# **LS 3603**

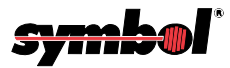

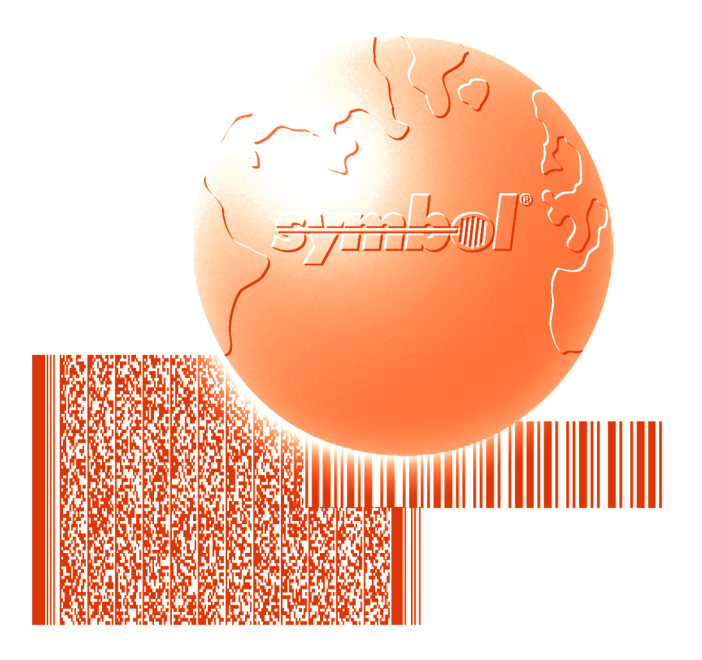

# Product Reference Guide

Download from Www.Somanuals.com. All Manuals Search And Download.

**LS 3063 Product Reference Guide**

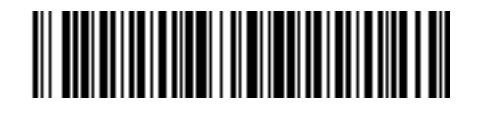

**70-13584-01 Revision C — June 1999**

Symbol Technologies, Inc. One Symbol Plaza, Holtsville N.Y. 11742

Download from Www.Somanuals.com. All Manuals Search And Download.

## *LS 3603 Product Reference Guide*

*70-13584-01 Revision C June 1999*

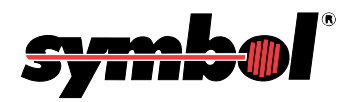

Download from Www.Somanuals.com. All Manuals Search And Download.

#### **©1999** by Symbol Technologies, Inc. All rights reserved.

No part of this publication may be reproduced or used in any form, or by any electrical or mechanical means, without permission in writing from Symbol. This includes electronic or mechanical means, such as photocopying, recording, or information storage and retrieval systems. The material in this manual is subject to change without notice.

The software is provided strictly on an "as is" basis. All software, including firmware, furnished to the user is on a licensed basis. Symbol grants to the user a non-transferable and non-exclusive license to use each software or firmware program delivered hereunder (licensed program). Except as noted below, such license may not be assigned, sublicensed, or otherwise transferred by the user without prior written consent of Symbol. No right to copy a licensed program in whole or in part is granted, except as permitted under copyright law. The user shall not modify, merge, or incorporate any form or portion of a licensed program with other program material, create a derivative work from a licensed program, or use a licensed program in a network without written permission from Symbol. The user agrees to maintain Symbol's copyright notice on the licensed programs delivered hereunder, and to include the same on any authorized copies it makes, in whole or in part. The user agrees not to decompile, disassemble, decode, or reverse engineer any licensed program delivered to the user or any portion thereof.

Symbol reserves the right to make changes to any software or product to improve reliability, function, or design.

Symbol does not assume any product liability arising out of, or in connection with, the application or use of any product, circuit, or application described herein.

No license is granted, either expressly or by implication, estoppel, or otherwise under any Symbol Technologies, Inc., intellectual property rights. An implied license only exists for equipment, circuits, and subsystems contained in Symbol products.

Symbol, Spectrum One, and Spectrum24 are registered trademarks of Symbol Technologies, Inc. Other product names mentioned in this manual may be trademarks or registered trademarks of their respective companies and are hereby acknowledged.

Symbol Technologies, Inc. One Symbol Plaza Holtsville, New York 11742-1300 http://www.symbol.com

#### **Patents**

This product is covered by one or more of the following U.S. and foreign Patents:

rev. 4/99 U.S. Patent No.4,360,798; 4,369,361; 4,387,297; 4,460,120; 4,496,831; 4,593,186; 4,603,262; 4,607,156; 4,652,750; 4,673,805; 4,736,095; 4,758,717; 4,816,660; 4,845,350; 4,896,026; 4,897,532; 4,923,281; 4,933,538; 4,992,717; 5,015,833; 5,017,765; 5,021,641; 5,029,183; 5,047,617; 5,103,461; 5,113,445; 5,130,520 5,140,144; 5,142,550; 5,149,950; 5,157,687; 5,168,148; 5,168,149; 5,180,904; 5,229,591; 5,230,088; 5,235,167; 5,243,655; 5,247,162; 5,250,791; 5,250,792; 5,262,627; 5,262,628; 5,266,787; 5,278,398; 5,280,162; 5,280,163; 5,280,164; 5,280,498; 5,304,786; 5,304,788; 5,306,900; 5,321,246; 5,324,924; 5,337,361; 5,367,151; 5,373,148; 5,378,882; 5,396,053; 5,396,055; 5,399,846; 5,408,081; 5,410,139; 5,410,140; 5,412,198; 5,418,812; 5,420,411; 5,436,440; 5,444,231; 5,449,891; 5,449,893; 5,468,949; 5,471,042; 5,478,998; 5,479,000; 5,479,002; 5,479,441; 5,504,322; 5,519,577; 5,528,621; 5,532,469; 5,543,610; 5,545,889; 5,552,592; 5,578,810; 5,581,070; 5,589,679; 5,589,680; 5,608,202; 5,612,531; 5,619,028; 5,664,229; 5,668,803; 5,675,139; 5,693,929; 5,698,835; 5,705,800; 5,714,746; 5,723,851; 5,734,152; 5,734,153; 5,745,794; 5,754,587; 5,762,516; 5,763,863; 5,767,500; 5,789,728; 5,808,287; 5,811,785; 5,811,787; 5,815,811; 5,821,519; 5,821,520; 5,823,812; 5,828,050; 5,850,078; 5,861,615; 5,874,720; 5,875,415; D305,885; D341,584; D344,501; D359,483; D362,453; D363,700; D363,918; D370,478; D383,124; D391,250; D405,077; D406,581. Invention No. 55,358; 62,539; 69,060; 69,187 (Taiwan); No. 1,601,796; 1,907,875; 1,955,269 (Japan). European Patent 367,299; 414,281; 367,300; 367,298; UK 2,072,832; France 81/03938; Italy 1,138,713.

## **Contents**

### **Chapter 1. User's Guide**

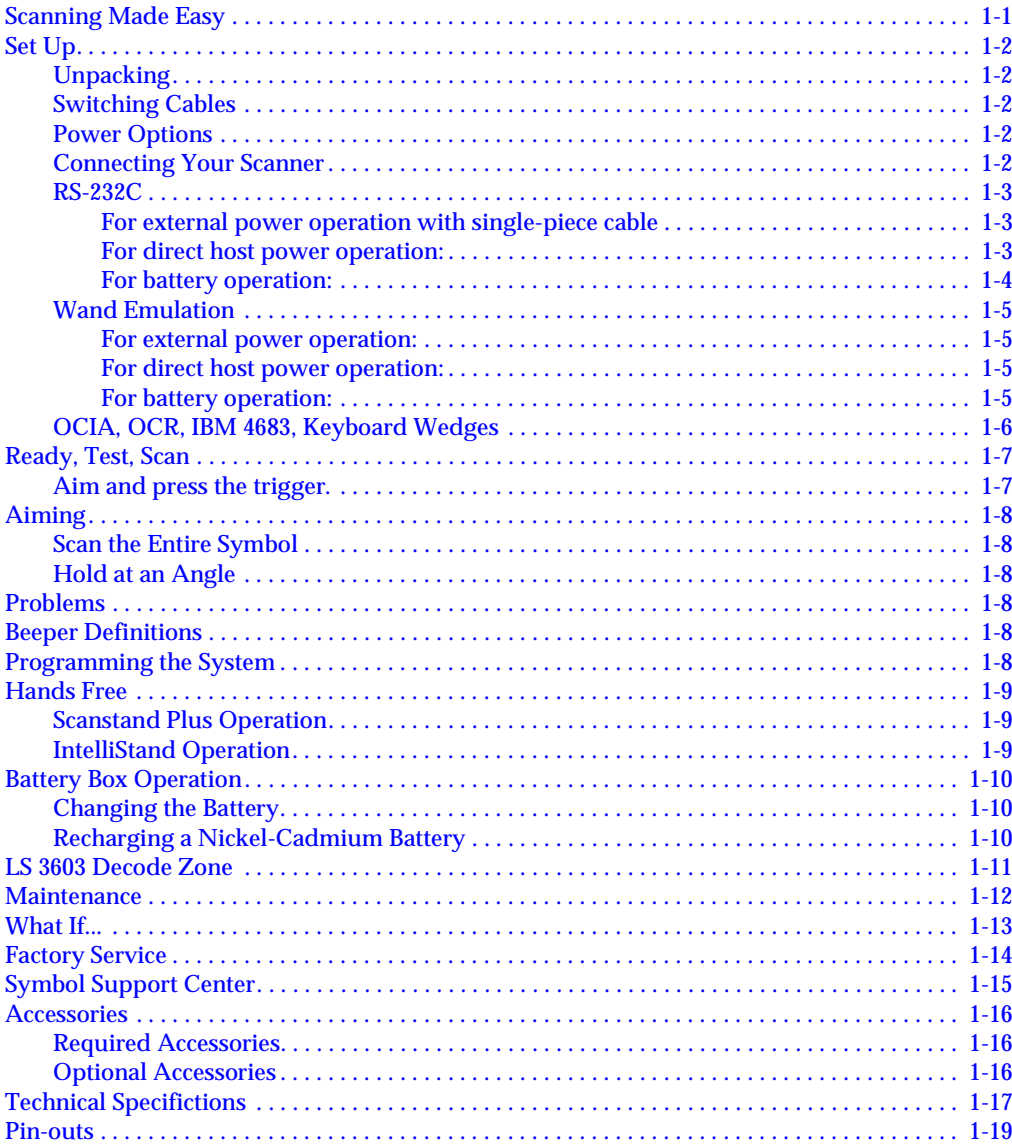

### **Chapter 2. Programming**

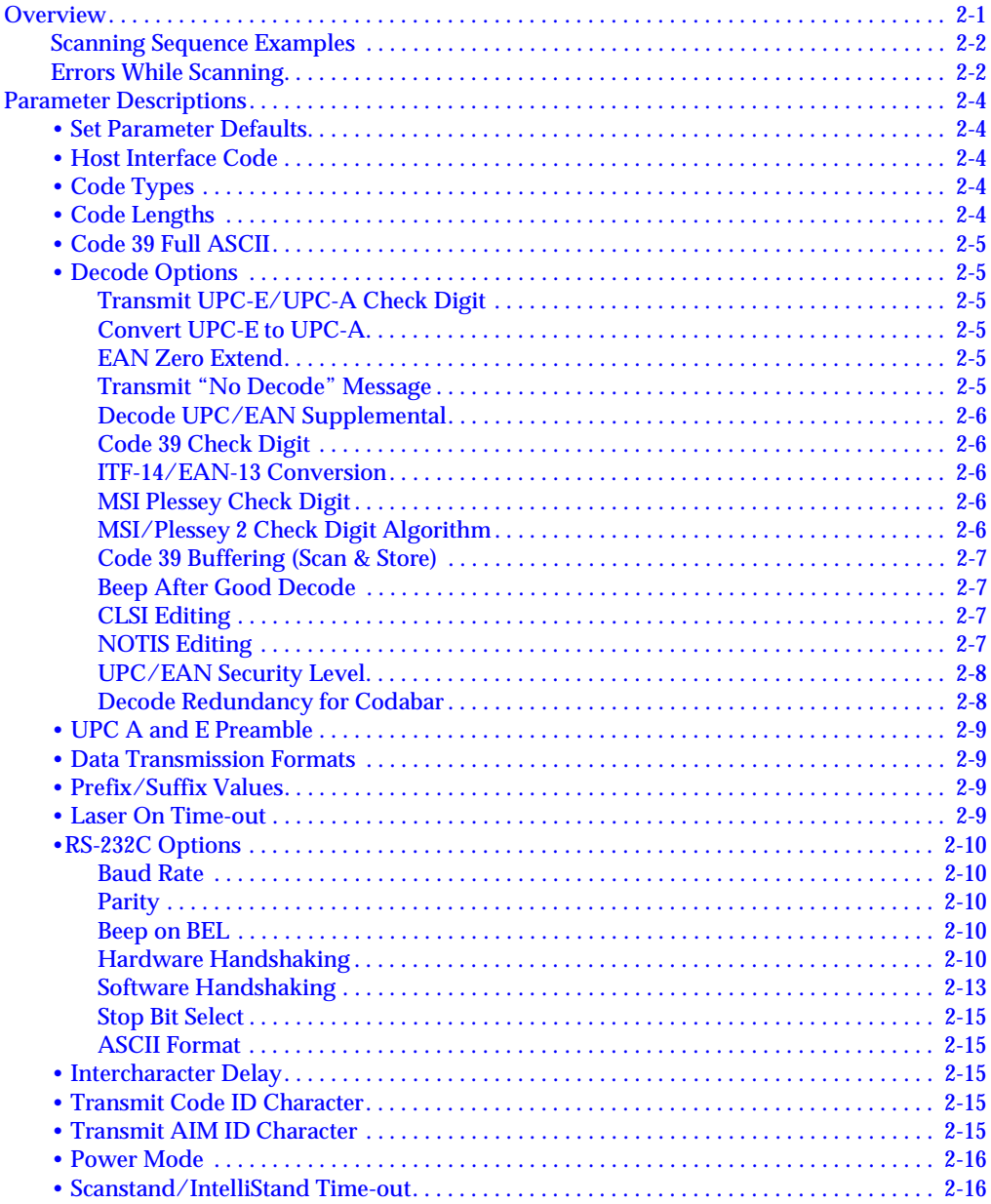

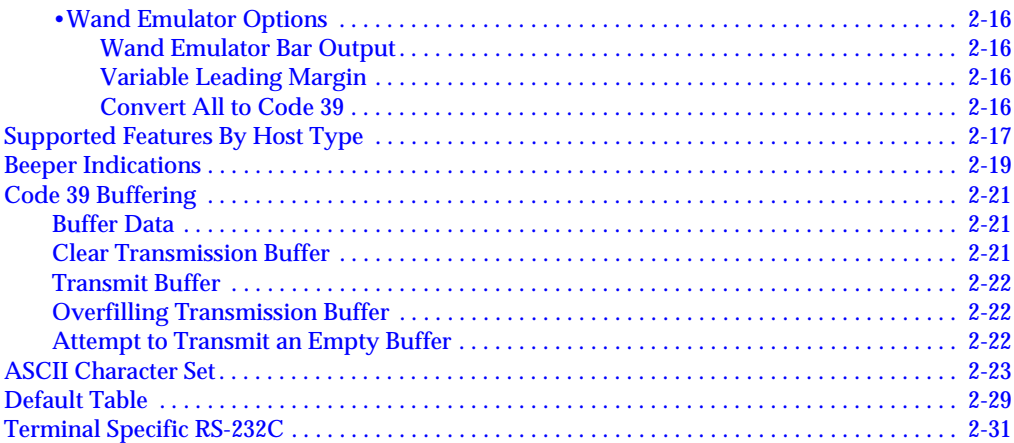

## **Chapter 3. Parameter Menus**

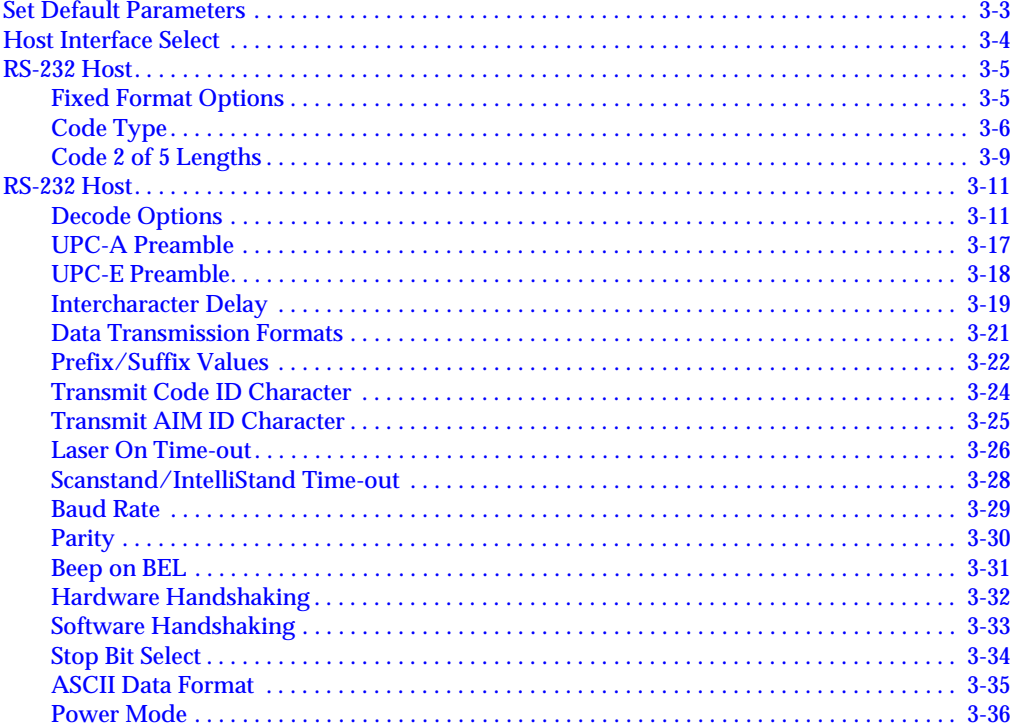

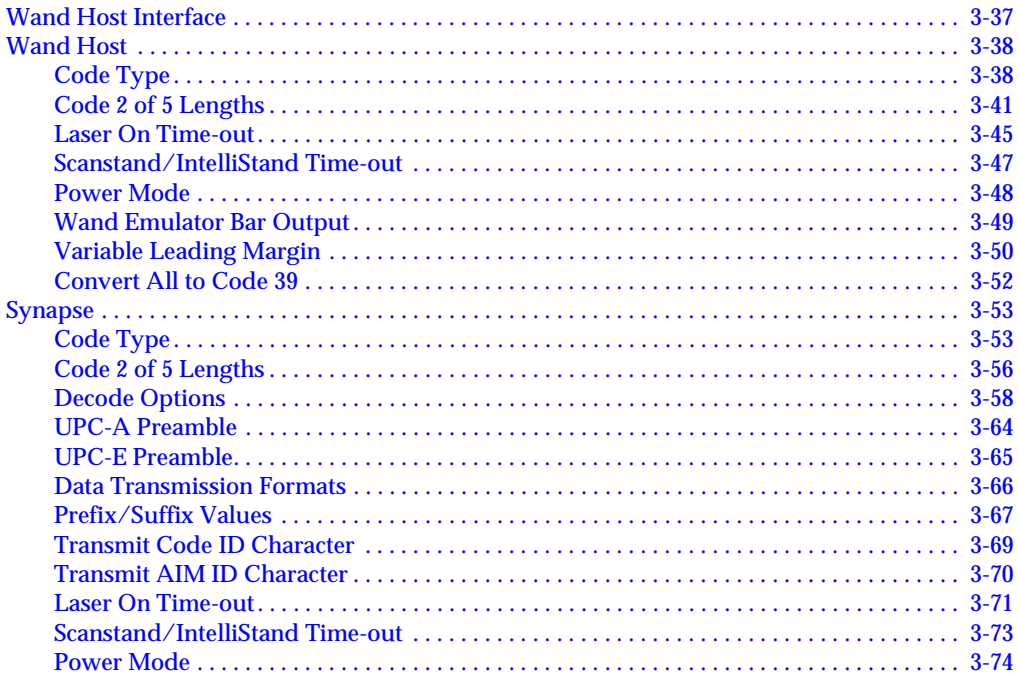

### **Chapter 4. Glossary**

<span id="page-8-0"></span>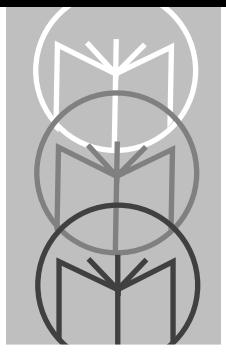

## **Scanning Made Easy**

The LS 3603 features Symbol Technologies' patented "fuzzy logic" technology. This innovation provides artificial intelligence that compensates for poor quality bar codes and gives the LS 3603 the best first-time read rate anywhere.

This scanner successfully reads most code symbologies, densities, and colors, produced by a wide range of printing techniques. See the *LS 3603 Decode Zone* on [page](#page-18-1) 1-11.

With a simple cable change, the LS 3603 is compatible with:

- RS-232C asynchronous terminals.
- Wand based systems and most Batch and RF portable data collection terminals that support a digital wand input.
- Synapse™ "Smart Cables" which allow you to connect to:
	- IBM 4683/4, 4693/4 series of terminals.
	- All leading OCIA terminals, including NCR, Nixdorf, and ICL.
	- Terminals using an XT, AT or PS/2-style keyboard. (When used as a keyboard wedge, all scanned data is entered into your terminal in the form of keystrokes. No software changes to your host system are necessary.)
	- Popular OCR terminals, such as Fujitsu and ICL.

The LS 3603 scans automatically at the rate of 36 scans per second. For decode capability, see *Technical Specifications* beginning on [page 1-17](#page-24-1)

<span id="page-9-0"></span>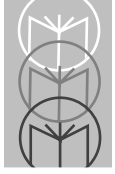

## <span id="page-9-1"></span>**Set Up Unpacking**

Remove the scanner from its packing and inspect it for damage. If the scanner was damaged in transit, call the Symbol Support Center at one of the telephone numbers listed on [page 1-15](#page-22-1). KEEP THE PACKING. It is the approved shipping container and should be used if you ever need to return your equipment for servicing.

## **Switching Cables**

Different cables are required for different hosts. To change the scanner cable:

- Slide collar down over cable
- Plug in modular connector
- Slide collar up into keys
- Twist to snap in place

## **Power Options**

Three power options are available:

- External power supply
- Battery Box
- Direct Host Power

Available power options are host dependent.

## **Connecting Your Scanner**

With some terminal types, the LS 3603 is unable to answer host terminal polls until the appropriate host type is selected. This may result in an error message generated by the host. To correct this situation, select the proper parameter set and initialize the host terminal. See Chapter 2 for more information.

### <span id="page-10-0"></span>**RS-232C**

#### **For external power operation with single-piece cable**

- Plug the scanner into the appropriate port on the host device.
- Connect the power supply to the input receptacle located near the host end of the cable.\*

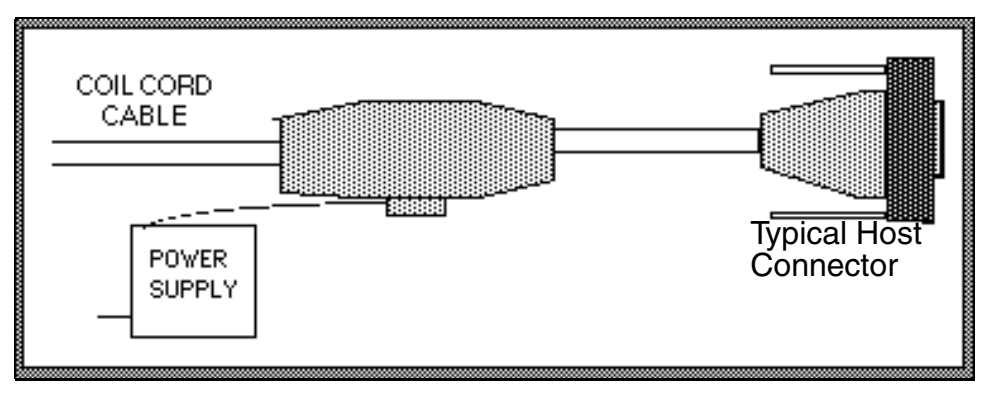

**Figure 1-1. RS-232C External Power Connection**

#### **For direct host power operation:**

• Plug the scanner directly into the scanner input port of the host device.

**\***Coil cables that terminate in a 25-pin D-type connector have a power receptacle on the side of the connector assembly.

<span id="page-11-0"></span>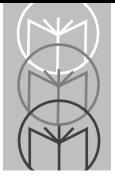

## **RS-232C (Contd)**

#### **For battery operation:**

- Insert a 9-volt battery into the battery box. See the *Battery Box Operation* section on [page](#page-17-1) 1-10.
- Plug the scanner's 9-pin connector at the end of the coil cord into one end of the battery box.
- An output cable from the battery box connects the LS 3603 to the RS-232C input device. Connect one end of this cable to the battery box and the other to the appropriate port on the host device.

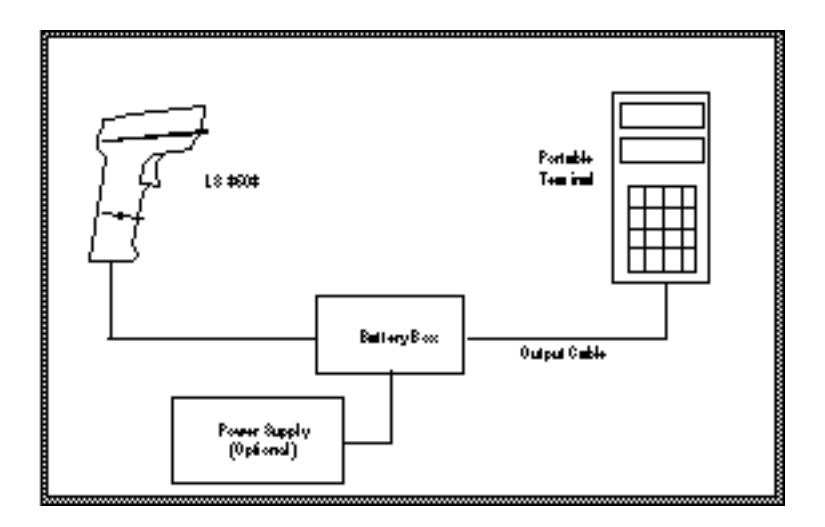

**Figure 1-2. RS-232C Operation**

### <span id="page-12-0"></span>**Wand Emulation**

#### **For external power operation:**

- Plug the 9-pin connector at the end of the scanner's coil cord into one end of the battery box.
- Use the appropriate output cable from the battery box to connect the LS 3603 to the host device.
- Connect one end of this cable to the battery box and the other to the appropriate port on the host device.
- Plug the power supply connector into the receptacle on the side of the battery box. Connect the power supply plug into an AC outlet.

#### **For direct host power operation:**

Plug the scanner directly into the scanner input port of the host device.

#### **For battery operation:**

- Insert a 9-volt battery into the battery box. See the *Battery Box Operation* section on [page 1-10.](#page-17-1)
- Plug the scanner's 9-pin connector at the end of the coil cord into one end of the battery box.
- An output cable from the battery box connects the LS 3603 to the host device. Connect one end of this cable to the battery box and the other to the appropriate port on the host device.

<span id="page-13-0"></span>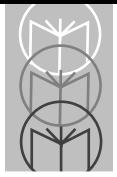

## **Wand Emulation (Contd)**

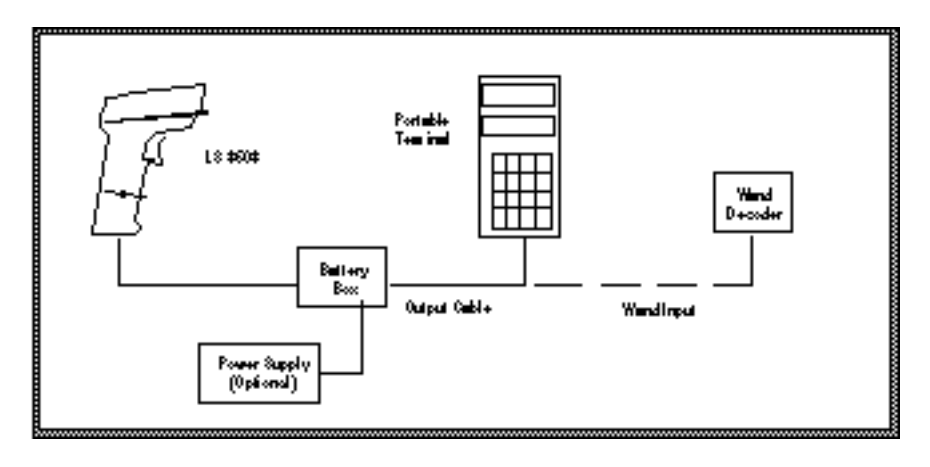

**Figure 1-3. Wand Emulation**

## **OCIA, OCR, IBM 4683, Keyboard Wedges**

See the instructions packed with the appropriate Synapse cable.

## <span id="page-14-0"></span>**Ready, Test, Scan**

1. Ready

Make sure connections are secure.

2. Test

Aim the scanner away from you and press the trigger. When you press the trigger, the scanning beam is energized for approximately 3.0 seconds (default).

3. Scan

Make sure the symbol you want to scan is within the scanning range. See the *LS 3603 Decode Zone* diagram on [page](#page-18-1) 1-11.

### **Aim and press the trigger.**

The scan beam and red SCAN LED will light for about 3.0 seconds, or until a successful decode.

The scanner has read the symbol when:

- You hear a short, high tone beep (if the beeper is enabled).
- The green DECODE LED lights.

The DECODE LED stays lit until the next trigger pull, unless Low Power Mode is selected. In this case, the DECODE LED is extinguished following the decode beep.

<span id="page-15-0"></span>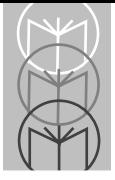

## **Aiming Scan the Entire Symbol**

- Your scan beam must cross every bar and space on the symbol.
- The larger the symbol, the farther away you should hold the scanner.
- Hold the scanner closer for symbols with bars that are close together.
- A short, high tone beep indicates a good decode.

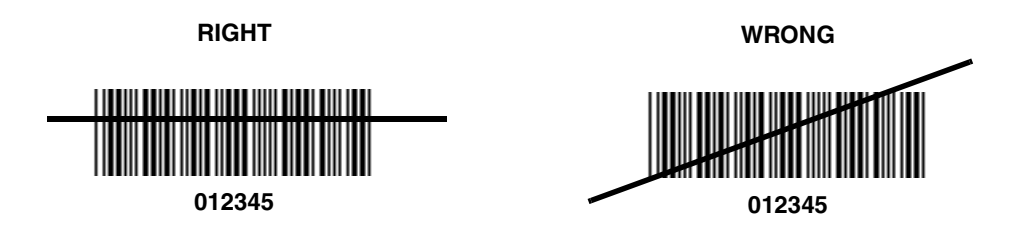

### **Hold at an Angle**

Do not hold the scanner directly over the bar code. In this position, light can bounce back into the scanner's exit window and prevent a successful decode.

# **Problems**

See What If... on [page 1-13](#page-20-1).

# **Beeper Definitions**

The beeper in the unit provides a variety of messages. See *Beeper Indications* beginning on [page 2-19](#page-46-1)

# **Programming the System**

An LS 3603 is programmed by scanning sequences of bar codes; consult Chapter 2.

## <span id="page-16-0"></span>**Hands Free**

The LS 3603 can be used as a fixed-mount scanner with the Scanstand Plus or IntelliStand model stands.

### **Scanstand Plus Operation**

The Scanstand Plus may be used for all host interfaces except wand emulation with Norand terminals. Place the LS 3603 in the Scanstand Plus with the nose pointing toward the target bar code, and pull the trigger. The scanner will operate in a continuous-on mode, decoding any bar code placed over the target bar code. The LS 3603 reads the target bar code between decode attempts to prevent accidental double reads.

To enter continuous-on mode, pull the trigger once with the scanner in the Scanstand Plus.

To exit continuous-on mode, pull the trigger once while the scanner is still in the Scanstand Plus.

### **IntelliStand Operation**

The IntelliStand can be used in a number of different mounting arrangements. Place the LS 3603 in the stand, and it automatically turns on in a blinking, hands-free mode. Any symbol passed over the red scan line will be decoded. To conserve power, after a short period of time of non-use, the scanner will operate in a reduced power mode. See the IntelliStand *Quick Reference Guide* for full details.

<span id="page-17-0"></span>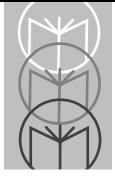

## <span id="page-17-1"></span>**Battery Box Operation**

When using the LS 3603 with a battery box, you can use either an alkaline battery (recommended), or a nickel-cadmium rechargeable battery. Low battery power is signaled by four short, high tone beeps, coupled with scanning interruptions. If this occurs, change or recharge the battery as soon as possible.

## **Changing the Battery**

- To open the battery box, push up on the flanges at one end of the pack.
- Remove the old battery.
- Insert the new or recharged 9-volt battery into the battery box. Match the positive (+) and negative (-) terminals on the battery with the corresponding terminals in the battery box.

## **Recharging a Nickel-Cadmium Battery**

- Remove the battery from the battery box and place it in the recharging unit (not supplied by Symbol).
- To recharge the battery, follow the instructions supplied with the recharging unit.

## <span id="page-18-1"></span><span id="page-18-0"></span>**LS 3603 Decode Zone**

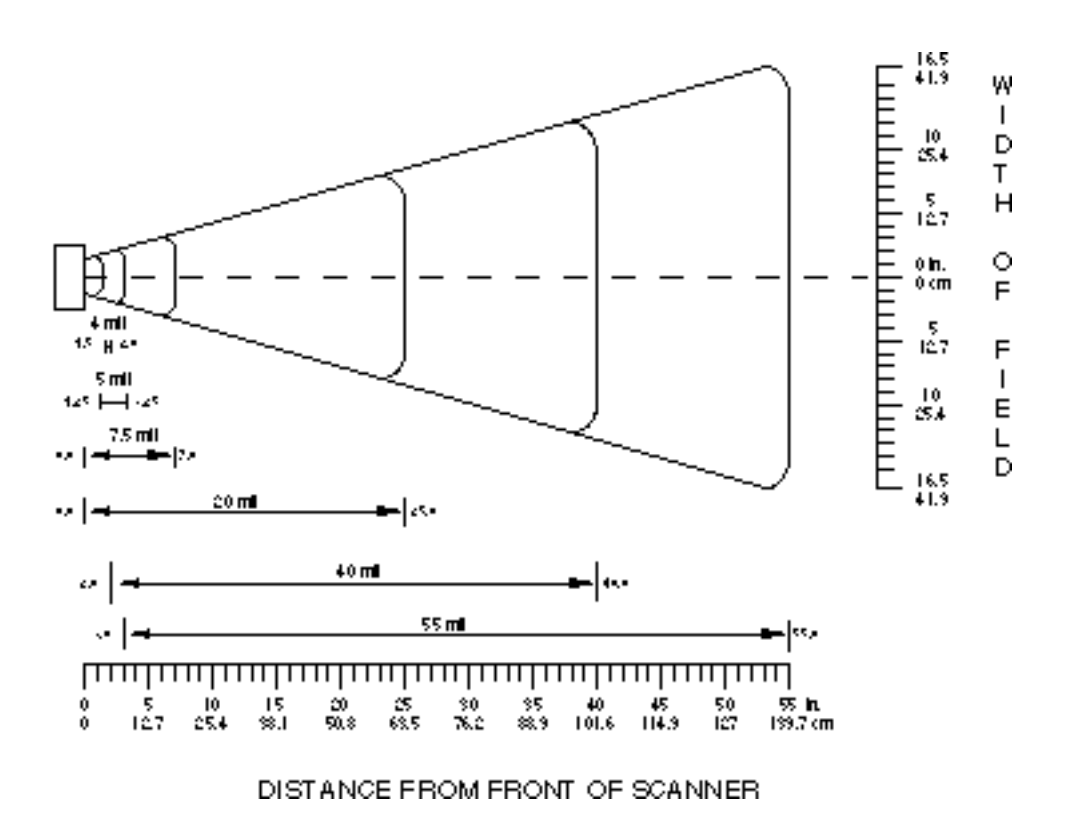

**Figure 1-4. LS 3603 Decode Zone**

<span id="page-19-0"></span>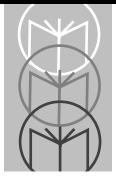

## **Maintenance**

Cleaning the exit window is the only maintenance required.

- Do not allow any abrasive material to touch the window.
- Remove any dirt particles with a damp cloth.
- Wipe the window using a damp cloth, and if necessary, a non-ammonia based detergent.
- Do not spray water or other cleaning liquids directly into the window.

## <span id="page-20-1"></span><span id="page-20-0"></span>**What If...**

### **Nothing happens when you follow the operating instructions?**

#### **You Should**

- Check the system power; is there a battery in the battery box?
- Be sure the scanner is programmed for the terminal in use.
- Make sure the scanner is programmed to read the type of bar code you are scanning.
- Check for loose cable connections.
- Check the symbol to make sure it is not defaced.
- Try scanning test symbols of the same code type.

### **Symbol is decoded, but not transmitted to the host terminal?**

#### **You Should**

- Be sure the proper host type is selected (See Chapter 2).
- Make sure the appropriate parameter set (RS-232, Wand, Synapse) is selected.

## **Scanned data is incorrectly displayed on the terminal?**

#### **You Should**

- Make sure the system is programmed for the correct keyboard type.
- Make sure the CAPS LOCK key is off.
- Be sure the proper host is selected.
- Be sure editing options (e.g. UPC-E to UPC-A Conversion) are properly programmed.
	- **Note:** If after performing these checks the symbol still does not scan, contact your distributor or call the Symbol Support Center. See [page 1-15](#page-22-1) for the telephone number.

<span id="page-21-0"></span>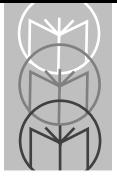

# **Factory Service**

If you have a problem, contact the Symbol Support Center at the telephone number on [page](#page-22-1) 1-15.

Before calling, have the model number and several of your bar code symbols at hand.

Call the Support Center from a phone near the scanning equipment so that the service person can try to talk you through your problem. If the equipment is found to be working properly and the problem is symbol readability, Support will request samples of your bar codes for analysis at our plant.

If your problem cannot be solved over the phone, you may need to return your equipment for servicing. If that is necessary, you will be given specific directions.

**Note:** Symbol Technologies is not responsible for any damages incurred during shipment if the approved shipping container is not used. Shipping the units improperly can possibly void the warranty. If the original shipping container was not kept, contact Symbol to have another sent to you.

## <span id="page-22-1"></span><span id="page-22-0"></span>**Symbol Support Center**

In the U.S.A., for service information, warranty information or technical assistance call:

## **SYMBOL SUPPORT CENTER 1-800-653-5350**

If you purchased your Symbol product from a Symbol Business Partner, contact that Business Partner for service.

### **Canada**

**Mississauga, Ontario Canadian Headquarters (905) 629-7226**

## **Europe**

**Wokingham, England European Headquarters 01734-771-222 (Inside UK) +44-1734-771222 (Outside UK)**

### **Asia**

**Singapore Symbol Technologies Asia, Inc. 337-6588 (Inside Singapore) +65-337-6588 (Outside Singapore)**

<span id="page-23-0"></span>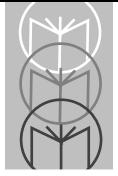

## **Accessories**

### **Required Accessories**

LS 3603 scanners are sent as a package with required accessories, listed in the *Product Ordering Guide*. Optional accessories are available at extra cost.

### **Optional Accessories**

Optional accessories, listed in the *Product Ordering Guide*, include various stands and holders, which are supplied at extra cost. Additional units of standard accessories may also be purchased at extra cost.

# <span id="page-24-0"></span>**Technical Specifictions**

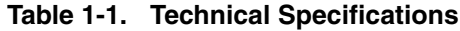

<span id="page-24-1"></span>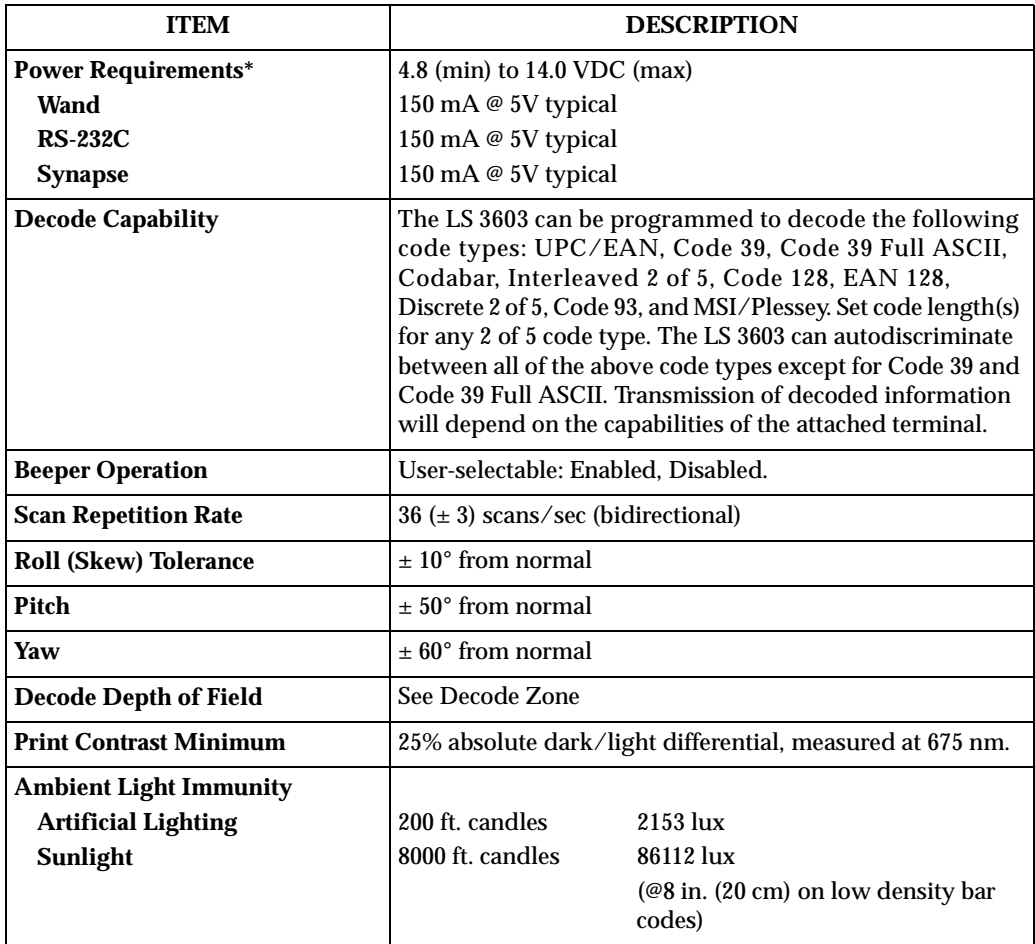

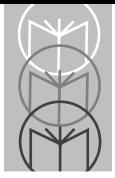

| <b>ITEM</b>                  |                                         | <b>DESCRIPTION</b>                |
|------------------------------|-----------------------------------------|-----------------------------------|
| <b>Operating Temperature</b> | -22 $^{\circ}$ to 122 $^{\circ}$ F      | $-30^{\circ}$ to $50^{\circ}$ C   |
| <b>Storage Temperature</b>   | $-40^\circ$ to $140^\circ$ F            | -40 $^{\circ}$ to 60 $^{\circ}$ C |
| <b>Humidity</b>              | 5% to 95% (non-condensing)              |                                   |
| <b>Coil Cable Length</b>     | $9-12$ ft.                              | 274-365 cm (depending on host)    |
| <b>Durability</b>            | 6-ft. drop to concrete 1.8 m            |                                   |
| <b>Dimensions</b>            |                                         |                                   |
| Height                       | $6.3$ in.                               | $16 \text{ cm}$                   |
| Length                       | $5$ in.                                 | $12.7 \text{ cm}$                 |
| Width                        | $2.8$ in.                               | $7.1 \text{ cm}$                  |
| <b>Laser Classifications</b> | <b>CDRH Class II</b><br>IEC 825 Class 2 |                                   |
|                              |                                         |                                   |

**Table 1-1. (Continued) Technical Specifications**

\*For direct host power connection, make sure the host terminal supplies sufficient power for the specified operation. Symbol is not responsible for damage to host equipment or system mis-operation due to an insufficient power condition.

## <span id="page-26-1"></span><span id="page-26-0"></span>**Pin-outs**

#### **Table 1-2. Pin-outs**

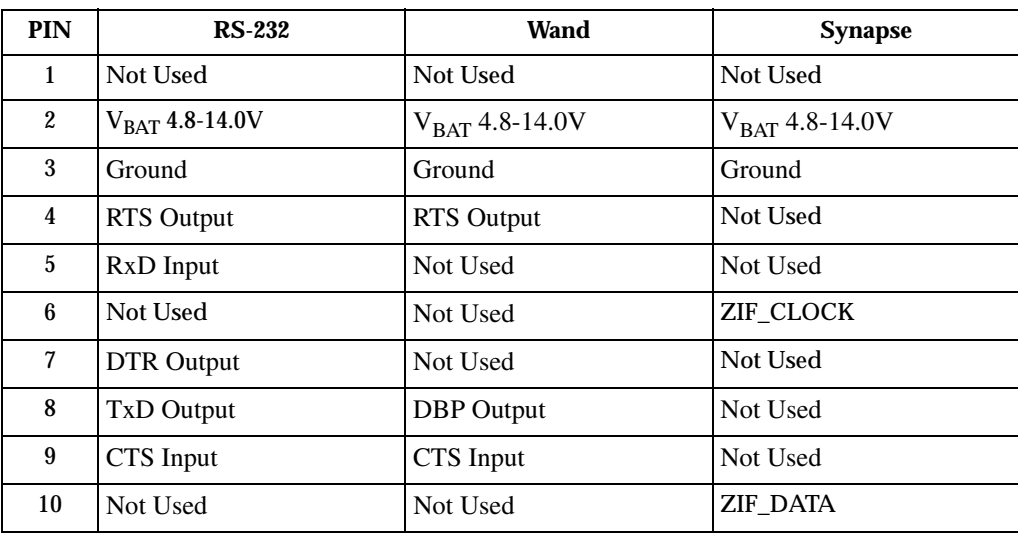

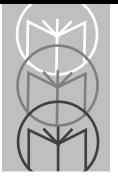

<span id="page-28-0"></span>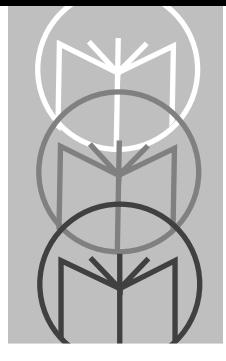

# *Chapter 2 Programming*

## <span id="page-28-1"></span>**Overview**

Before programming, follow the instructions beginning on [page 1-2](#page-9-1)

The LS 3603 is programmed by scanning appropriate bar codes. The bar codes are arranged in **RS-232C**, **Wand** and **Synapse** sections. Not all of the available parameters necessarily apply to your specific host systems. If, for example, the selected host is a wand emulator, and you enable **Baud Rate**, the parameter will be ignored until such time as a host recognizing that parameter is selected.

You can program any parameter, regardless of the mode you're in. For example, if you are in the **Wand** mode, you can still program **Synapse** and **RS-232C** parameters. When you switch from one mode to another, stored parameters remain unchanged. That means you can switch back and forth between **RS-232C**, **Wand** and **Synapse** modes without having to re-program the scanner.

Consult the **Parameter Descriptions** section beginning on [page 2-3](#page-30-0) for explanations of parameter types. A table of features supported by each host type begins on [page 2-17](#page-44-1).

There are separate defaults for each mode, and one for **All Defaults**. If the default values suit your requirements, all you need to do is scan the appropriate **Set Default** bar code. Parameters other than default values can be set by scanning sequences of bar codes. **Parameter Menus** contain all the bar codes necessary to program the scanner for each parameter selection. *Regardless of whether or not you change defaults, if you select RS-232C or Wand mode, you must then select a host type.* If you are using a Synapse Smart Cable, the host type will automatically be selected for you when you plug in the cable.

Remember to look at the top of the page to see whether the bar codes apply to **RS-232C**, **Wand** or **Synapse** parameters.

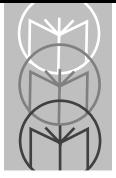

## <span id="page-29-0"></span>**Scanning Sequence Examples**

In most cases you need only scan one bar code to set a specific parameter. For example, if you want to add Code 39 to the **Wand** parameters, simply scan the **Add Code 39** bar code in the **Wand Code Types** section. The LS 3603 will issue a warble tone, signifying a successful parameter entry.

If you want to add or change prefixes and suffixes you will have to scan several bar codes. This procedure is described in *Parameter Descriptions*.

## <span id="page-29-1"></span>**Errors While Scanning**

Don't worry if you make an error during a scanning sequence. Merely reenter the correct parameter.

<span id="page-30-0"></span>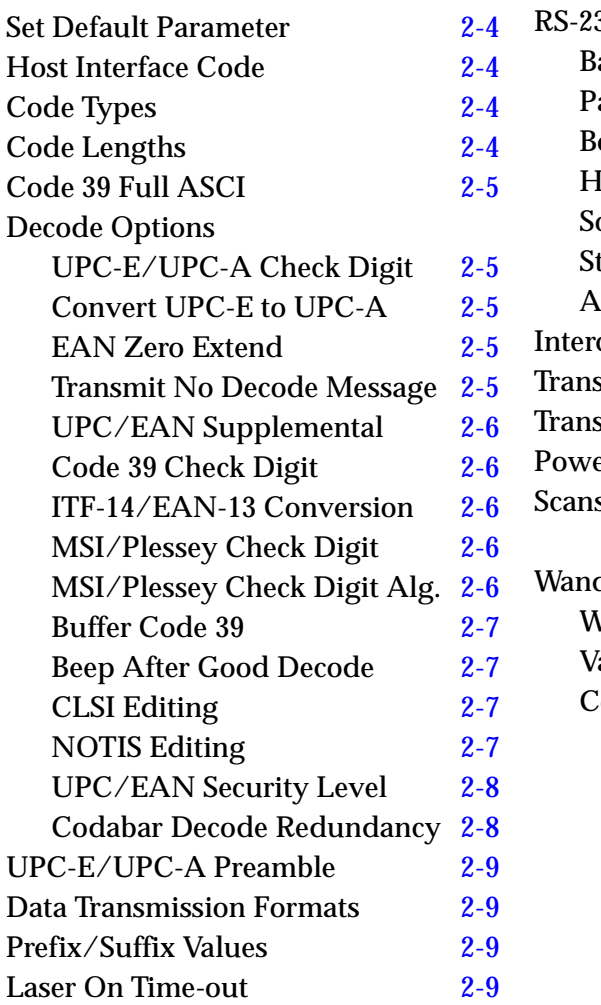

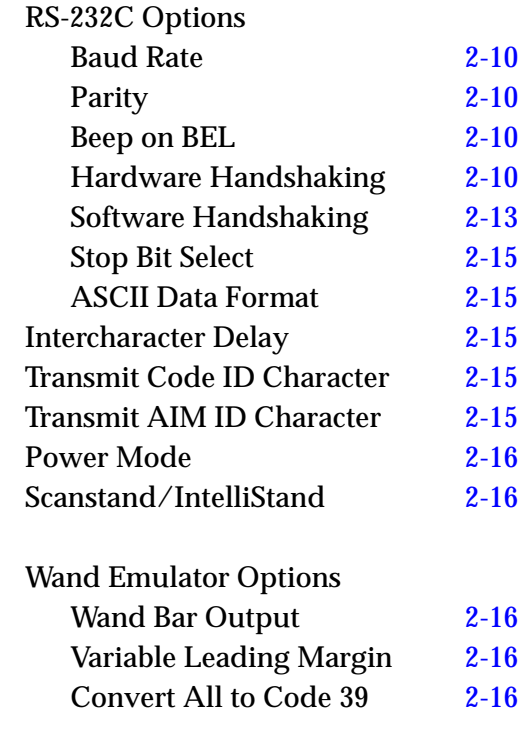

For a listing of corresponding bar codes, see [page 3-1](#page-60-1).

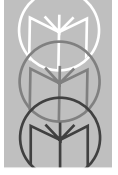

## <span id="page-31-0"></span>**Parameter Descriptions**

## <span id="page-31-1"></span>**• Set Parameter Defaults**

Scanning the **SET ALL DEFAULTS** bar code on page 3-3 returns all parameters to the values listed in the *Default Table*. (See [page 2-29.](#page-56-1))

### <span id="page-31-2"></span>**• Host Interface Code**

Scan the bar code corresponding to your host type. You must select a host type when you first set up the scanner and whenever you change host types.

## <span id="page-31-3"></span>**• Code Types**

The bar code menu selections enable the scanner to decode any or all of the following symbologies.

- UPC Versions A and E (EAN 8 and 13)
- Codabar
- Code 39
- Code 39 Full ASCII
- Discrete 2 of 5
- Interleaved 2 of 5
- Code 128
- MSI Plessey
- EAN 128
- Code 93

The scanner will autodiscriminate between all of the above symbologies, except for Code 39 and Code 39 Full ASCII.

## <span id="page-31-4"></span>**• Code Lengths**

Select one or two lengths for the Interleaved or Discrete 2 of 5 codes. Determine the number of characters represented in the Discrete 2 of 5 or Interleaved 2 of 5 bar codes by counting the number of printed (i.e., human readable) digits beneath the bar code. Set one or both lengths, one per scanning sequence. For D 2 of 5, LENGTH 1 may range from 02-55 and LENGTH 2 from 00-55. For I 2 of 5, LENGTH 1 may range from 02-54 and LENGTH 2 from 00-54.

## <span id="page-32-0"></span>**• Code 39 Full ASCII**

The ASCII character set assigns a code to letters, punctuation marks, numerals, and most control keystrokes on the keyboard.

The first 32 codes are non-printable and are assigned to keyboard control characters such as BACKSPACE and RETURN. The other 96 are called printable codes because all but SPACE and DELETE produce visible characters. See the tables beginning on [page 2-23](#page-50-1)

Code 39 Full ASCII interprets the bar code control character  $(S + \% /)$ preceding a Code 39 symbol and assigns an ASCII character value. For example, when Code 39 Full ASCII is enabled and a **+B** is scanned, it will be interpreted as **b**, %J as ?, and \$H emulates the keystroke **BACKSPACE**. Scanning **ABC\$M** will output the keystroke equivalent of **ABC ENTER**.

The LS 3603 will not autodiscriminate between Code 39 and Code 39 Full ASCII.

### <span id="page-32-1"></span>**• Decode Options**

### <span id="page-32-2"></span>**Transmit UPC-E/UPC-A Check Digit**

Select if decoded UPC symbols are transmitted with or without a check digit.

### <span id="page-32-3"></span>**Convert UPC-E to UPC-A**

Use this parameter to convert UPC-E (zero suppressed) decoded data to UPC-A format before transmission. After conversion, data will follow UPC format and be affected by UPC-A programming selections (e.g., Preamble, Check Digit).

#### <span id="page-32-4"></span>**EAN Zero Extend**

This parameter adds five leading zeros to decoded EAN-8 symbols to make them compatible in format to EAN-13 symbols.

#### <span id="page-32-5"></span>**Transmit "No Decode" Message**

This feature gives you the option to transmit "NR" when a symbol does not decode. Prefixes and suffixes enabled will be appended around this message.

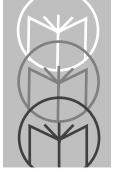

## **• Decode Options (Continued)**

### <span id="page-33-0"></span>**Decode UPC/EAN Supplemental**

Select whether UPC/EAN is decoded with or without supplemental characters. Supplementals are additionally appended characters (2 or 5) according to specific code format conventions (e.g., UPC  $A+2$ , UPC  $E+2$ , EAN 8+2). If UPC/EAN with supplemental characters is selected, UPC/EAN symbols without supplemental characters won't be decoded. If UPC/EAN without supplemental characters is selected and the scanner is presented with a UPC/EAN plus supplemental symbol, the UPC/EAN will be decoded and the supplemental characters ignored. If autodiscrimination is chosen, the LS 3603 will, after additional processing to ensure a good decode, transmit either. **(NOTE: In order to minimize the risk of invalid data transmission, it is recommended that you select whether to read or ignore supplemental characters.)**

### <span id="page-33-1"></span>**Code 39 Check Digit**

When enabled, this parameter checks the integrity of a Code 39 symbol to ensure it complies with the modulo 43 check digit algorithm.

### <span id="page-33-2"></span>**ITF-14/EAN-13 Conversion**

If your terminal supports EAN-13, this feature converts a 14 character I 2 of 5 code into EAN-13, and transmits to the host as EAN-13. In order to accomplish this, the I 2 of 5 code must be enabled, one length (either LENGTH 1 or LENGTH 2) must be set to 14, the code must have a leading zero and a valid EAN-13 check digit.

### <span id="page-33-3"></span>**MSI Plessey Check Digit**

One or two digits at the end of the bar code that check the integrity of the data. At least one check digit (default) is always required. Check digits are not transmitted with the data.

### <span id="page-33-4"></span>**MSI/Plessey 2 Check Digit Algorithm**

When the two MSI/Plessey check digits option is selected, an additional verification is required to ensure integrity. Either of two algorithms may be selected; Mod10 - Mod10 (default), or Mod11 - Mod10.

### **• Decode Options (Continued)**

#### <span id="page-34-0"></span>**Code 39 Buffering (Scan & Store)**

When you select the scan and store option, all Code 39 symbols having a leading space as a first character are temporarily buffered in the unit to be transmitted later. The leading space is not buffered.

Decode of a valid Code 39 symbol with no leading space causes transmission in sequence of all buffered data in a first-in first-out format, plus transmission of the "triggering" symbol. See [page 2-21](#page-48-0) for further details.

When the scan and transmit option is selected, decoded Code 39 symbols without leading spaces are transmitted without being stored in the buffer.

Scan and Store affects Code 39 decodes only. If you select scan and store, it is recommended that you configure the scanner to decode Code 39 symbology only.

#### <span id="page-34-1"></span>**Beep After Good Decode**

Determine if the unit beeper will sound during normal scanning. Usually it is desirable to operate the unit with the beeper enabled. In all cases, the beeper operates during parameter menu scanning and indicates error conditions. Beeper indications begin on [page 2-19.](#page-46-2)

### <span id="page-34-2"></span>**CLSI Editing**

This parameter strips the start and stop characters, then inserts a space after the 1st, 5th, and 10th characters of a 14-character Codabar symbol. Symbol length does not include start and stop characters.

### <span id="page-34-3"></span>**NOTIS Editing**

This option strips the start and stop characters from decoded Codabar symbols.

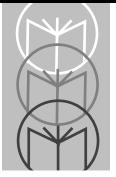

## **• Decode Options (Continued)**

#### <span id="page-35-0"></span>**UPC/EAN Security Level**

The LS 3603 offers four levels of decode security for UPC/EAN bar codes. Increasing levels of security are provided for decreasing levels of bar code quality. There is an inverse relationship between security and scanner aggressiveness, so be sure to choose only that level of security necessary for any given application.

- *Security Level 0* This is the default setting which allows the scanner to operate in its most aggressive state, while providing sufficient security in decoding "in spec" UPC/EAN bar codes.
- *Security Level 1* As bar code quality levels diminish, certain characters become prone to mis-decodes before others (i.e., 1, 2, 7, 8). If you are experiencing mis-decodes of poorly printed bar codes, and the misdecodes are limited to these characters, select this security level.
- *Security Level 2* If you are experiencing mis-decodes of poorly printed bar codes, and the mis-decodes are not limited to characters 1, 2, 7 and 8, select this security level.
- *Security Level 3* If you have tried Security Level 2, and are still experiencing mis-decodes, select this security level. Be advised, selecting this option is an extreme measure against mis-decoding severely out of spec bar codes. **Selection of this level will significantly impair the decoding aggressiveness of the scanner.**

#### <span id="page-35-1"></span>**Decode Redundancy for Codabar**

When enabled, a Codabar symbol must be decoded in both directions before being accepted as a successful decode.
### **• UPC A and E Preamble**

Three options are given for the lead-in characters of decoded UPC-A or UPC-E symbols transmitted to the host device. Select one preamble for UPC-A decodes and one for UPC-E decodes. These lead-in characters are considered part of the symbol itself. The three options are:

- a system character only
- the country code and system character
- no preamble

The system character is the digit printed to the extreme left of a UPC symbol. The country code for UPC is always zero, and it cannot be transmitted without the system character.

#### **• Data Transmission Formats**

Select the desired scan data format from one of the following:

<data> <PREFIX> <data> <PREFIX> <data> <SUFFIX> <data> <SUFFIX>

<data> = Scanned bar code data <PREFIX> <SUFFIX> as selected by the user

### **• Prefix/Suffix Values**

A prefix/suffix may be appended to scan data for use in data editing. These values are set by scanning a four digit number (i.e., four bar codes) that correspond to keycodes for various terminals. An ASCII table begins on [page 2-23](#page-50-0).

### **• Laser On Time-out**

The maximum time the laser will remain on or decode processing will continue during a trigger pull. Programmable in .5 sec increments from 0.5 to 5.0 sec.

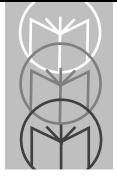

### **•RS-232C Options**

#### **Baud Rate**

Baud rate is the number of bits of data transmitted per second. The scanner's baud rate setting must match the data rate setting of the host device. If not, data will not reach the host device or may reach it in distorted form.

#### **Parity**

A parity check bit is the most significant bit of each ASCII coded character. If you select ODD parity, the parity bit will have a value 0 or 1, based on data, to ensure that an odd number of 1 bits are contained in the coded character.

If you select EVEN parity, the parity bit will have a value 0 or 1, to ensure that an even number of 1 bits are contained in the coded character. Select MARK parity and the parity bit will always be 1. Select SPACE parity and the parity bit will always be 0. Select the parity type according to host device requirements.

### **Beep on BEL**

When this parameter is enabled, the scanner will issue a beep when a <BEL> character is detected on the RS-232C serial line. <BEL> is issued to gain a user's attention to indicate an illegal entry or other important event. When the scanner is configured for low power operation, it will not respond to BEL characters in between decode attempts.

#### **Hardware Handshaking**

Hardware handshaking checks the readiness of the receiving device before data is transmitted. If the receiving device is periodically occupied with other tasks, hardware handshaking is needed to prevent loss of transmitted data. Hardware handshaking may **not** be used in conjunction with software handshaking. Refer to the flow chart on the following page.

RS-232C communications are designed to operate either with or without hardware handshaking lines, RTS, *Request to Send*, and CTS, *Clear to Send*.

#### **Hardware Handshaking**

If RTS/CTS handshaking is selected, scan data is transmitted with the following sequence: (Note that the DTR signal is hard wired active.)

- The scanner reads the CTS line for activity. If CTS is asserted, the scanner will wait up to two seconds for the host to negate the CTS line. If, after one second the CTS line is still asserted, the scanner will sound a transmit error and any scanned data will be lost.
- When the CTS line is negated, the scanner asserts the RTS line and waits for two seconds for the host to assert CTS. When the host asserts CTS, data is transmitted.
- When data transmission is complete, the scanner will negate RTS after sending the last character.
- The host should respond by negating CTS. The scanner will check for a negated CTS upon the next transmission of data.

During the transmission of data, the CTS line should be asserted.

• If the above communications sequence should fail, the scanner will issue a transmit error. In this case, the data is lost and must be rescanned.

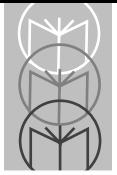

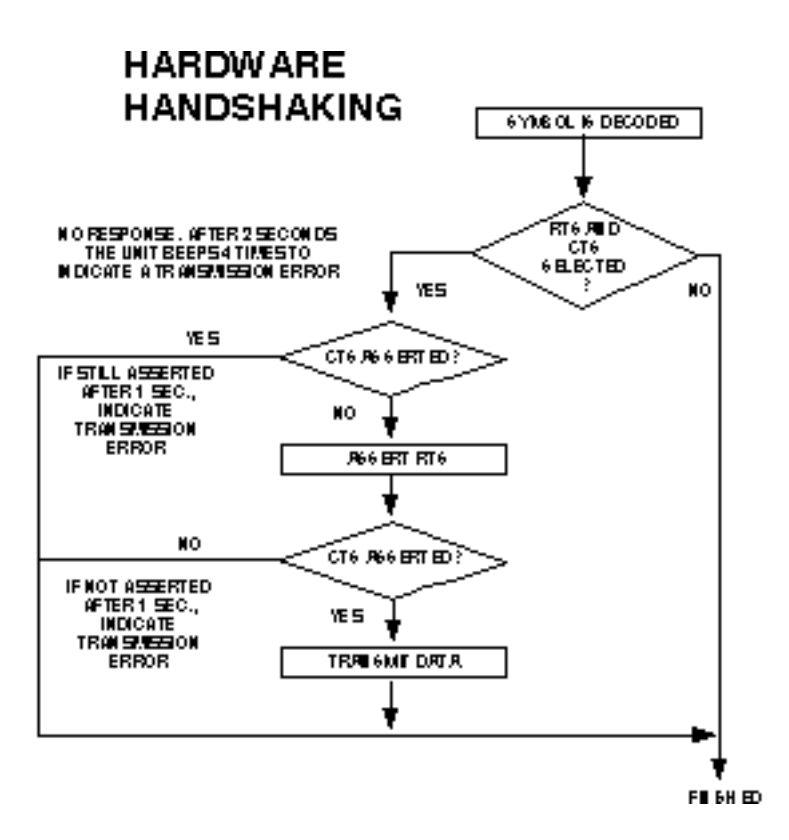

**Figure 2-1. Hardware Handshaking**

#### **Software Handshaking**

This parameter controls the data transmission process. It may be used instead of, but not in conjunction with, hardware handshaking.

The scanner provides five software handshaking options, listed below. Refer to the flow chart on the following page.

- 1. None
- 2. ACK/NAK Only

The ACK/NAK option checks the result of a transmission. The scanner expects one of the following host responses after a data transmission:

<ACK> - Acknowledges a valid and successful transmission.

<NAK> - Indicates a problem with the transmission.

Whenever a <NAK> is received, the unit retransmits the same data and awaits an ACK/NAK response. After three unsuccessful attempts to transmit the same data, the scanner aborts any further communication attempts on that message. Transmission error is indicated by the unit sounding 4 short beeps.

3. ENQ ONLY

The ENQ option needs the host to request data before it is transmitted to the host. This ensures that data transmission occurs only when the host is ready to receive.

When you select the ENQ option, the scanner waits for an ENQ, Enquire character, from the host before it transmits data; otherwise the unit transmits data without waiting for an ENQ character from the host. With ENQ enabled, the scanner must receive an ENQ from the host within a 2 second period after the last activity or 4 short beeps are sounded to indicate a transmission error; the unit is now ready to scan again.

#### 4. ACK/NAK with ENQ

This combines both handshaking options.

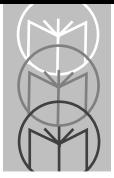

#### **Software Handshaking**

5. XON/XOFF

When enabled, the scanner assumes an XON for the first transmission, and transmits scanned data until an XOFF is received. Transmission continues when an XON character is received. This option is automatically disabled when the unit is in Low Power mode.

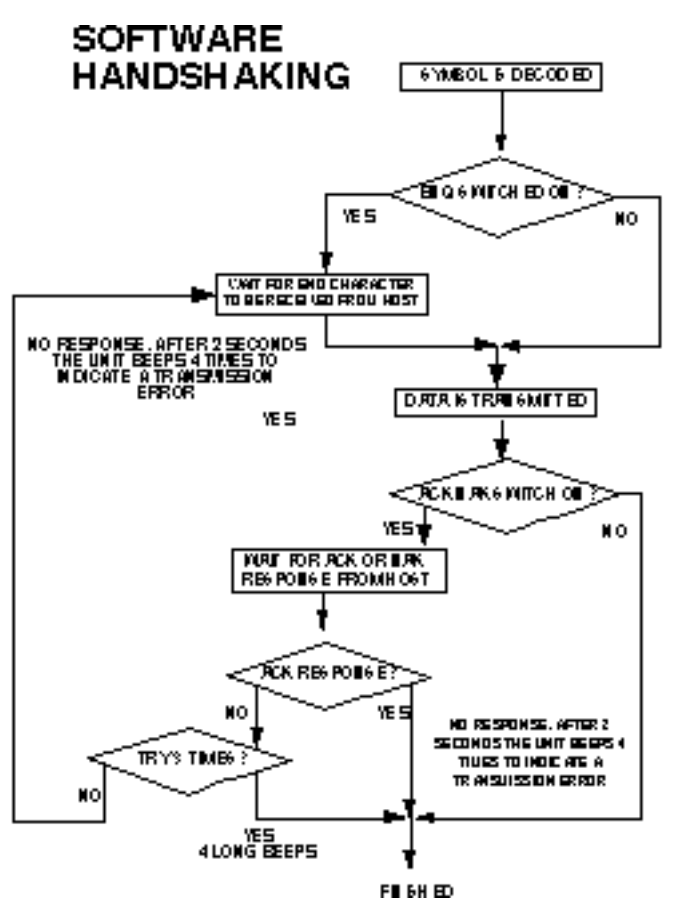

**Figure 2-2. Software Handshaking**

#### **Stop Bit Select**

The stop bit(s) at the end of each transmitted character marks the end of transmission of one character and prepares the receiving device for the next character in the serial data stream. The number of stop bits (one or two) selected depends on the number the receiving terminal is programmed to accommodate. Set the number of stop bits to match host device requirements.

### **ASCII Format**

When enabled, this parameter transmits data in an 8-bit ASCII format. This allows the scanner to interface with devices requiring that protocol. The default is 7-bit ASCII.

### **• Intercharacter Delay**

Select the intercharacter delay option matching host device requirements. The intercharacter delay gives the host system time to service its receiver and perform other tasks between characters. Select from no delay to a 99 msec delay between the transmission of each character.

### **• Transmit Code ID Character**

A code ID character identifies the code type of a scanned bar code. This may be useful when the scanner is decoding more than one code type. If a prefix is selected, the code ID character is sent after the prefix. Code ID characters are:  $A = UPC - A$ , UPC-E, EAN-13, or EAN-8;  $B = Code 39$ ;  $C = Codabar$ ;  $D = Code 128$ ;  $E = Code 93$ ;  $F = Interleaved 2 of 5$ ;  $G = Discrete 2 of 5$ ;  $K = EAN 128; J = MSI Plessey.$ 

### **• Transmit AIM ID Character**

Enabling this parameter, with the Transmit Code ID Character parameter enabled allows you to send the AIM code identifier in lieu of the Symbol identifiers listed above. The identifier will be sent as a three character prefix, in accordance with AIM specifications for symbology identifiers. See *AIM's Guidelines on Symbology Identifiers* for full details.

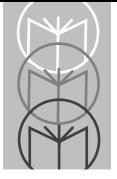

### **• Power Mode**

This parameter determines whether or not power remains on after a decode attempt. When in low power mode, the scanner powers down after each decode attempt. When in continuous power mode, power remains on after each decode attempt. To ensure the integrity and proper operation of this product, it is recommended that the low power mode be set for RS-232C and Wand modes, and continuous power mode for Synapse mode.

### **• Scanstand/IntelliStand Time-out**

Scanstand/IntelliStand operation can be programmed to shut down if no bar code is detected within the specified time. Duration is programmable in 15 minute increments from 15 minutes to 90 minutes.

### **•Wand Emulator Options**

#### **Wand Emulator Bar Output**

The polarity of the wand emulator output is set automatically when the Wand Host type is selected. This parameter can be used to change the default polarity setting to match the type of signal (bar = logic high, or bar = logic low) expected by the receiving system

#### **Variable Leading Margin**

This parameter allows the selection of a variable leading margin, ranging from 80 msec to 200 msec, in 10 msec increments.

#### **Convert All to Code 39**

This parameter converts the output of all data to Code 39 format. Any coded character not in the Code 39 character set is replaced by a Code 39 blank.

## **Supported Features By Host Type**

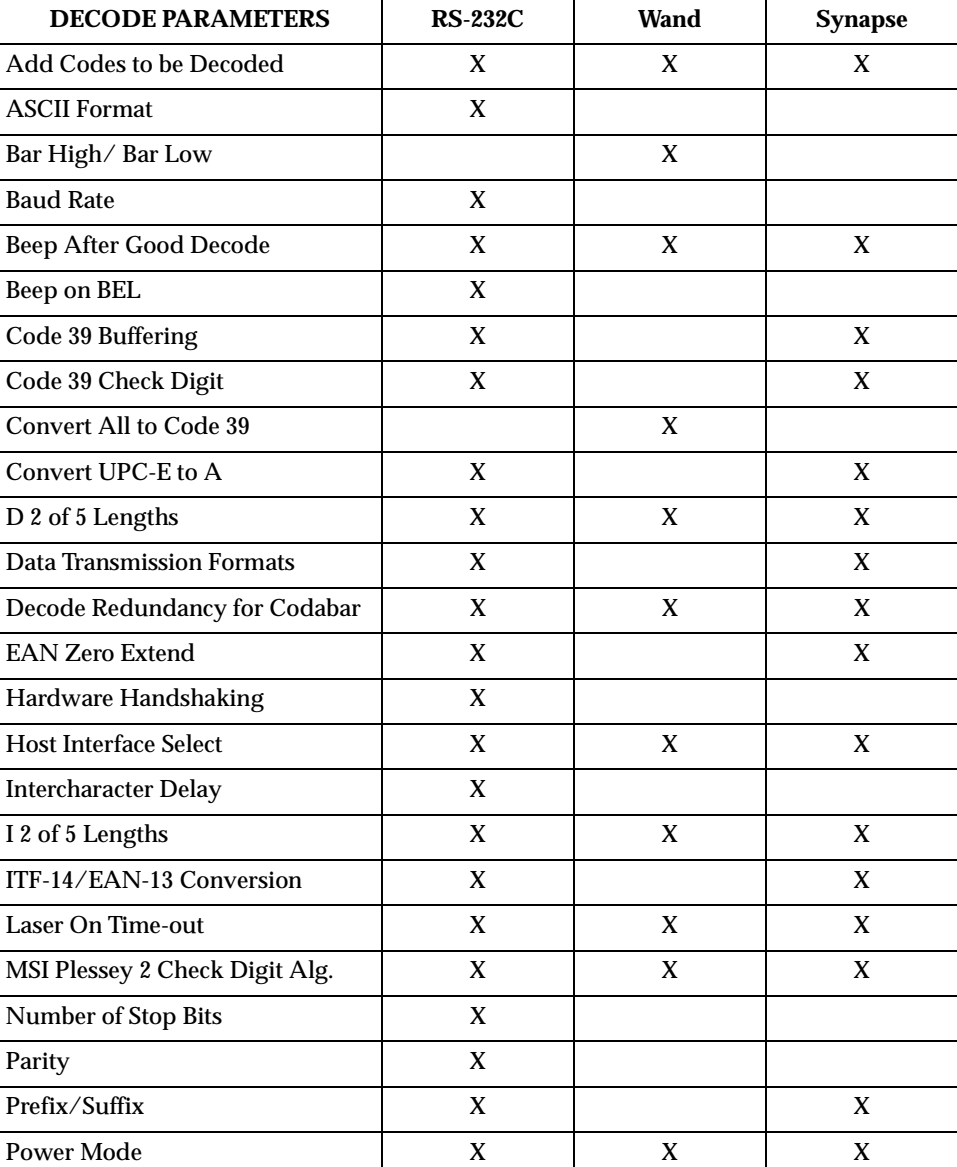

**Table 2-1. Supported Features by Host Type**

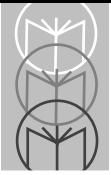

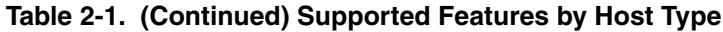

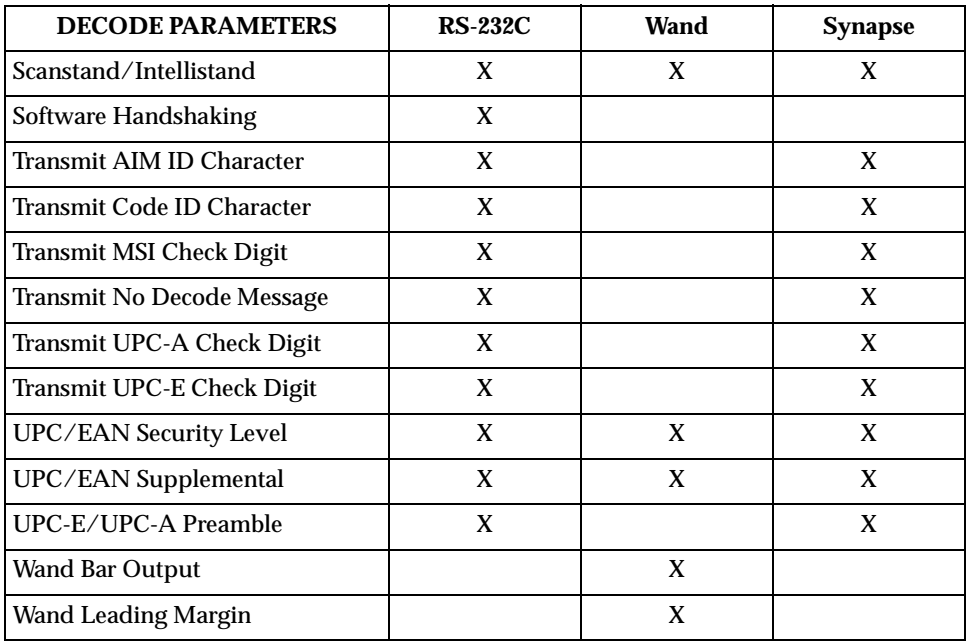

# **Beeper Indications**

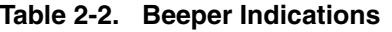

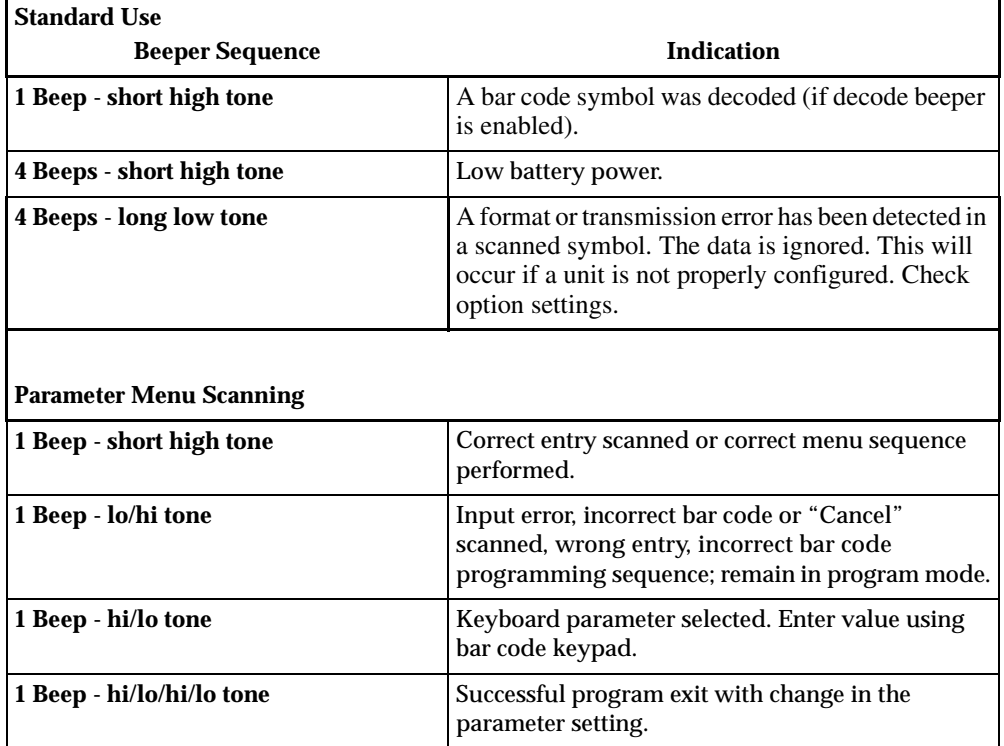

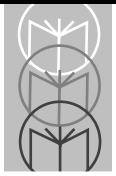

| <b>Code 39 Buffering</b> |                                                                                                    |
|--------------------------|----------------------------------------------------------------------------------------------------|
| <b>Beeper Sequence</b>   | <b>Indication</b>                                                                                                    |
| 1 Beep - hi/lo tone      | New Code 39 data was entered into the buffer.                                                                                                    |
| 3 Beeps - long high tone | Code 39 buffer is full.                                                                                                    |
| 1 Beep - lo/hi/lo tone   | The buffer was erased, or there was an attempt to<br>transmit an empty buffer. When the Code 39 buffer<br>was empty, the scanner read a command to clear or<br>to transmit a Code 39 buffer. |
| 2 Beeps - long high tone | Error in data transmission.                                                                                                    |
| 1Beep - lo/hi tone       | A successful transmission of buffered data.                                                                                                    |

**Table 2-2. (Continued) Beeper Indications**

# **Code 39 Buffering**

While there is data in the transmission buffer, deleting Code 39 buffering capability via the parameter menu is not allowed. The buffer will hold 250 bytes of information.

To allow disabling of Code 39 buffering, first force the buffer transmission (see *Transmit Buffer*) or clear the buffer.

### **Buffer Data**

To buffer data, Code 39 buffering must be enabled, and a symbol must be read with a space immediately following the start pattern.

- Unless symbol overflows the transmission buffer, unit gives hi/lo beep to indicate successful decode and buffering. See *Overfilling Transmission Buffer*.
- Unit adds the message, excluding the leading space to the transmission buffer.
- No transmission will occur.

### **Clear Transmission Buffer**

To clear the transmission buffer, read a symbol which contains only a start character, a dash (minus), and a stop character.

- Unit issues a short hi/lo/hi beep to signal that the transmission buffer has been erased, and no transmission has occurred.
- Unit erases the transmission buffer.
- No transmission will occur.

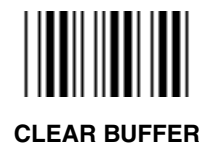

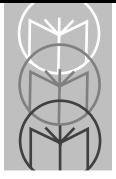

### **Transmit Buffer**

To transmit the buffer, read a symbol containing either the first or second condition:

- 1. Only a start character, a plus (+), and a stop character.
- The unit signals that the transmission buffer has been sent (a hi/lo beep).
- Unit sends the buffer.
- Unit clears the buffer.

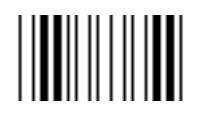

#### **TRANSMIT BUFFER**

- 2. A Code 39 bar code with leading character other than a space.
- The unit signals a good decode and buffering of that decode has occurred by giving a hi/lo beep.
- Unit transmits the buffer.
- Unit signals that the buffer has been transmitted with a lo/hi beep.

### **Overfilling Transmission Buffer**

If the symbol just read will result in an overflow of the transmission buffer:

- Unit indicates that the symbol has been rejected by issuing three long, high beeps.
- No transmission will occur. Data in buffer is not affected.

### **Attempt to Transmit an Empty Buffer**

If the symbol just read was the transmit buffer symbol and the Code 39 buffer is empty:

- A short lo/hi/lo beep signals that the buffer is empty.
- No transmission occurs.
- The buffer remains empty.

# **ASCII Character Set**

<span id="page-50-0"></span>

| <b>ASCII</b> | <b>Full ASCII</b>              | Keystroke     | <b>ASCII</b> | <b>Full ASCII</b>             | <b>Keystroke</b>     |
|--------------|--------------------------------|---------------|--------------|-------------------------------|----------------------|
| <b>Value</b> | Code 39<br><b>Encode Char.</b> |               | <b>Value</b> | Code 39<br><b>Encode Char</b> |                      |
| 1000         | %U                             | CTRL 2        | 1024         | \$Χ                           | <b>CTRL X</b>        |
| 1001         | \$Α                            | <b>CTRL A</b> | 1025         | \$Y                           | <b>CTRLY</b>         |
|              |                                |               |              |                               |                      |
| 1002         | \$B                            | <b>CTRL B</b> | 1026         | \$Ζ                           | CTRL Z               |
| 1003         | \$C                            | <b>CTRL C</b> | 1027         | %A                            | CTRL [               |
| 1004         | \$D                            | <b>CTRLD</b>  | 1028         | $\%B$                         | CTRL $\setminus$     |
| 1005         | <b>SE</b>                      | <b>CTRL E</b> | 1029         | %C                            | CTRL 1               |
| 1006         | \$F                            | <b>CTRLF</b>  | 1030         | $\%D$                         | CTRL 6               |
| 1007         | S <sub>G</sub>                 | CTRLG         | 1031         | $\%E$                         | CTRL-                |
| 1008         | \$H\$                          | <b>CTRL H</b> | 1032         | Space                         | Space                |
| 1009         | $\mathsf{S} \mathbf{I}$        | <b>CTRLI</b>  | 1033         | $\angle A$                    | ı                    |
| 1010         | $S_{J}$                        | <b>CTRL J</b> | 1034         | /B                            | $\epsilon$           |
| 1011         | <b>SK</b>                      | <b>CTRLK</b>  | 1035         | $\angle C$                    | #                    |
| 1012         | SL                             | <b>CTRL L</b> | 1036         | /D                            | \$                   |
| 1013         | \$M                            | <b>CTRL M</b> | 1037         | /E                            | %                    |
| 1014         | \$N\$                          | <b>CTRL N</b> | 1038         | /F                            | &                    |
| 1015         | \$O                            | <b>CTRLO</b>  | 1039         | $\sqrt{G}$                    | $\pmb{\epsilon}$     |
| 1016         | <b>SP</b>                      | <b>CTRL P</b> | 1040         | /H                            | (                    |
| 1017         | \$Q                            | <b>CTRLQ</b>  | 1041         | $/\mathbf{I}$                 | $\lambda$            |
| 1018         | $S_{R}$                        | CTRL R        | 1042         | $\sqrt{J}$                    | $\ast$               |
| 1019         | SS                             | <b>CTRLS</b>  | 1043         | $/\mathrm{K}$                 | $^{+}$               |
| 1020         | ST                             | <b>CTRL T</b> | 1044         | /L                            | ,                    |
| 1021         | \$U                            | <b>CTRL U</b> | 1045         |                               | $\blacksquare$       |
| 1022         | \$V                            | <b>CTRL V</b> | 1046         | $\ddot{\phantom{0}}$          | $\ddot{\phantom{0}}$ |
| 1023         | \$W                            | <b>CTRLW</b>  | 1047         | $\overline{\phantom{a}}$      | $\overline{1}$       |

**Table 2-3. ASCII Character Set**

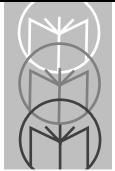

| <b>ASCII</b><br><b>Value</b> | <b>Full ASCII</b><br>Code 39<br><b>Encode Char.</b> | <b>Keystroke</b>          | <b>ASCII</b><br><b>Value</b> | <b>Full ASCII</b><br>Code 39<br><b>Encode Char</b> | <b>Keystroke</b>         |
|------------------------------|-----------------------------------------------------|---------------------------|------------------------------|----------------------------------------------------|--------------------------|
| 1048                         | $\bf{0}$                                            | $\bf{0}$                  | 1073                         | $\mathbf I$                                        | $\mathbf I$              |
| 1049                         | $\mathbf{1}$                                        | $\mathbf{1}$              | 1074                         | $\mathbf J$                                        | $\bf J$                  |
| 1050                         | $\overline{\mathbf{c}}$                             | $\overline{\mathbf{c}}$   | 1075                         | $\bf K$                                            | $\rm K$                  |
| 1051                         | $\overline{3}$                                      | $\overline{3}$            | 1076                         | $\mathbf L$                                        | $\mathbf L$              |
| 1052                         | $\overline{\mathbf{4}}$                             | $\overline{\mathbf{4}}$   | 1077                         | $\mathbf{M}$                                       | $\mathbf M$              |
| 1053                         | $\sqrt{5}$                                          | $\overline{5}$            | 1078                         | ${\bf N}$                                          | ${\bf N}$                |
| 1054                         | $\boldsymbol{6}$                                    | $\boldsymbol{6}$          | 1079                         | $\overline{O}$                                     | $\mathbf{O}$             |
| 1055                         | $\overline{7}$                                      | $\overline{7}$            | 1080                         | $\overline{P}$                                     | $\, {\bf P}$             |
| 1056                         | 8                                                   | 8                         | 1081                         | $\mathsf{Q}$                                       | Q                        |
| 1057                         | $\boldsymbol{9}$                                    | $\boldsymbol{9}$          | 1082                         | ${\bf R}$                                          | ${\bf R}$                |
| 1058                         | Z                                                   | $\colon$                  | 1083                         | $\overline{S}$                                     | $\mathbf S$              |
| 1059                         | $\%F$                                               | $\vdots$                  | 1084                         | $\overline{T}$                                     | $\mathbf T$              |
| 1060                         | $\%G$                                               | $\,<\,$                   | 1085                         | $\mathbf U$                                        | $\mathbf U$              |
| 1061                         | $\% H$                                              | $=$                       | 1086                         | $\overline{V}$                                     | $\overline{V}$           |
| 1062                         | $\%$ I                                              | $\geq$                    | 1087                         | W                                                  | W                        |
| 1063                         | $\%J$                                               | $\overline{\mathcal{L}}$  | 1088                         | $\mathbf{X}$                                       | $\mathbf X$              |
| 1064                         | $\%$ V                                              | $^\text{\textregistered}$ | 1089                         | $\mathbf Y$                                        | $\mathbf Y$              |
| 1065                         | $\mathbf{A}$                                        | $\mathbf{A}$              | 1090                         | Z                                                  | Z                        |
| 1066                         | $\, {\bf B}$                                        | $\, {\bf B}$              | 1091                         | %K                                                 | $\overline{a}$           |
| 1067                         | $\mathbf C$                                         | $\mathbf C$               | 1092                         | $\%L$                                              | $\overline{\phantom{0}}$ |
| 1068                         | $\mathbf D$                                         | $\mathbf D$               | 1093                         | $\%M$                                              | 1                        |
| 1069                         | ${\bf E}$                                           | ${\bf E}$                 | 1094                         | $\%N$                                              | $\wedge$                 |
| 1070                         | ${\bf F}$                                           | $\overline{F}$            | 1095                         | %O                                                 | —                        |
| 1071                         | $\mathsf G$                                         | $\mathsf G$               | 1096                         | $\%W$                                              | $\epsilon$               |
| 1072                         | $\boldsymbol{\mathrm{H}}$                           | $\boldsymbol{\mathrm{H}}$ | 1097                         | $+A$                                               | $\mathbf a$              |

**Table 2-3. (Continued) ASCII Character Set**

| <b>ASCII</b><br><b>Value</b> | <b>Full ASCII</b><br>Code 39<br><b>Encode Char.</b> | Keystroke    | <b>ASCII</b><br><b>Value</b> | <b>Full ASCII</b><br>Code 39<br><b>Encode Char</b> | Keystroke    |
|------------------------------|-----------------------------------------------------|--------------|------------------------------|----------------------------------------------------|--------------|
| 1098                         | $+B$                                                | $\mathbf b$  | 1113                         | $+Q$                                               | $\mathbf{q}$ |
| 1099                         | $+C$                                                | $\mathbf c$  | 1114                         | $+R$                                               | $\bf r$      |
| 1100                         | $+D$                                                | $\mathbf d$  | 1115                         | $+S$                                               | $\mathbf S$  |
| 1101                         | $+E$                                                | $\mathbf{e}$ | 1116                         | $+T$                                               | t            |
| 1102                         | $+F$                                                | $\mathbf f$  | 1117                         | $\rm{+U}$                                          | u            |
| 1103                         | $\!+\!G$                                            | g            | 1118                         | $+V$                                               | $\mathbf{V}$ |
| 1104                         | $+H$                                                | h            | 1119                         | $+W$                                               | $\bf W$      |
| 1105                         | $+I$                                                | i            | 1120                         | $+X$                                               | $\mathbf x$  |
| 1106                         | $+J$                                                | j            | 1121                         | $+Y$                                               | y            |
| 1107                         | $+K$                                                | $\bf k$      | 1122                         | $+Z$                                               | z            |
| 1108                         | $+L$                                                | 1            | 1123                         | %P                                                 | {            |
| 1109                         | $+M$                                                | m            | 1124                         | %Q                                                 |              |
| 1110                         | $\boldsymbol{+N}$                                   | n            | 1125                         | $\%R$                                              |              |
| 1111                         | $+O$                                                | $\mathbf 0$  | 1126                         | $\%S$                                              | $\sim$       |
| 1112                         | $+P$                                                | p            | 1127                         |                                                    | Undefined    |

**Table 2-3. (Continued) ASCII Character Set**

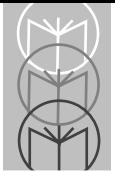

| <b>ALT Keys</b> | Keystroke        | <b>ALT Keys</b> | <b>Keystroke</b>         | <b>ALT Keys</b> | <b>Keystroke</b> |
|-----------------|------------------|-----------------|--------------------------|-----------------|------------------|
| 2064            | ALT <sub>2</sub> | 2075            | ALT K                    | 2086            | <b>ALT V</b>     |
| 2065            | ALT A            | 2076            | <b>ALT L</b>             | 2087            | <b>ALTW</b>      |
| 2066            | <b>ALT B</b>     | 2077            | <b>ALT M</b>             | 2088            | <b>ALT X</b>     |
| 2067            | ALT <sub>C</sub> | 2078            | <b>ALT N</b>             | 2089            | <b>ALTY</b>      |
| 2068            | <b>ALT D</b>     | 2079            | ALT <sub>O</sub>         | 2090            | ALT <sub>Z</sub> |
| 2069            | <b>ALT E</b>     | 2080            | <b>ALTP</b>              | 2091            | ALT [            |
| 2070            | <b>ALT F</b>     | 2081            | ALT <sub>Q</sub>         | 2092            | $ALT \setminus$  |
| 2071            | ALT G            | 2082            | <b>ALT R</b>             | 2093            | ALT ]            |
| 2072            | <b>ALT H</b>     | 2083            | ALT <sub>S</sub>         | 2094            | ALT <sub>6</sub> |
| 2073            | <b>ALTI</b>      | 2084            | <b>ALT T</b>             | 2095            | $ALT -$          |
| 2074            | ALT J            | 2085            | <b>ALT U</b>             |                 |                  |
|                 |                  |                 |                          |                 |                  |
| Misc. Key       | Keystroke        | Misc. Key       | Keystroke                | Misc. Key       | <b>Keystroke</b> |
| 3001            | PA <sub>1</sub>  | 3009            | CMD <sub>7</sub>         | 3017            | $\circ$          |
| 3002            | PA <sub>2</sub>  | 3010            | CMD 8                    | 3018            | 1/2              |
| 3003            | CMD <sub>1</sub> | 3011            | CMD <sub>9</sub>         | 3019            | $\P$             |
| 3004            | CMD <sub>2</sub> | 3012            | <b>CMD 10</b>            | 3020            | $\S$             |
| 3005            | CMD <sub>3</sub> | 3013            | ¥                        | 3021            |                  |
| 3006            | CMD <sub>4</sub> | 3014            | £                        | 3022            | 0/00             |
| 3007            | CMD <sub>5</sub> | 3015            | ¤                        |                 |                  |
| 3008            | CMD 6            | 3016            | $\overline{\phantom{0}}$ |                 |                  |

**Table 2-3. (Continued) ASCII Character Set**

| PF Keys | <b>Keystroke</b> | PF Keys | Keystroke       | <b>PF Keys</b> | <b>Keystroke</b> |
|---------|------------------|---------|-----------------|----------------|------------------|
| 4001    | <b>PF1</b>       | 4009    | PF <sub>9</sub> | 4017           | <b>PF17</b>      |
| 4002    | PF <sub>2</sub>  | 4010    | <b>PF10</b>     | 4018           | <b>PF18</b>      |
| 4003    | PF <sub>3</sub>  | 4011    | <b>PF 11</b>    | 4019           | <b>PF19</b>      |
| 4004    | PF <sub>4</sub>  | 4012    | <b>PF12</b>     | 4020           | <b>PF 20</b>     |
| 4005    | PF <sub>5</sub>  | 4013    | <b>PF13</b>     | 4021           | PF 21            |
| 4006    | PF <sub>6</sub>  | 4014    | <b>PF14</b>     | 4022           | PF 22            |
| 4007    | PF <sub>7</sub>  | 4015    | <b>PF15</b>     | 4023           | PF 23            |
| 4008    | PF <sub>8</sub>  | 4016    | <b>PF16</b>     | 4024           | PF 24            |
|         |                  |         |                 |                |                  |
| F Keys  | Keystroke        | F Keys  | Keystroke       | F Keys         | Keystroke        |
| 5001    | F <sub>1</sub>   | 5014    | F 14            | 5027           | F 27             |
| 5002    | F <sub>2</sub>   | 5015    | F 15            | 5028           | F 28             |
| 5003    | F <sub>3</sub>   | 5016    | F 16            | 5029           | F 29             |
| 5004    | F <sub>4</sub>   | 5017    | F 17            | 5030           | F 30             |
| 5005    | F <sub>5</sub>   | 5018    | F 18            | 5031           | F 31             |
| 5006    | F6               | 5019    | F <sub>19</sub> | 5032           | F 32             |
| 5007    | F <sub>7</sub>   | 5020    | F 20            | 5033           | F 33             |
| 5008    | F8               | 5021    | F 21            | 5034           | F 34             |
| 5009    | F9               | 5022    | F 22            | 5035           | F 35             |
| 5010    | $F_10$           | 5023    | F 23            | 5036           | F 36             |
| 5011    | F 11             | 5024    | F 24            | 5037           | F 37             |
| 5012    | $\rm F$ 12       | 5025    | F 25            | 5038           | $\rm F~38$       |
| 5013    | F 13             | 5026    | F 26            | 5039           | F 39             |

**Table 2-3. (Continued) ASCII Character Set**

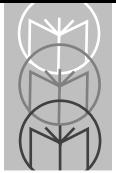

| <b>Numeric</b>  | <b>Keystroke</b>         | <b>Numeric</b>  | <b>Keystroke</b>        | <b>Numeric</b>  | <b>Keystroke</b>   |
|-----------------|--------------------------|-----------------|-------------------------|-----------------|--------------------|
| <b>Keypad</b>   |                          | <b>Keypad</b>   |                         | Keypad          |                    |
| 6042            | $\ast$                   | 6049            | $\mathbf{1}$            | 6056            | 8                  |
| 6043            | $+$                      | 6050            | $\overline{2}$          | 6057            | 9                  |
| 6044            | Undefined                | 6051            | 3                       | 6058            | Enter              |
| 6045            | $\overline{\phantom{0}}$ | 6062            | $\overline{\mathbf{4}}$ | 6059            | Num Lock           |
| 6046            | ٠                        | 6063            | $\overline{5}$          | 6060            | $00\,$             |
| 6047            | $\overline{1}$           | 6064            | 6                       |                 |                    |
| 6048            | $\bf{0}$                 | 6065            | $\tau$                  |                 |                    |
|                 |                          |                 |                         |                 |                    |
|                 |                          |                 |                         |                 |                    |
| <b>Extended</b> | <b>Keystroke</b>         | <b>Extended</b> | <b>Keystroke</b>        | <b>Extended</b> | <b>Keystroke</b>   |
| <b>Keypad</b>   |                          | <b>Keypad</b>   |                         | <b>Keypad</b>   |                    |
| 7001            | <b>Break</b>             | 7008            | Backspace               | 7015            | <b>Up Arrow</b>    |
| 7002            | Delete                   | 7009            | Tab                     | 7016            | Dn Arrow           |
| 7003            | Pg Up                    | 7010            | <b>Print Screen</b>     | 7017            | <b>Left Arrow</b>  |
| 7004            | End                      | 7011            | <b>Insert</b>           | 7018            | <b>Right Arrow</b> |
| 7005            | Pg Dn                    | 7012            | Home                    | 7019            | <b>Back Tab</b>    |
| 7006            | Pause                    | 7013            | Enter                   |                 |                    |
| 7007            | <b>Scroll Lock</b>       | 7014            | Escape                  |                 |                    |

**Table 2-3. (Continued) ASCII Character Set**

# **Default Table**

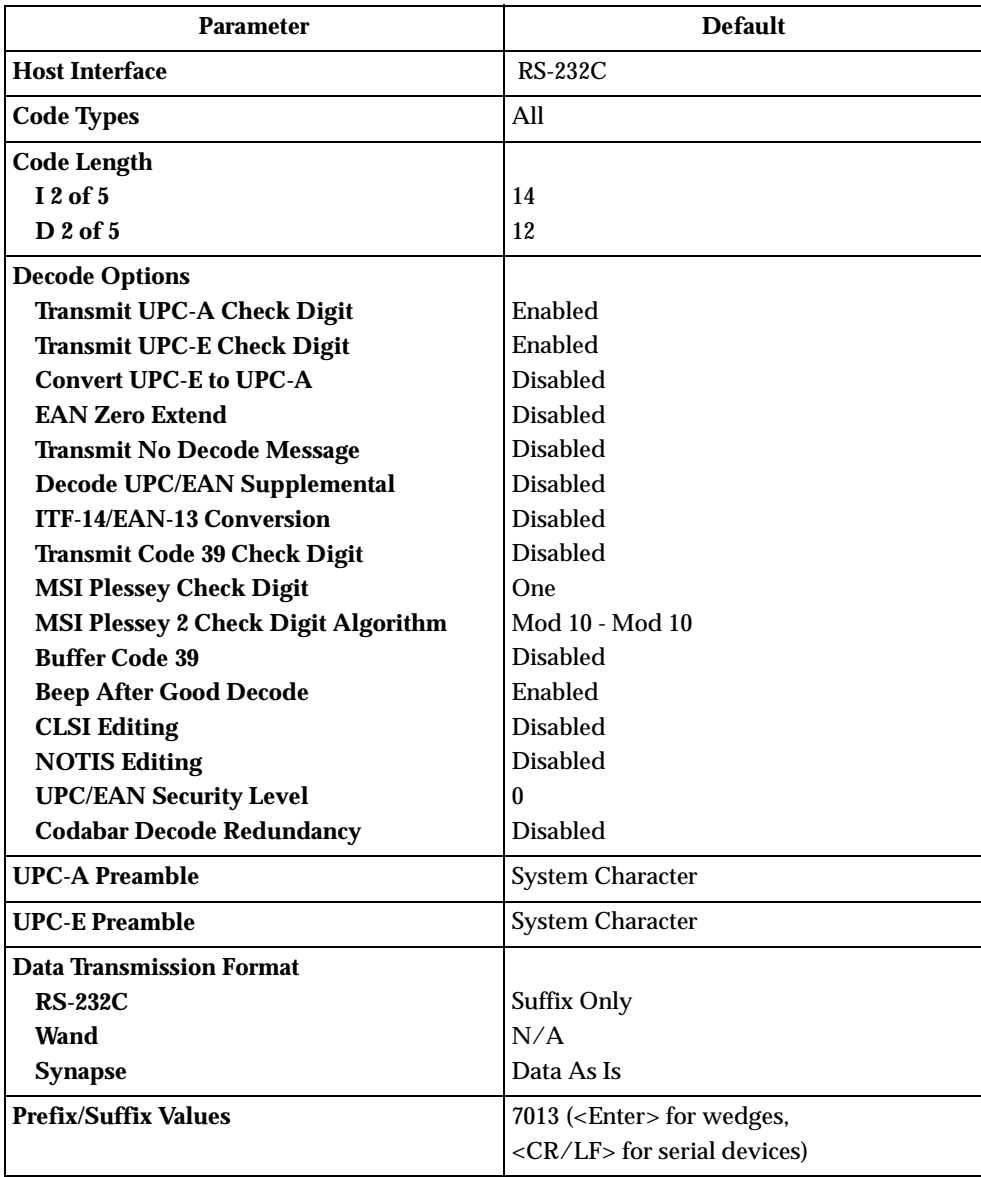

#### <span id="page-56-0"></span>**Table 2-4. Default Table**

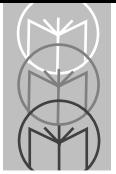

**Table 2-4. (Continued) Default Table**

| <b>Parameter</b>                       | <b>Default</b>                          |
|----------------------------------------|-----------------------------------------|
| <b>Laser On Time-out</b>               | 3 Sec                                   |
| Power Mode                             | Low Power (Continuous for Synapse only) |
| <b>Scanstand/Intellistand Time-out</b> | 60 minutes                              |
| <b>RS-232C Options</b>                 |                                         |
| <b>Baud Rate</b>                       | 9600                                    |
| <b>Parity</b>                          | Even                                    |
| <b>Beep on BEL</b>                     | <b>Disabled</b>                         |
| <b>Hardware Handshaking</b>            | None                                    |
| Software Handshaking                   | None                                    |
| <b>Stop Bit Select</b>                 | Two                                     |
| <b>ASCII Data Format</b>               | 7 Bit                                   |
| <b>Terminal Specific Defaults</b>      | Standard RS-232C Defaults               |
| <b>Intercharacter Delay</b>            | 0                                       |
| <b>Transmit Code ID Character</b>      | <b>Disabled</b>                         |
| <b>Transmit AIM ID Character</b>       | <b>Disabled</b>                         |
| <b>Wand Emulator Bar Output</b>        | Bar High                                |
| Variable Leading Margin                | 80 msec.                                |
| <b>Convert All to Code 39</b>          | <b>Disabled</b>                         |

# **Terminal Specific RS-232C**

Three RS-232C hosts are set up with their own fixed format options. Selecting the ICL, Fujitsu or Nixdorf RS-232C terminal will set the defaults listed below.

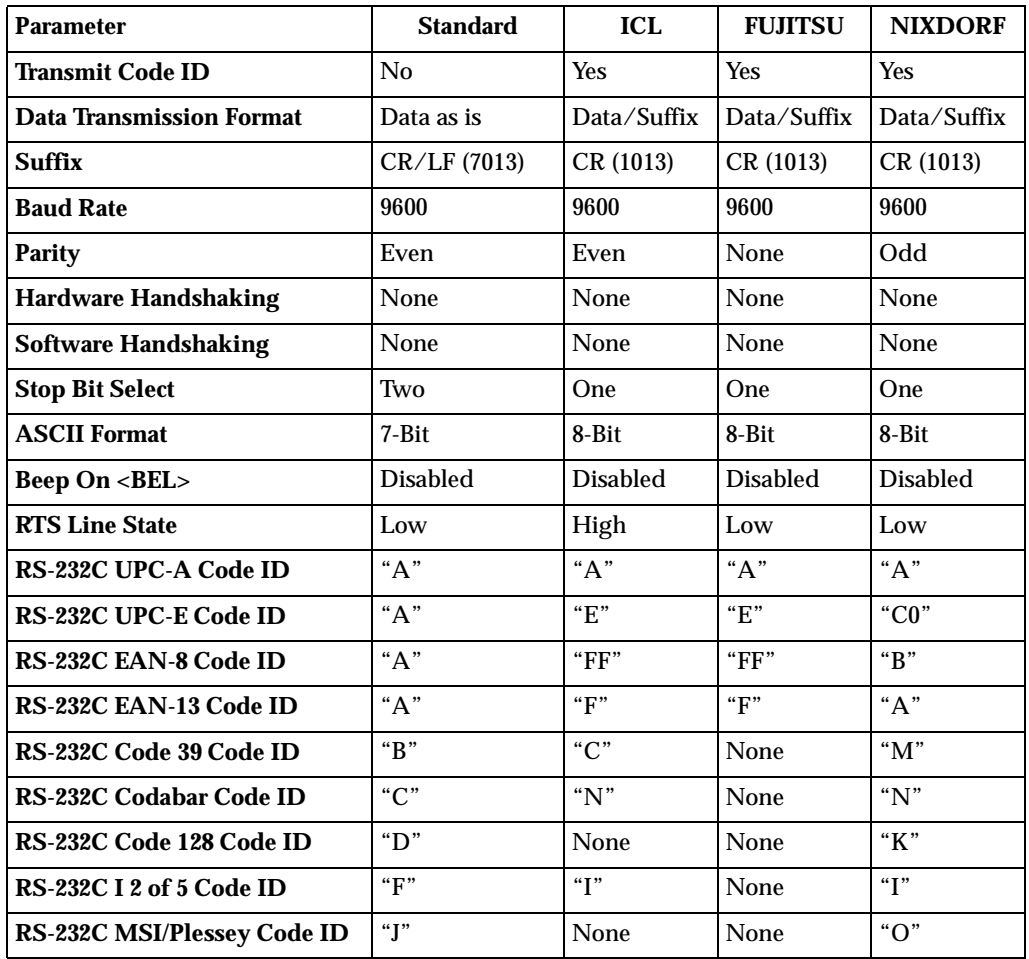

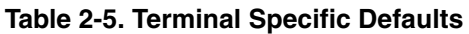

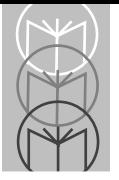

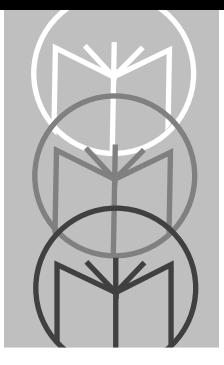

*Chapter 3 Parameter Menus*

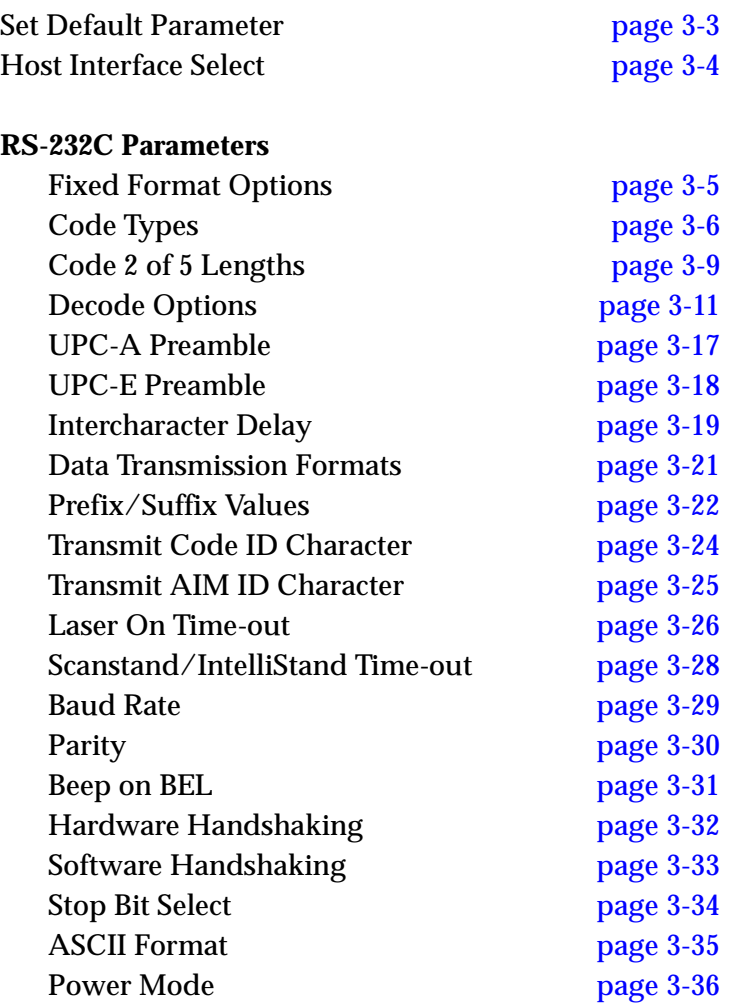

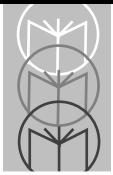

#### **Wand Host Parameters**

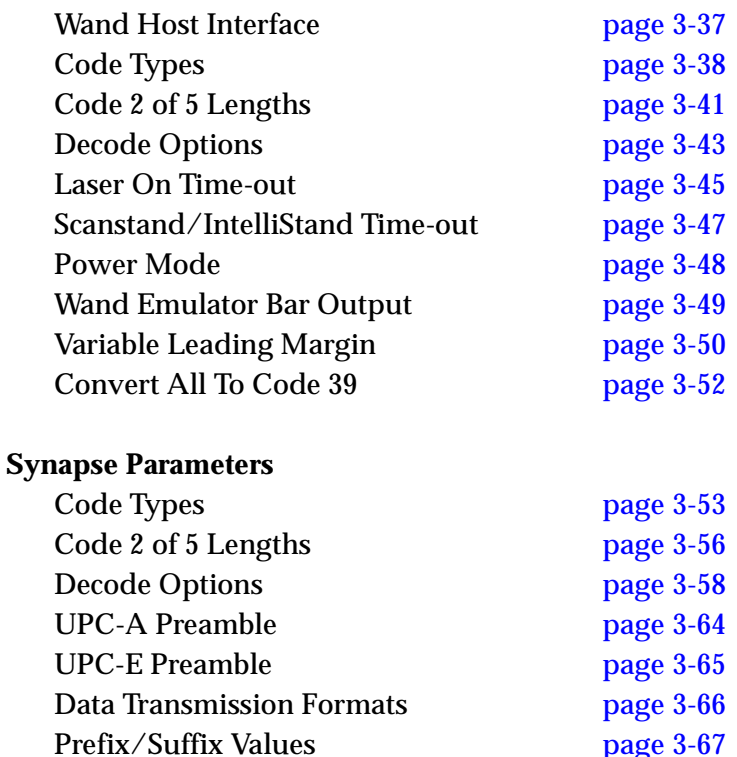

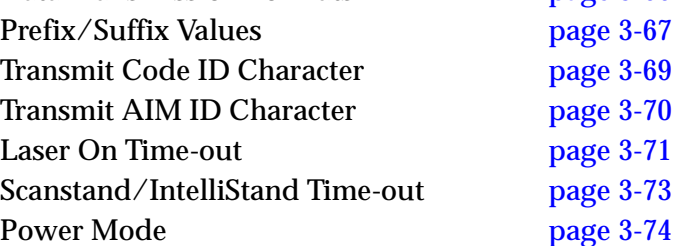

For an explanation of these parameters, see [page 2-3](#page-30-0).

## <span id="page-62-0"></span>**Set Default Parameters**

Refer to the Default Table on [page 2-29](#page-56-0)

To set defaults for any or all host types, scan the appropriate bar code below. Then select a specific host interface on the next page.

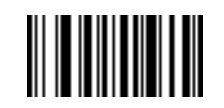

**SET RS-232C DEFAULTS**

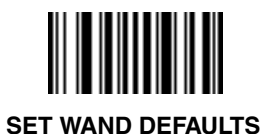

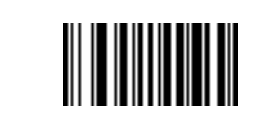

**SET SYNAPSE DEFAULTS**

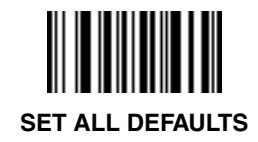

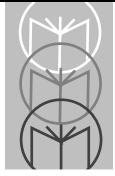

*LS 3603 Product Reference Guide*

# **Host Interface Select**

<span id="page-63-0"></span>To select a host interface, scan the appropriate bar code below.

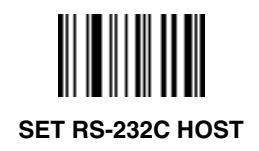

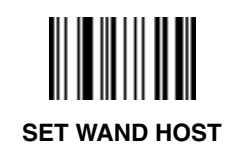

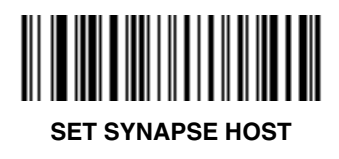

# <span id="page-64-0"></span>**RS-232 Host**

### **Fixed Format Options**

Select fixed format options for the terminals listed below.

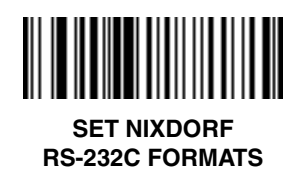

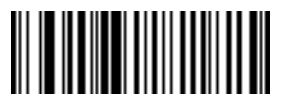

**SET FUJITSU RS-232C FORMATS**

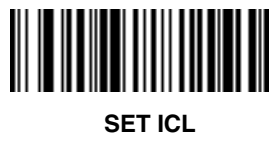

**RS-232C FORMATS**

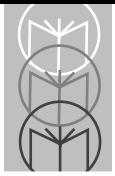

*LS 3603 Product Reference Guide*

# <span id="page-65-0"></span>**RS-232 Host**

### **Code Type**

Add or delete specific code types by scanning the appropriate bar code(s).

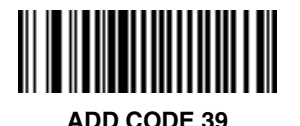

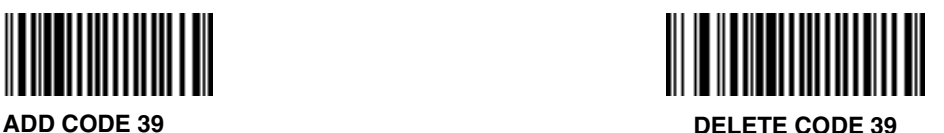

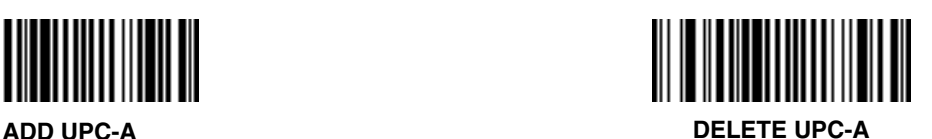

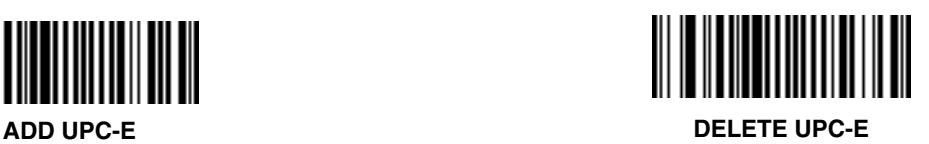

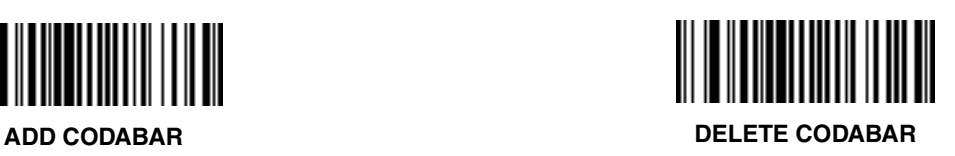

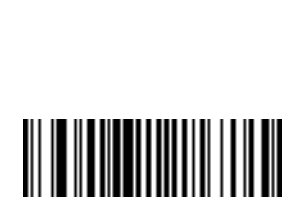

# **RS-232 Host**

**Code Type** 

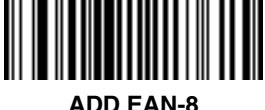

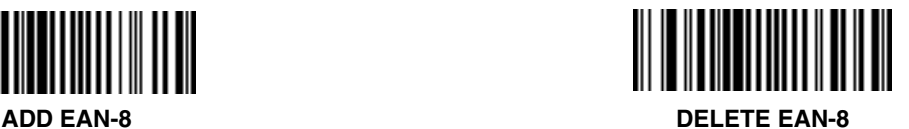

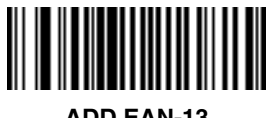

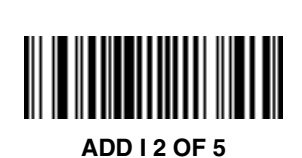

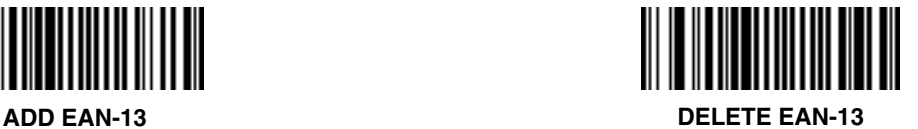

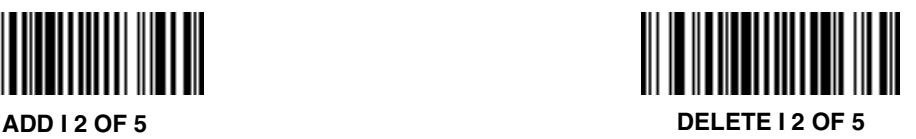

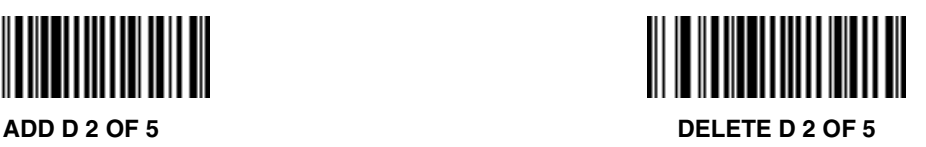

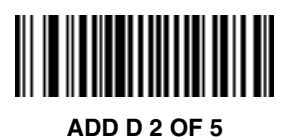

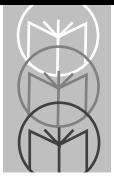

*LS 3603 Product Reference Guide*

# **RS-232 Host**

**Code Type**

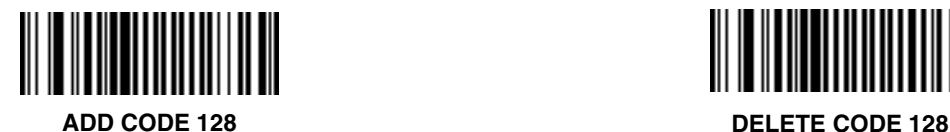

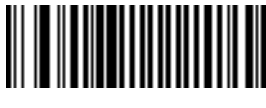

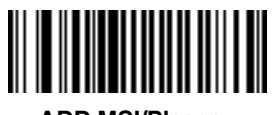

║

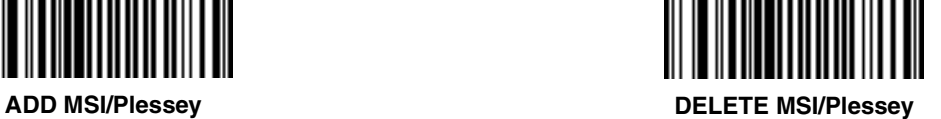

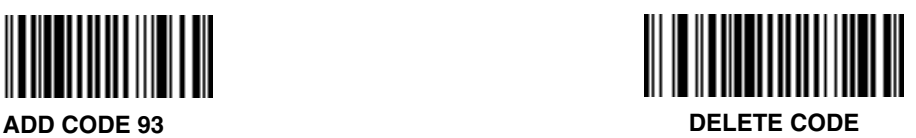

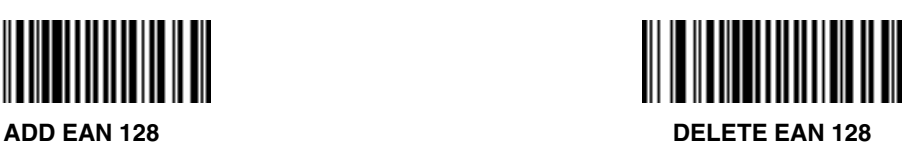

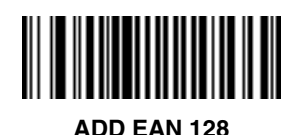

# <span id="page-68-0"></span>**RS-232 Host**

### **Code 2 of 5 Lengths**

To set the lengths for each code type:

- 1. Scan the desired option.
- 2. Scan two bar codes on [page 3-10](#page-69-0) for each desired length. For example, for a length of "12", scan "1" then "2". For a length of "3", scan "0", then "3". **You must always scan two bar codes for each length**.
- 3. If you make an error, or wish to change your selection, scan **CANCEL**.

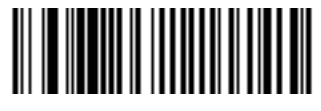

**D 2 of 5 LENGTH 1 (RANGE 02-55)**

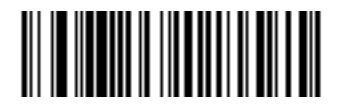

**D 2 of 5 LENGTH 2 (RANGE 00-55)**

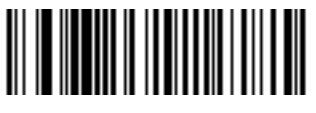

**I 2 of 5 LENGTH 1 (RANGE 02-54)**

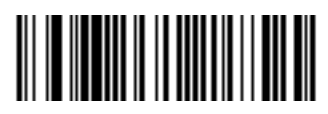

**I 2 of 5 LENGTH 2 (RANGE 00-54)**

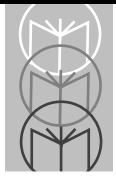

*LS 3603 Product Reference Guide*

# <span id="page-69-0"></span>**RS-232 Host**

**Code Lengths** W

**0**

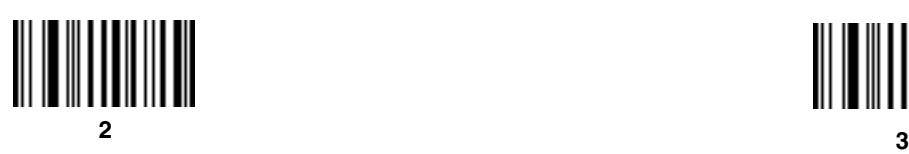

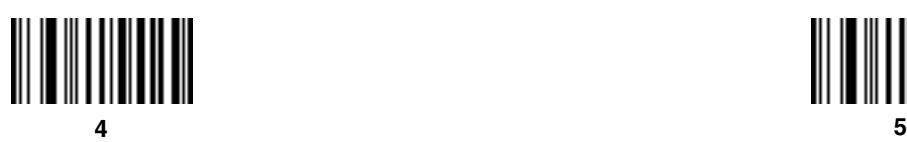

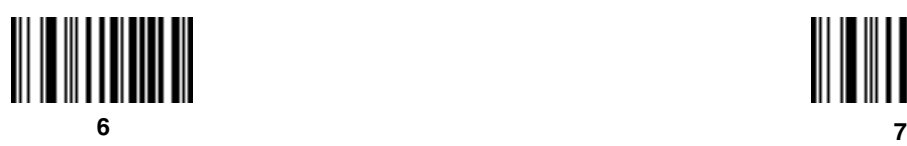

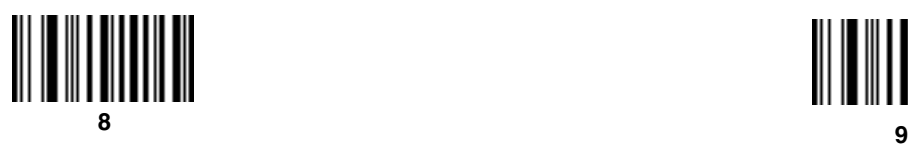

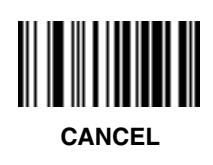

**1**

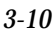

# <span id="page-70-0"></span>**RS-232 Host**

**Decode Options**

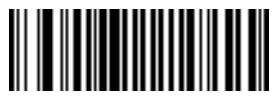

**TRANSMIT UPC-A CHECK DIGIT**

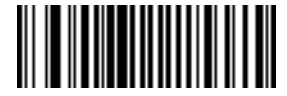

**DO NOT TRANSMIT UPC-A CHECK DIGIT**

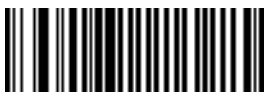

**TRANSMIT UPC-E CHECK DIGIT**

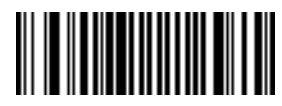

**DO NOT TRANSMIT UPC-E CHECK DIGIT**

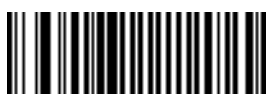

**CONVERT UPC-E TO UPC-A**

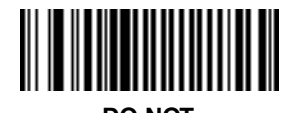

**DO NOT CONVERT UPC-E TO UPC-A**

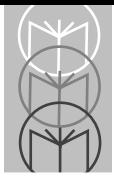

*LS 3603 Product Reference Guide*

# **RS-232 Host**

**Decode Options**

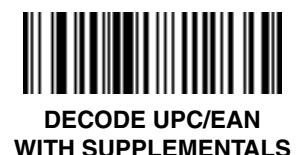

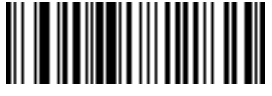

**IGNORE UPC/EAN WITH SUPPLEMENTALS**

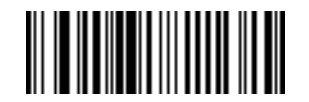

**AUTODISCRIMINATE UPC/EAN WITH SUPPLEMENTALS**

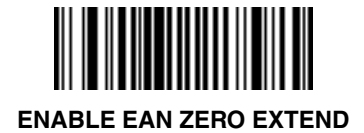

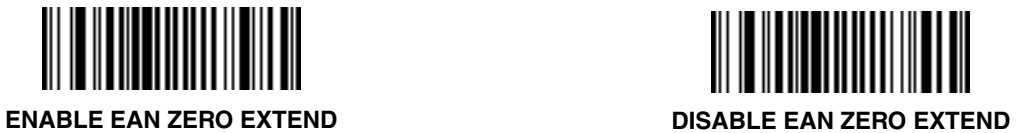

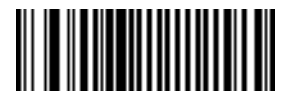

**TRANSMIT "NO DECODE" MESSAGE**

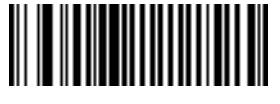

**DO NOT TRANSMIT "NO DECODE" MESSAGE**
**Decode Options**

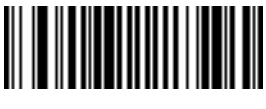

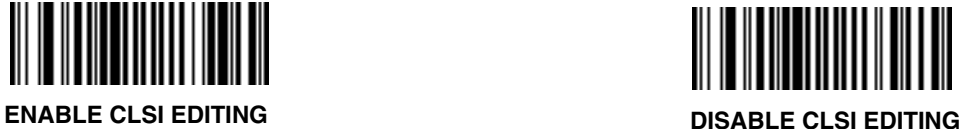

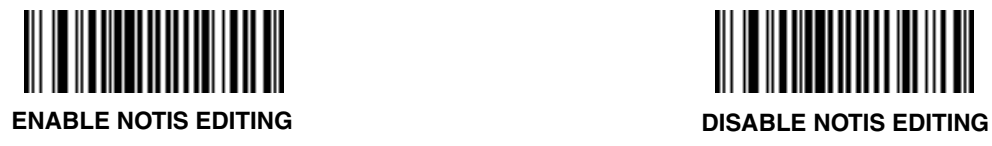

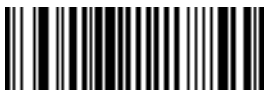

**ENABLE CODE 39 FULL ASCII**

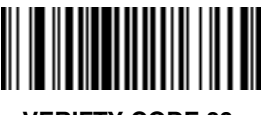

**VERIFTY CODE 39 CHECK DIGIT**

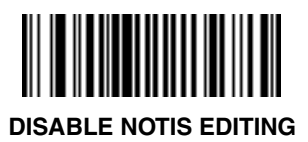

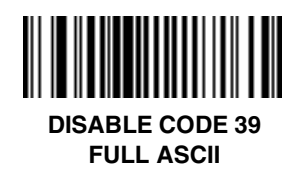

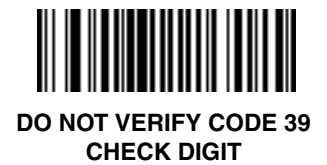

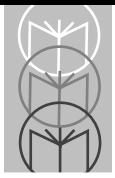

# **RS-232 Host**

**Decode Options**

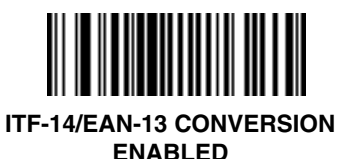

**ITF-14/EAN-13 CONVERSION DISABLED**

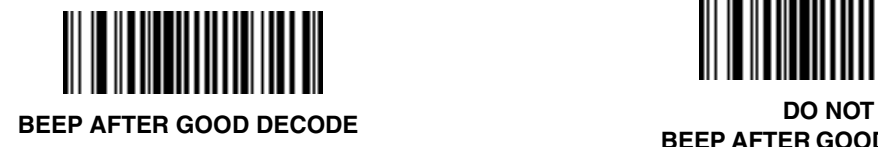

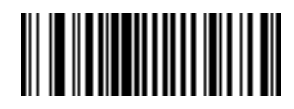

**BEEP AFTER GOOD DECODE**

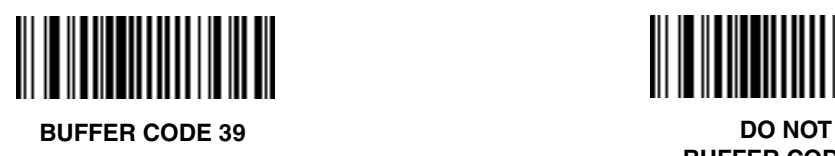

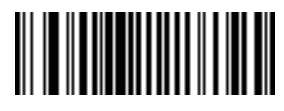

**BUFFER CODE 39**

### **RS-232 Host Decode Options**

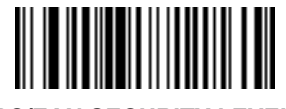

**UPC/EAN SECURITY LEVEL 0**

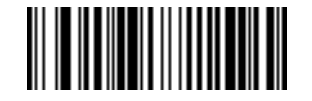

**UPC/EAN SECURITY LEVEL 1**

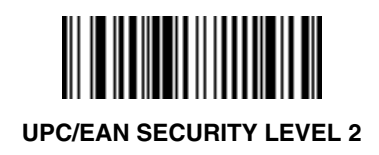

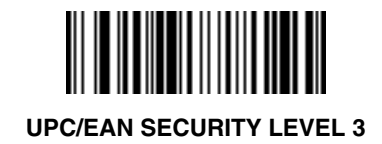

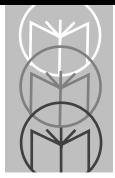

**RS-232 Host**

**Decode Options**

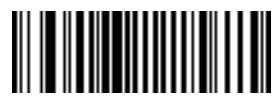

**ENABLE 1 MSI/Plessey CHECK DIGIT**

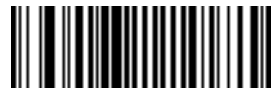

**ENABLE 2 MSI/Plessey CHECK DIGITS**

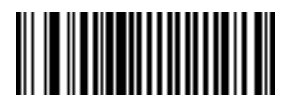

**MSI 2 CHECK DIGITS MOD 10 - MOD 10**

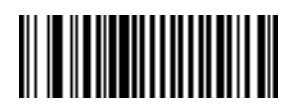

**MSI 2 CHECK DIGITS MOD 11 - MOD 10**

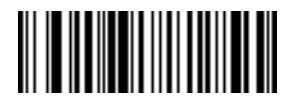

**ENABLE CODABAR DECODE REDUNDANCY**

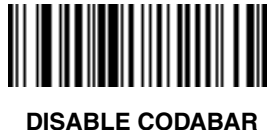

**DECODE REDUNDANCY**

### **UPC-A Preamble**

Select one option for UPC-A preamble by scanning the appropriate bar code.

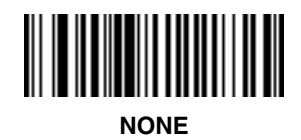

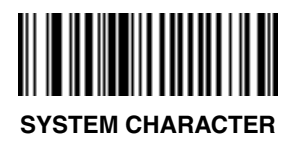

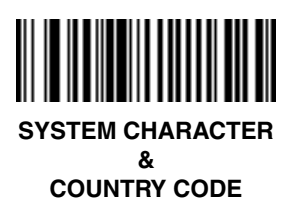

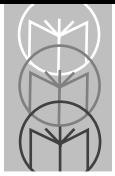

# **RS-232 Host**

### **UPC-E Preamble**

Select one option for UPC-E preamble by scanning the appropriate bar code.

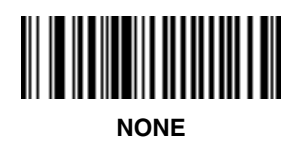

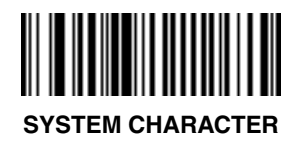

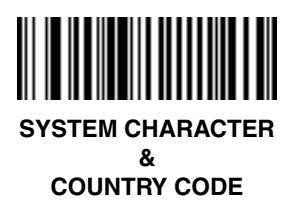

#### **Intercharacter Delay**

To set a host communications intercharacter delay:

- 1. Scan the **INTERCHARACTER DELAY** bar code below.
- 2. Scan two bar codes on the next page which represent the desired delay (from 00 to 99 msec). You must always scan two bar codes.
- 3. If you make an error, or wish to change your selection, scan **CANCEL**

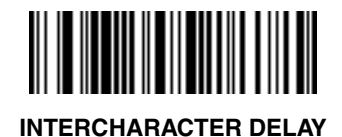

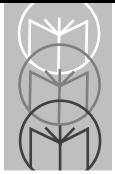

# **RS-232 Host Intercharacter Delay**

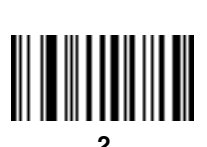

**0**

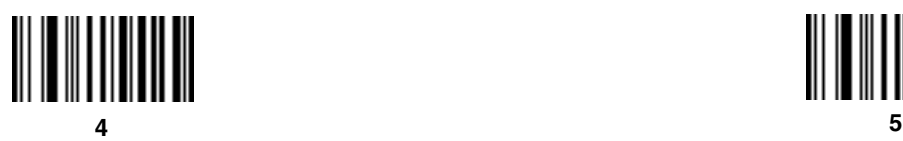

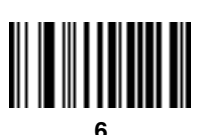

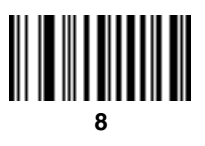

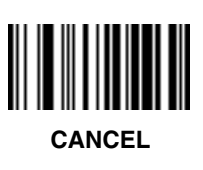

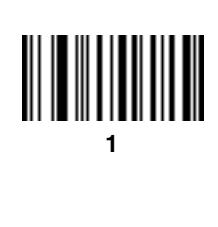

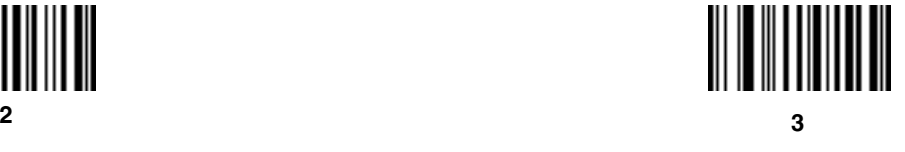

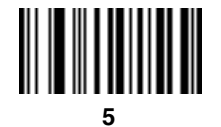

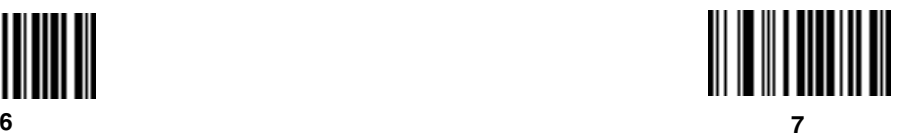

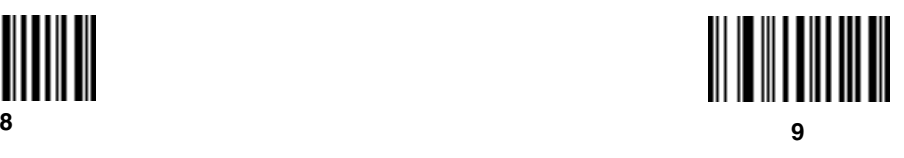

#### **Data Transmission Formats**

Scan the option you wish to set.

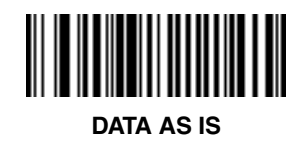

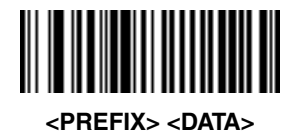

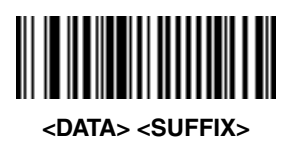

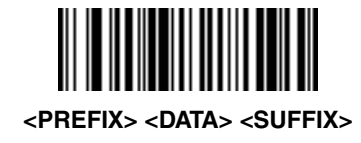

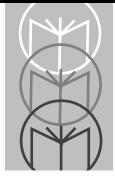

# **RS-232 Host**

#### **Prefix/Suffix Values**

To set a **PREFIX/SUFFIX** value:

- 1. Scan the option bar code you wish to set.
- 2. Scan four bar codes on the next page which correspond to the ASCII value or keystroke you wish to assign. The **ENTER** key is the default for all options.
- 3. If you make an error, or wish to change your selection, scan **CANCEL**

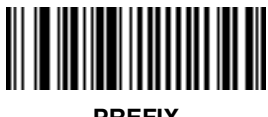

**PREFIX**

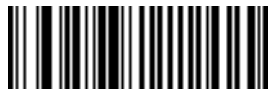

**SUFFIX**

### **RS-232 Host Prefix/Suffix Values**

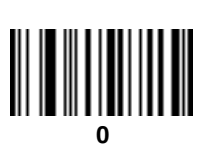

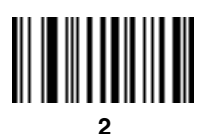

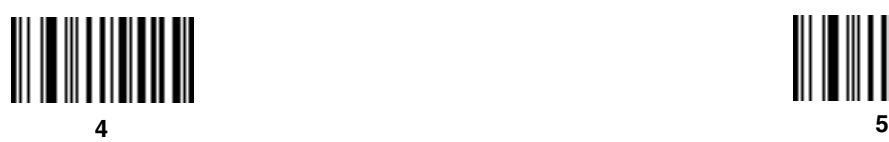

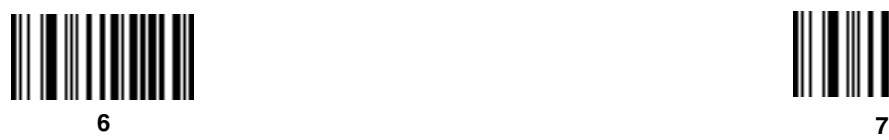

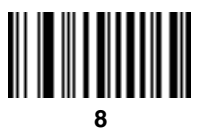

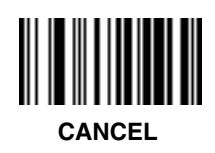

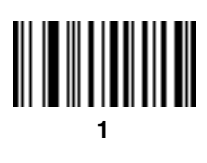

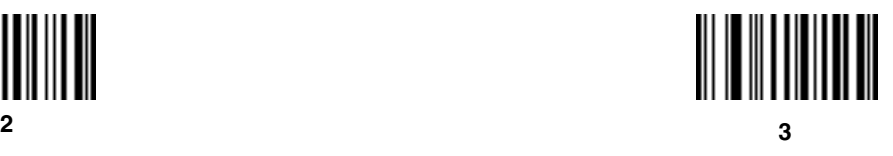

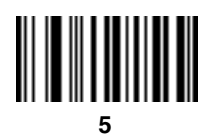

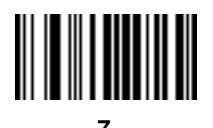

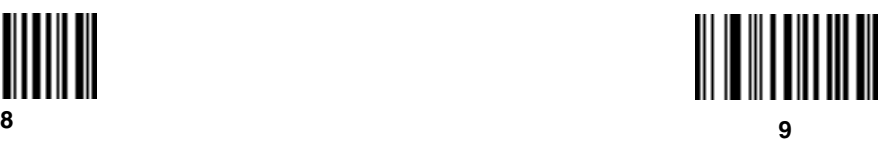

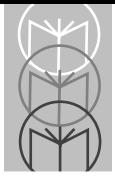

### **RS-232 Host Transmit Code ID Character**

Select whether to enable or disable this parameter.

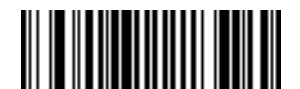

**TRANSMIT CODE ID CHARACTER**

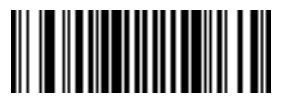

**DO NOT TRANSMIT CODE ID CHARACTER**

#### **Transmit AIM ID Character**

Select whether to enable or disable this parameter.

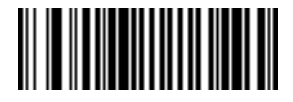

**TRANSMIT AIM ID CHARACTER**

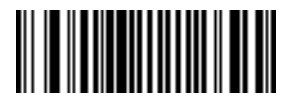

**DO NOT TRANSMIT AIM ID CHARACTER**

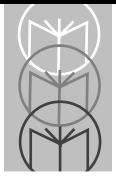

# **RS-232 Host**

### **Laser On Time-out**

To select a laser on time-out, scan the bar code below or on the next page corresponding to the desired time.

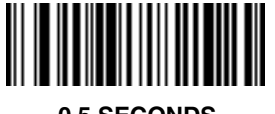

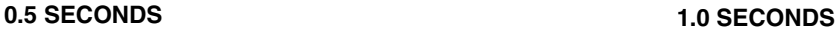

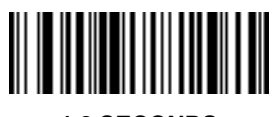

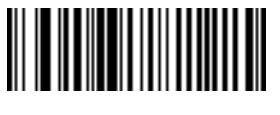

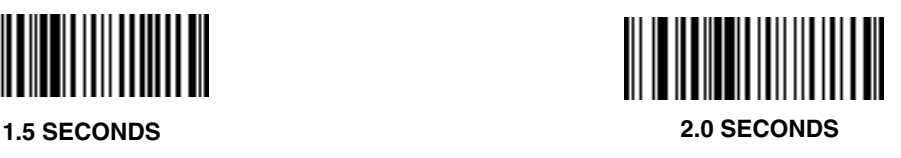

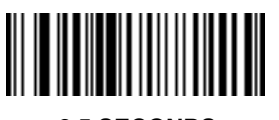

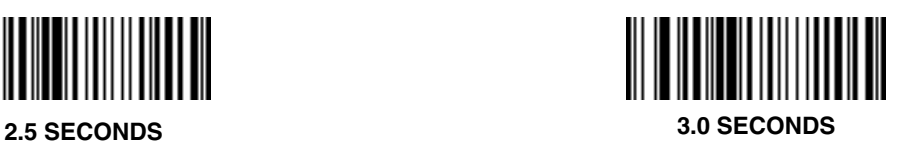

**Laser On Time-out**

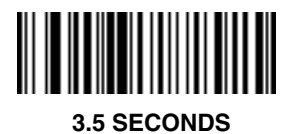

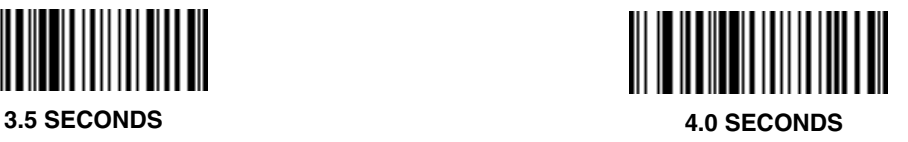

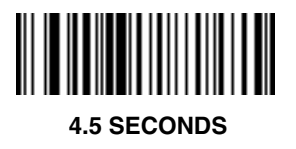

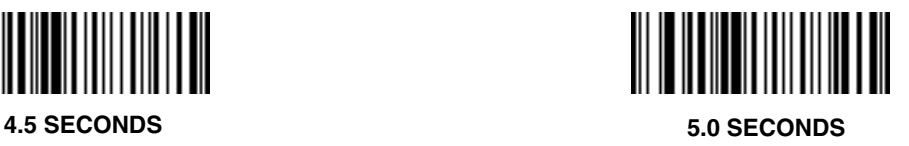

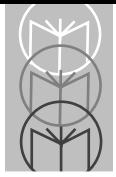

# **RS-232 Host**

### **Scanstand/IntelliStand Time-out**

To select a Scanstand/IntelliStand time-out, scan the bar code below corresponding to the desired time-out.

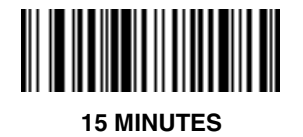

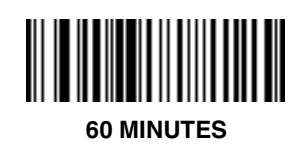

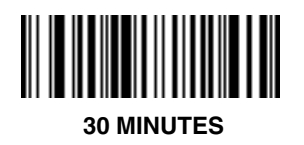

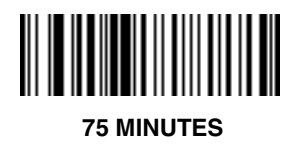

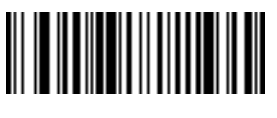

**45 MINUTES**

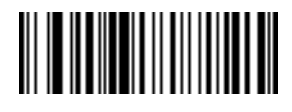

**90 MINUTES**

### **Baud Rate**

Set the baud rate for RS-232C transmission.

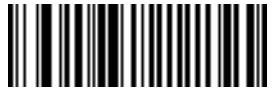

**600**

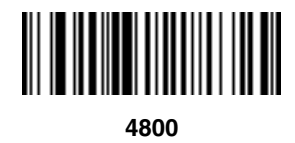

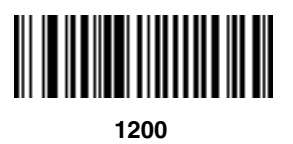

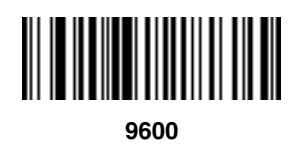

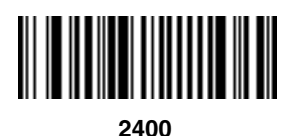

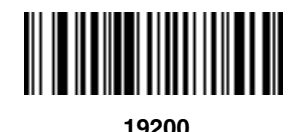

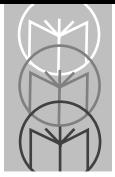

# **RS-232 Host**

### **Parity**

Set the type of parity for RS-232C transmission.

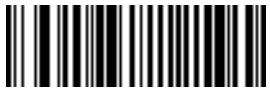

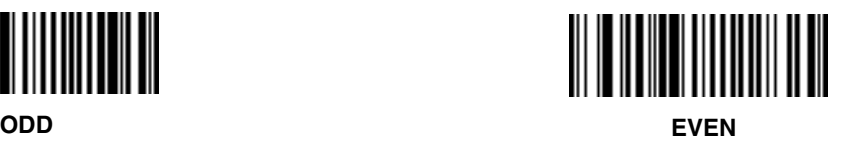

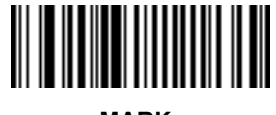

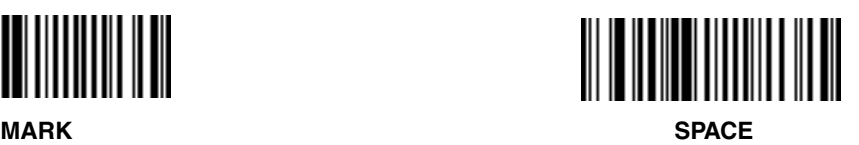

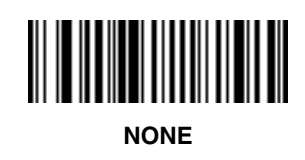

### **Beep on BEL**

Select whether or not enable this parameter.

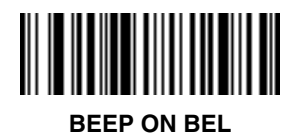

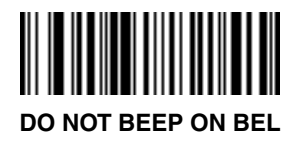

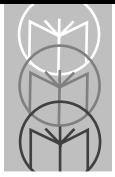

# **RS-232 Host**

### **Hardware Handshaking**

Select the type of RS-232C hardware handshaking protocol.

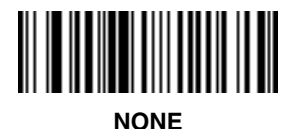

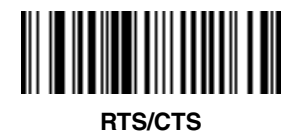

### **Software Handshaking**

Select the type of RS-232C software handshaking protocol.

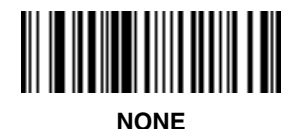

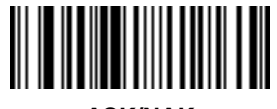

**ACK/NAK**

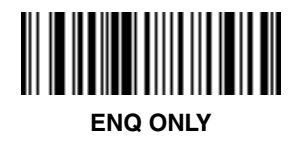

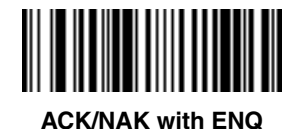

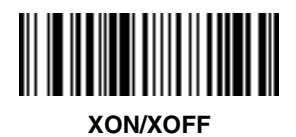

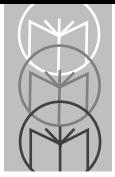

# **RS-232 Host**

### **Stop Bit Select**

Select the desired number of stop bits for RS-232C communications.

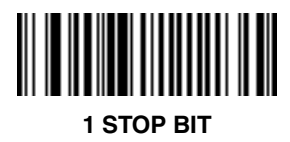

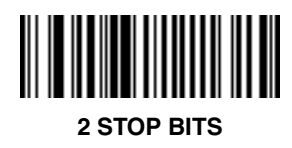

### **ASCII Data Format**

Select either 7-bit or 8-bit ASCII format for RS-232C communications.

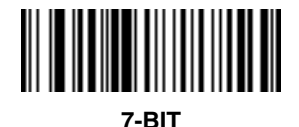

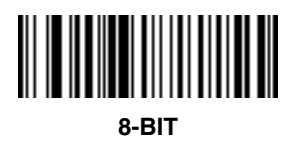

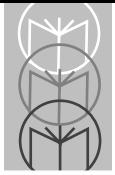

# **RS-232 Host**

#### **Power Mode**

Select whether the laser remains on continuously, or turns off after a decode attempt (Low Power).

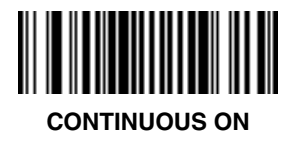

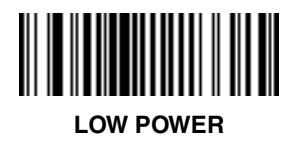

### **Wand Host Interface**

Select the appropriate host by scanning one of the bar codes below.

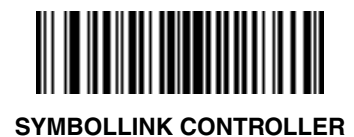

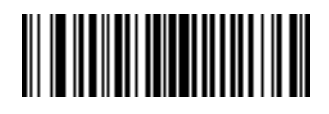

**SYMBOL PORTABLE TERMINAL**

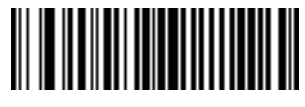

**NORAND TERMINAL**

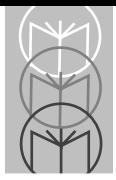

# **Wand Host**

### **Code Type**

Add or delete specific code types by scanning the appropriate bar code(s).

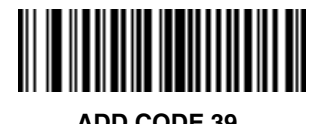

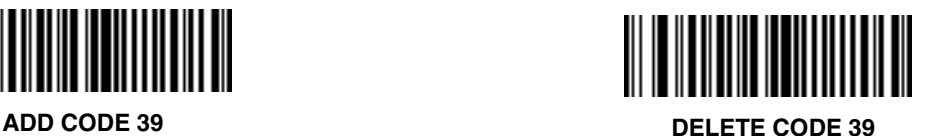

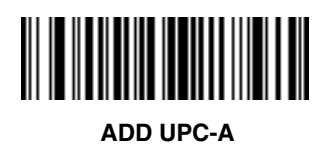

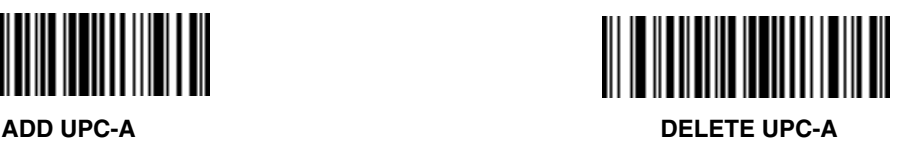

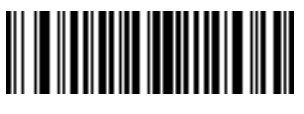

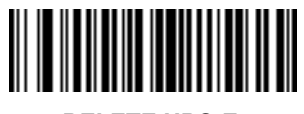

**ADD UPC-E DELETE UPC-E**

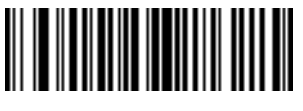

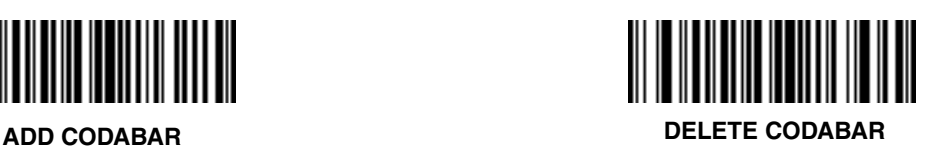

### **Wand Host**

**Code Type** ║║

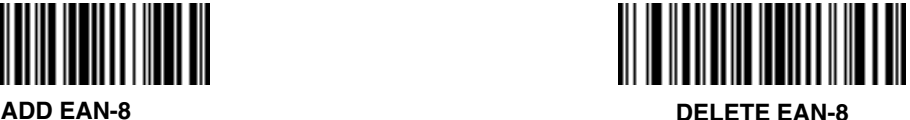

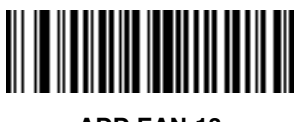

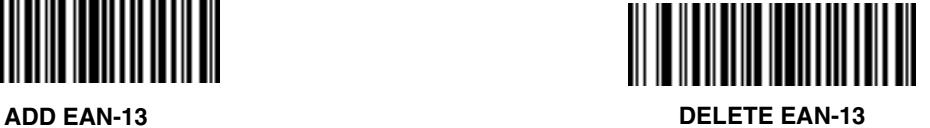

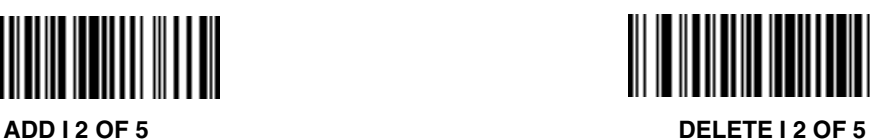

**ADD D 2 OF 5 DELETE D 2 OF 5**

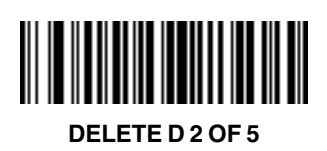

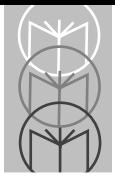

**Wand Host**

**Code Type**

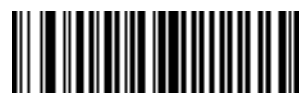

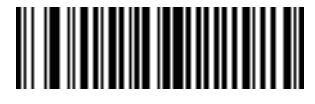

**ADD CODE 128 DELETE CODE 128**

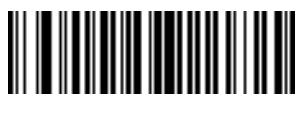

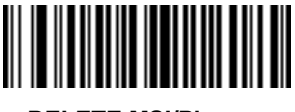

**ADD MSI/Plessey DELETE MSI/Plessey**

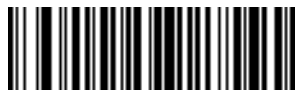

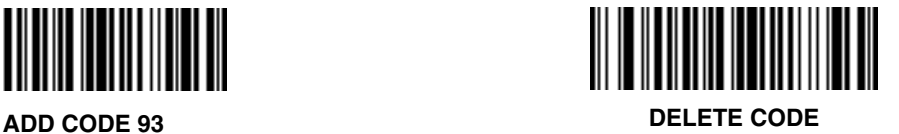

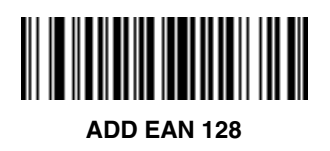

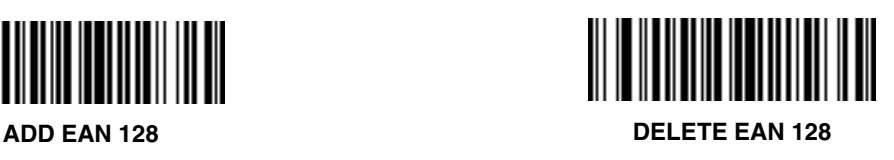

### **Wand Host**

### **Code 2 of 5 Lengths**

To set the lengths for each code type:

- 1. Scan the desired option.
- 2. Scan two bar codes on [page 3-42](#page-101-0) for each desired length. For example, for a length of "12", scan "1" then "2". For a length of "3", scan "0", then "3". **You must always scan two bar codes for each length**.
- 3. If you make an error, or wish to change your selection, scan **CANCEL**.

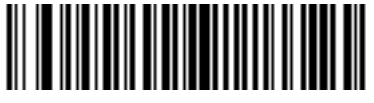

**D 2 of 5 LENGTH 1 (RANGE 02-55)**

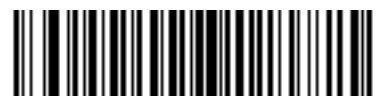

**D 2 of 5 LENGTH 2 (RANGE 00-55)**

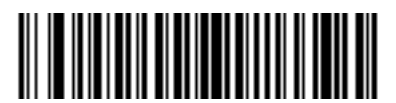

**I 2 of 5 LENGTH 1 (RANGE 02-55)**

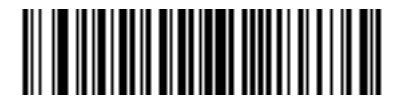

**I 2 of 5 LENGTH 2 (RANGE 00-55)**

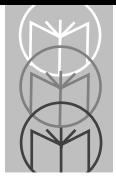

<span id="page-101-0"></span>**Wand Host Code Lengths** W

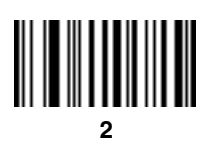

**0**

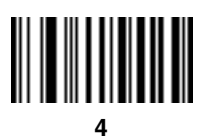

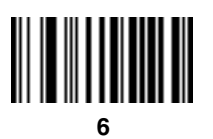

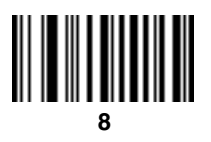

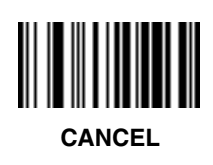

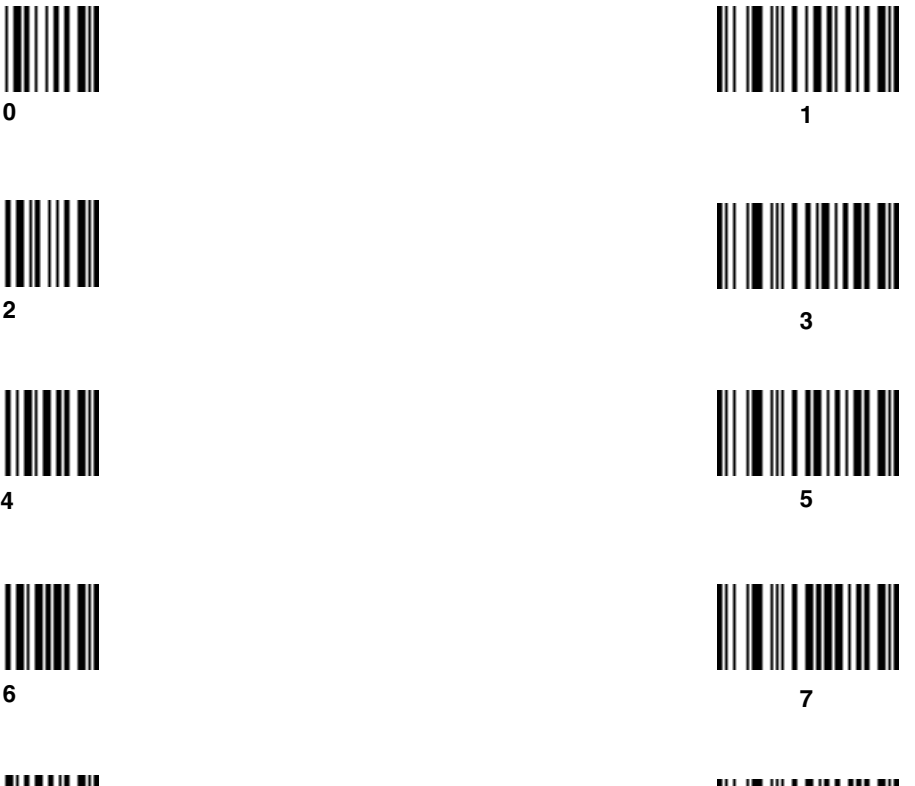

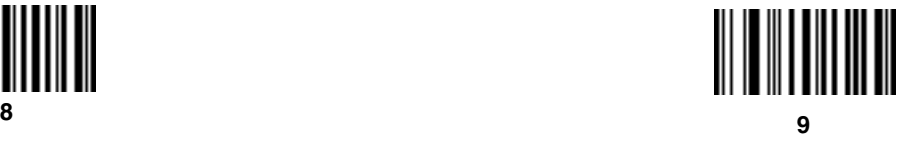

# **Wand Host**

**Decode Options**

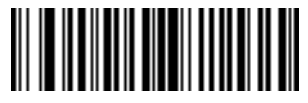

**DECODE UPC/EAN WITH SUPPLEMENTALS**

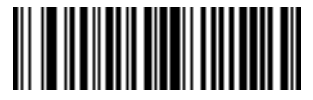

**IGNORE UPC/EAN WITH SUPPLEMENTALS**

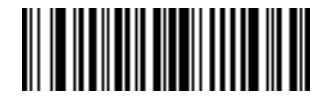

**AUTODISCRIMINATE UPC/EAN WITH SUPPLEMENTALS**

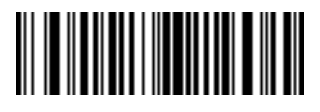

**BEEP AFTER GOOD DECODE DO NOT**

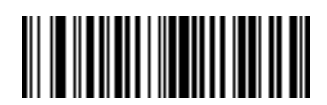

**BEEP AFTER GOOD DECODE**

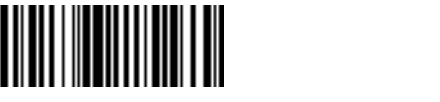

**ENABLE 1 MSI/Plessey CHECK DIGIT**

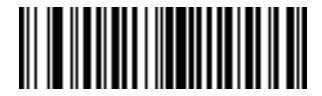

**ENABLE 2 MSI/Plessey CHECK DIGITS**

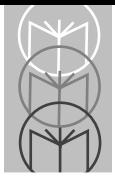

### **Wand Host Decode Options**

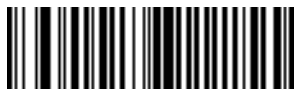

**MSI 2 CHECK DIGITS MOD 10 - MOD 10**

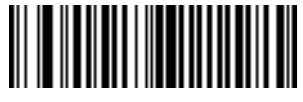

**MSI 2 CHECK DIGITS MOD 11 - MOD 10**

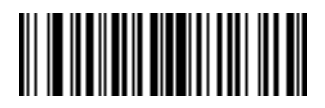

**ENABLE CODABAR DECODE REDUNDANCY**

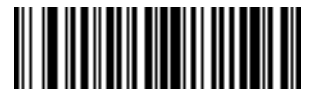

**DISABLE CODABAR DECODE REDUNDANCY**

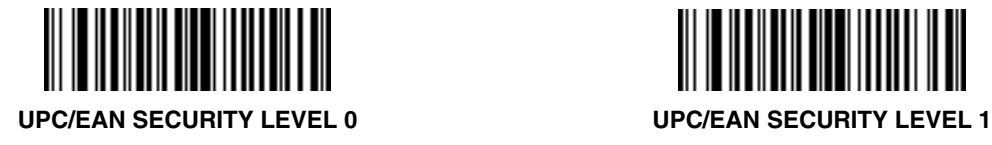

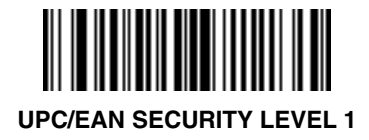

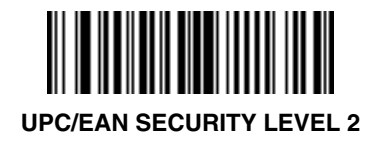

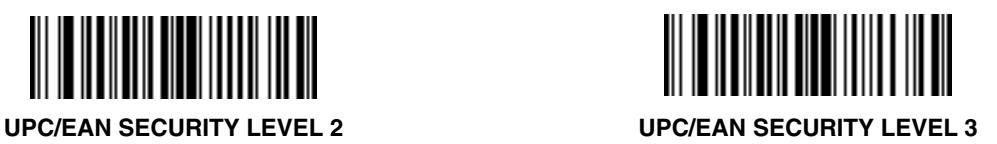

## **Wand Host**

### **Laser On Time-out**

To select a laser on time-out, scan the bar code below or on the next page corresponding to the desired time.

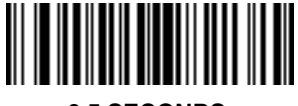

**0.5 SECONDS 1.0 SECONDS**

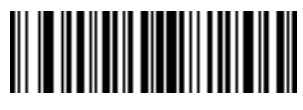

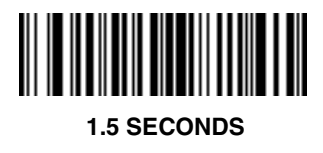

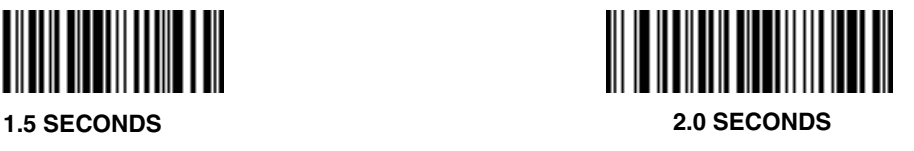

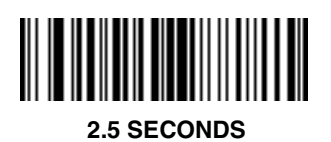

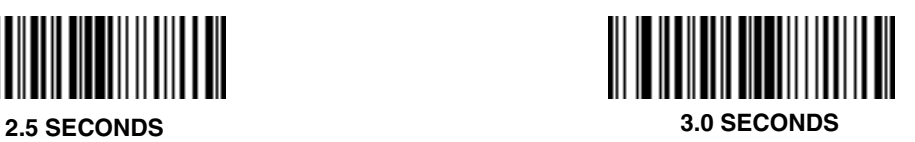

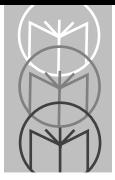

### **Wand Host Laser On Time-out**

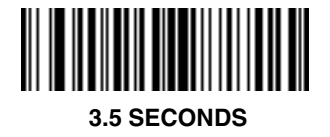

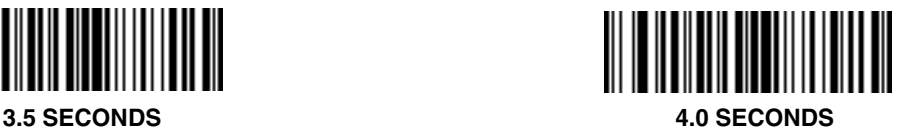

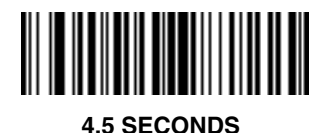

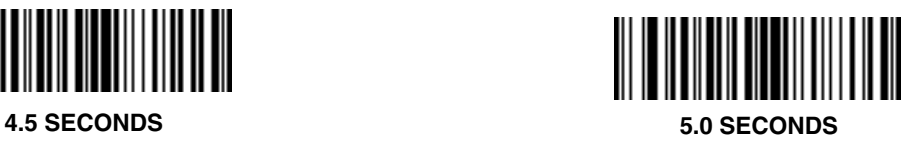

# **Wand Host**

### **Scanstand/IntelliStand Time-out**

To select a Scanstand/IntelliStand time-out, scan the bar code below corresponding to the desired time-out.

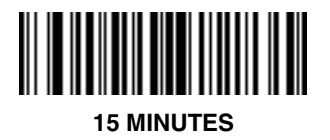

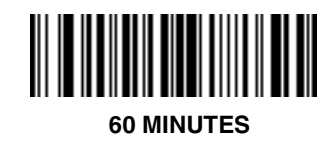

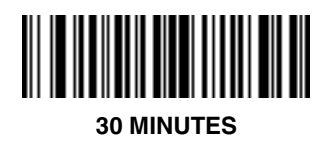

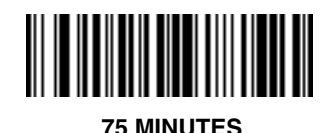

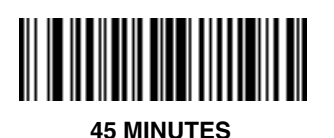

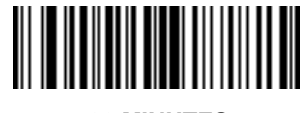

**90 MINUTES**

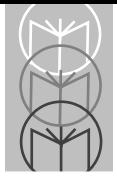

# **Wand Host**

### **Power Mode**

Select whether the laser remains on continuously, or turns off after a decode attempt (Low Power).

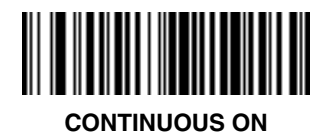

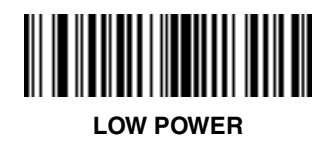
### **Wand Host**

#### **Wand Emulator Bar Output**

Select the option that matches your host system.

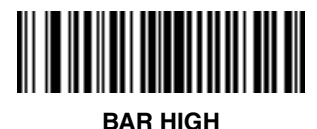

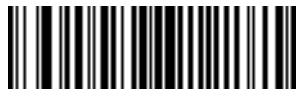

**BAR LOW**

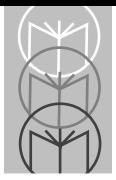

#### **Wand Host Variable Leading Margin**

Select a variable leading margin.

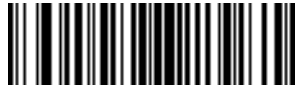

**80 msec**

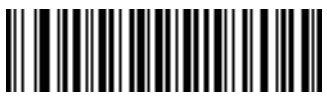

**110 msec**

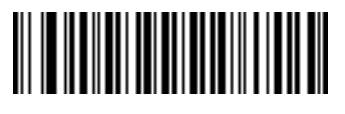

**90 msec**

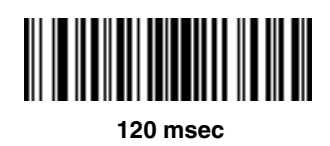

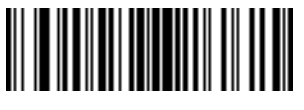

**100 msec**

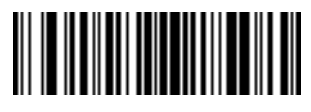

**130 msec**

#### **Wand Host**

**Variable Leading Margin**

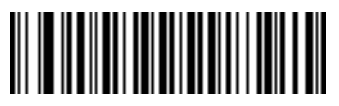

**140 msec**

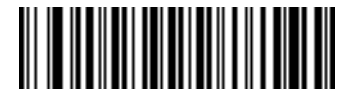

**170 msec**

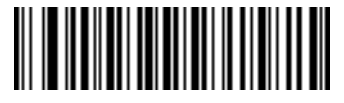

**180 msec**

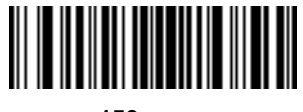

**150 msec**

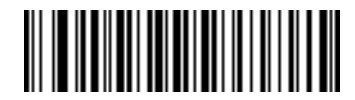

**190 msec**

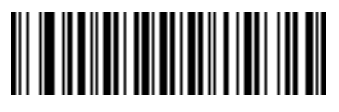

**160 msec**

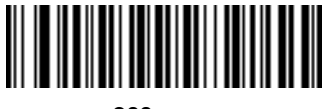

**200 msec**

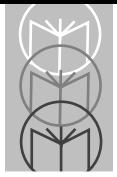

#### **Wand Host Convert All to Code 39**

Select whether or not to convert the decoded output to Code 39.

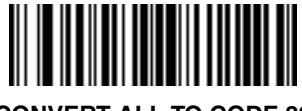

**CONVERT ALL TO CODE 39**

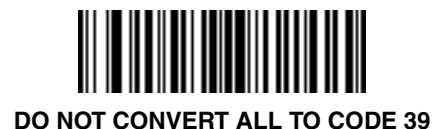

#### **Code Type**

Add or delete specific code types by scanning the appropriate bar code(s).

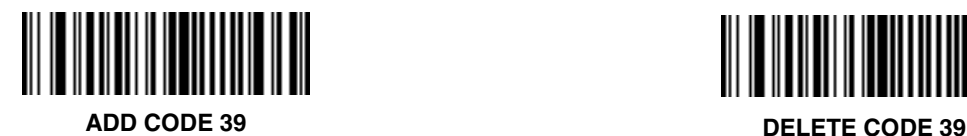

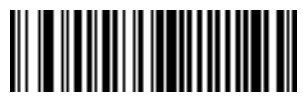

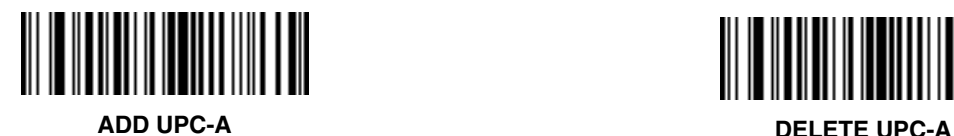

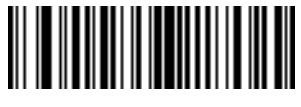

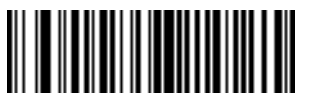

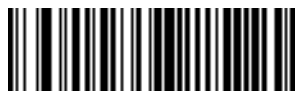

**ADD UPC-E DELETE UPC-E**

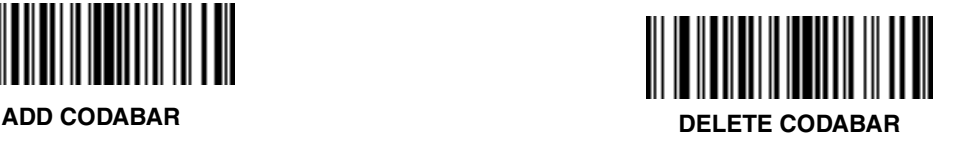

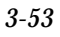

Download from Www.Somanuals.com. All Manuals Search And Download.

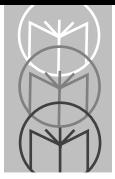

**Synapse Code Type**

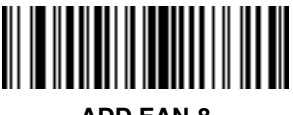

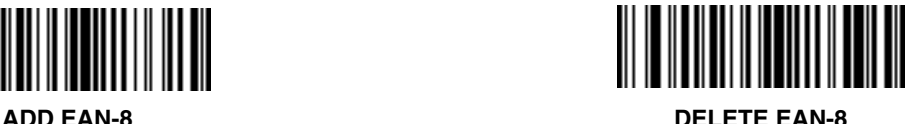

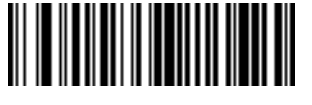

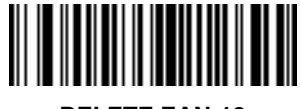

**ADD EAN-13 DELETE EAN-13**

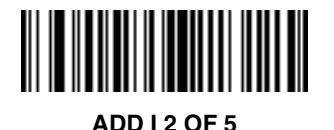

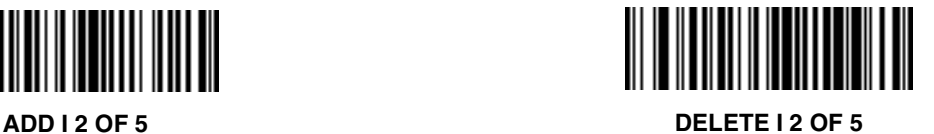

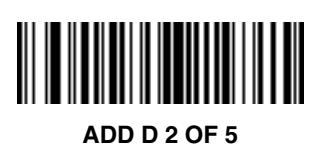

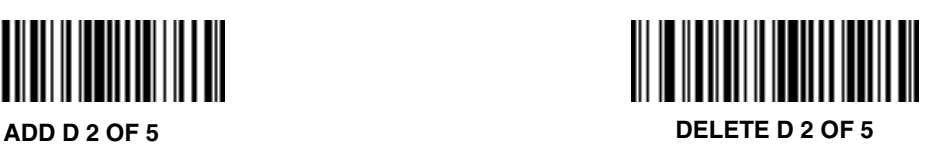

**Code Type**

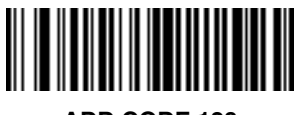

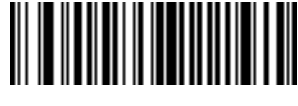

**ADD CODE 128 DELETE CODE 128**

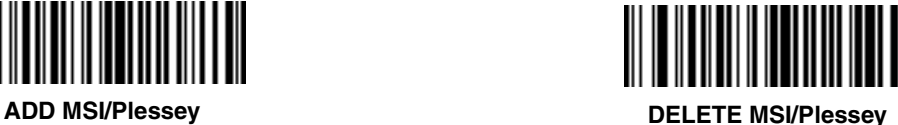

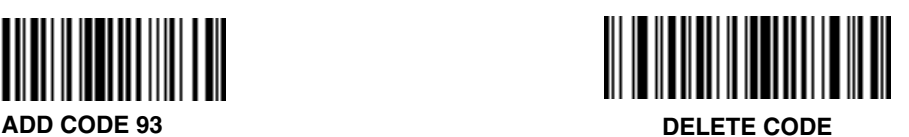

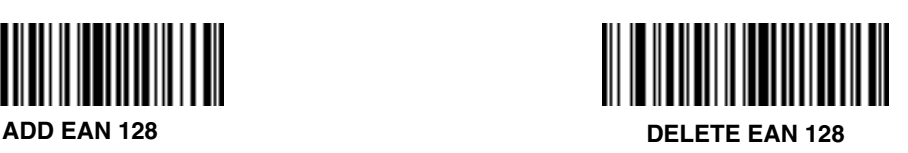

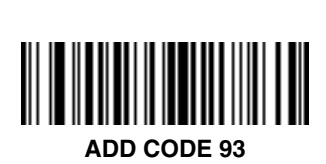

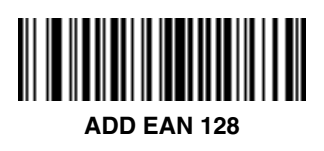

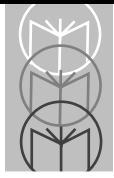

### **Synapse Code 2 of 5 Lengths**

To set the lengths for each code type:

- 1. Scan the desired option.
- 2. Scan two bar codes on [page 3-57](#page-116-0) for each desired length. For example, for a length of "12", scan "1" then "2". For a length of "3", scan "0", then "3". **You must always scan two bar codes for each length**.
- 3. If you make an error, or wish to change your selection, scan **CANCEL**.

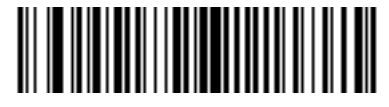

**D 2 of 5 LENGTH 1 (RANGE 02-55)**

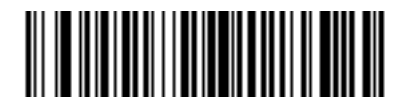

**D 2 of 5 LENGTH 2 (RANGE 00-55)**

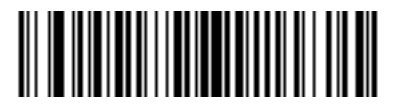

**I 2 of 5 LENGTH 1 (RANGE 02-55)**

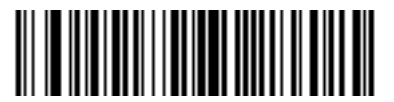

**I 2 of 5 LENGTH 2 (RANGE 00-55)**

<span id="page-116-0"></span>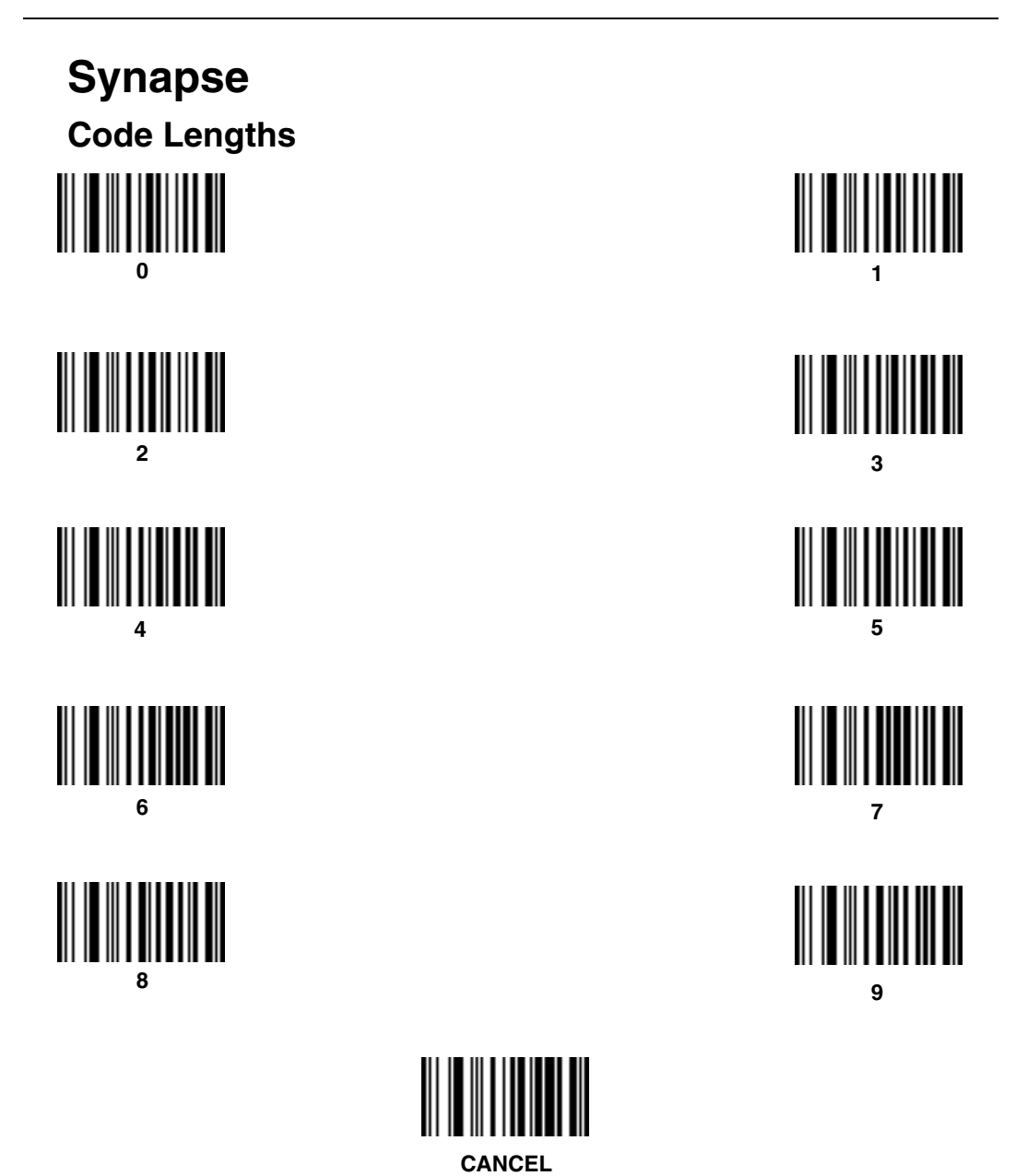

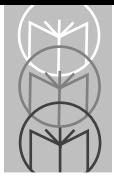

# **Synapse Decode Options**

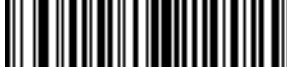

**TRANSMIT UPC-A CHECK DIGIT**

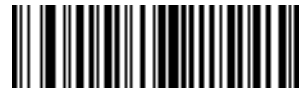

**DO NOT TRANSMIT UPC-A CHECK DIGIT**

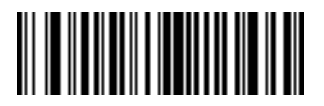

**TRANSMIT UPC-E CHECK DIGIT**

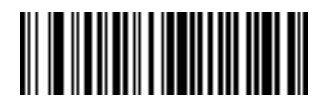

**DO NOT TRANSMIT UPC-E CHECK DIGIT**

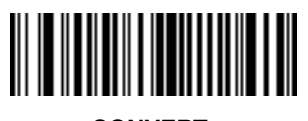

**CONVERT UPC-E TO UPC-A**

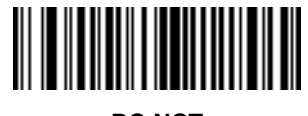

**DO NOT CONVERT UPC-E TO UPC-A**

#### **Synapse Decode Options**

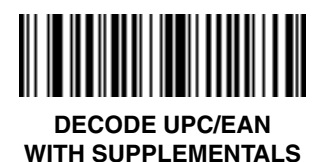

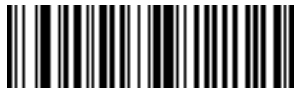

**IGNORE UPC/EAN WITH SUPPLEMENTALS**

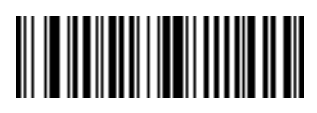

**AUTODISCRIMINATE UPC/EAN WITH SUPPLEMENTALS**

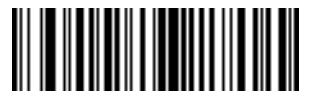

**ENABLE EAN ZERO EXTEND DISABLE EAN ZERO EXTEND**

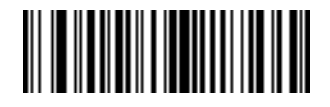

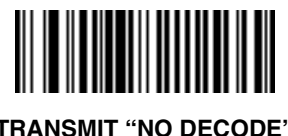

**TRANSMIT "NO DECODE" MESSAGE**

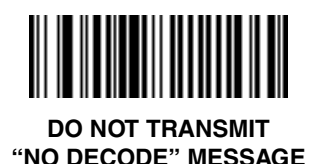

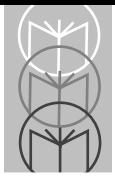

# **Synapse Decode Options**

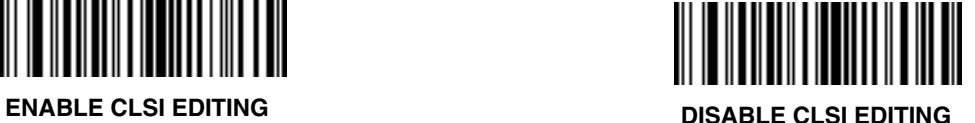

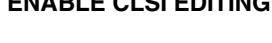

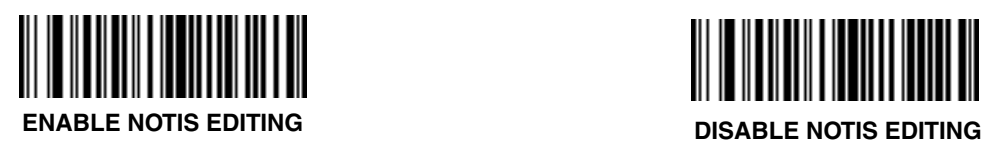

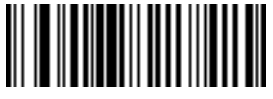

**ENABLE CODE 39 FULL ASCII**

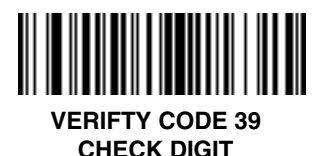

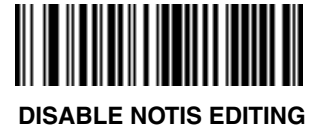

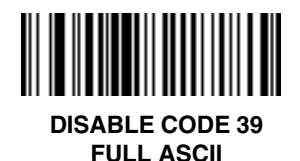

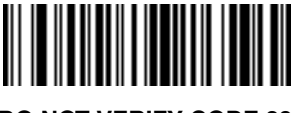

**DO NOT VERIFY CODE 39 CHECK DIGIT**

#### **Synapse Decode Options**

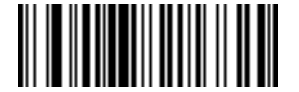

**ITF-14/EAN-13 CONVERSION ENABLED**

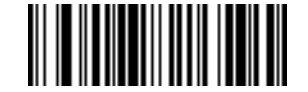

**ITF-14/EAN-13 CONVERSION DISABLED**

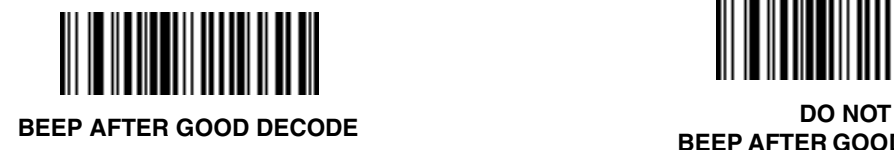

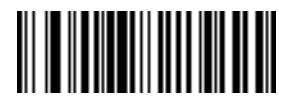

**BEEP AFTER GOOD DECODE**

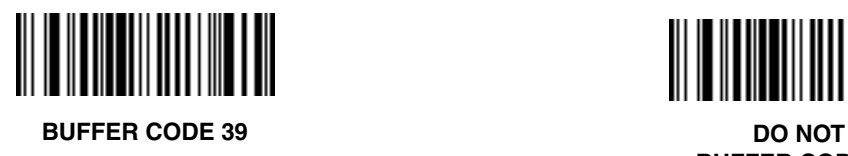

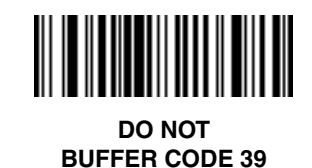

Download from Www.Somanuals.com. All Manuals Search And Download.

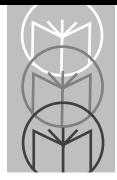

#### **Synapse Decode Options**

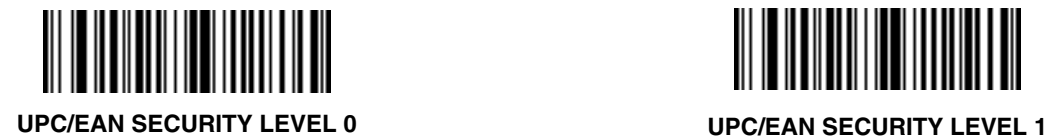

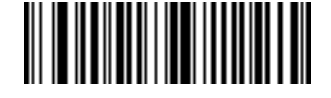

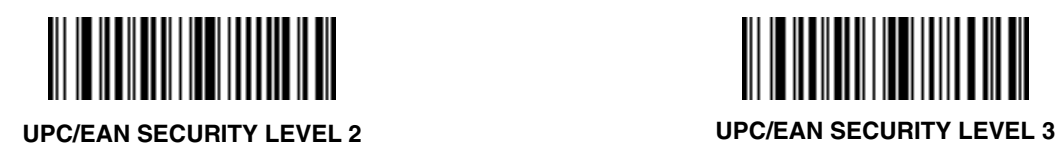

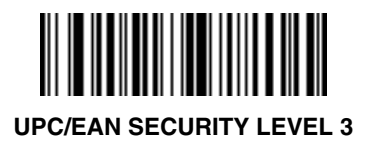

#### **Synapse Decode Options**

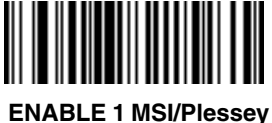

**CHECK DIGIT**

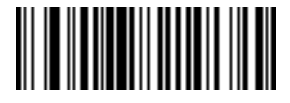

**ENABLE 2 MSI/Plessey CHECK DIGITS**

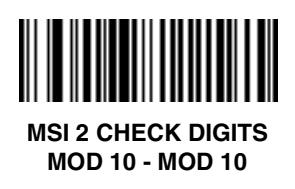

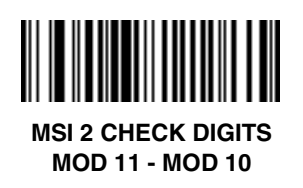

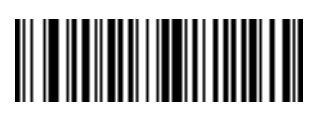

**ENABLE CODABAR DECODE REDUNDANCY**

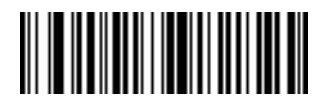

**DISABLE CODABAR DECODE REDUNDANCY**

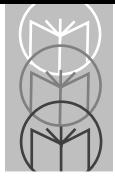

#### **Synapse UPC-A Preamble**

Select one option for UPC-A preamble by scanning the appropriate bar code.

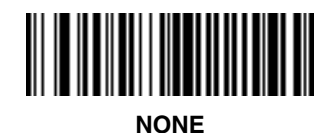

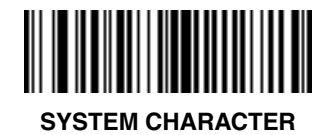

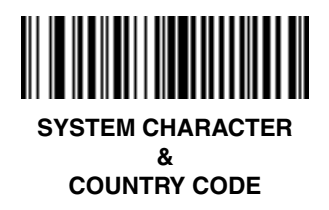

#### **Synaps UPC-E Preamble**

Select one option for UPC-E preamble by scanning the appropriate bar code.

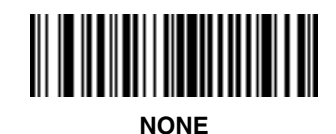

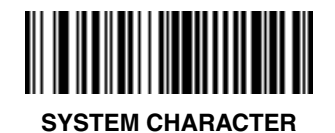

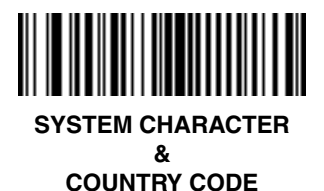

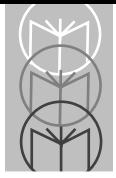

#### **Synapse Data Transmission Formats**

Scan the option you wish to set.

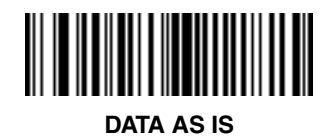

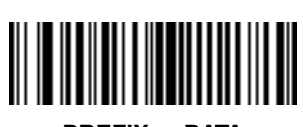

**<PREFIX> <DATA>**

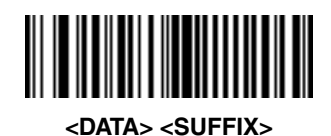

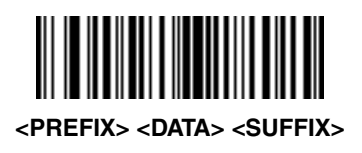

#### **Prefix/Suffix Values**

To set a **PREFIX/SUFFIX** value:

- 1. Scan the option bar code you wish to set.
- 2. Scan four bar codes on the next page which correspond to the ASCII value or keystroke you wish to assign. The **ENTER** key is the default for all options.
- 3. If you make an error, or wish to change your selection, scan **CANCEL**

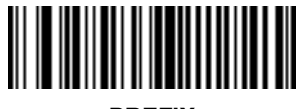

**PREFIX**

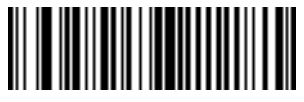

**SUFFIX**

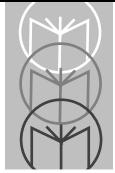

# **Synapse Prefix/Suffix Values**

**0**

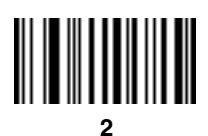

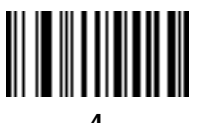

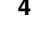

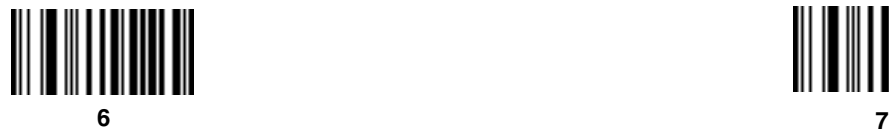

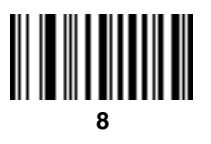

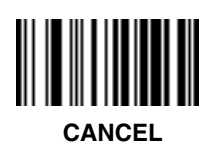

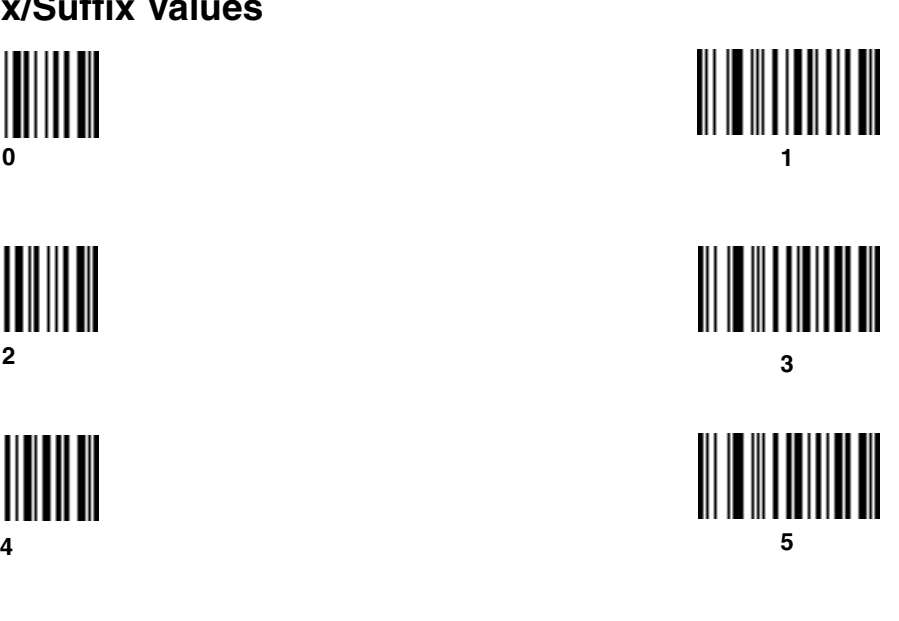

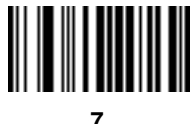

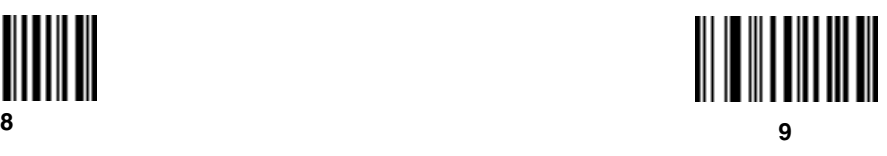

#### **Transmit Code ID Character**

Select whether to enable or disable this parameter.

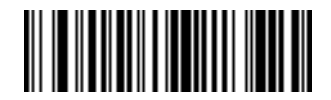

**TRANSMIT CODE ID CHARACTER**

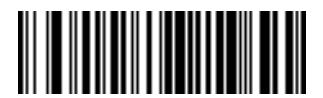

**DO NOT TRANSMIT CODE ID CHARACTER**

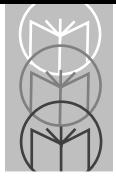

#### **Synapse Transmit AIM ID Character**

Select whether to enable or disable this parameter.

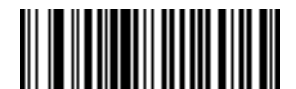

**TRANSMIT AIM ID CHARACTER**

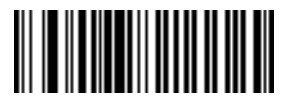

**DO NOT TRANSMIT AIM ID CHARACTER**

#### **Laser On Time-out**

To select a laser on time-out, scan the bar code below or on the next page corresponding to the desired time.

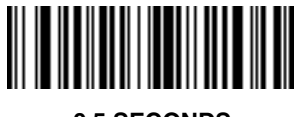

**0.5 SECONDS 1.0 SECONDS**

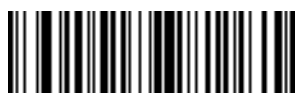

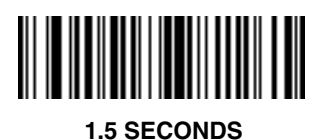

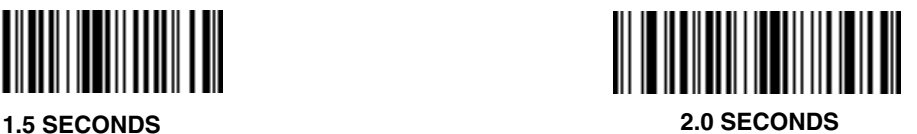

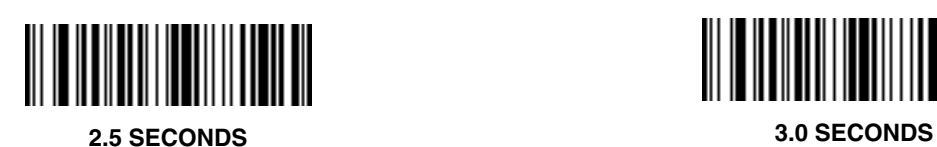

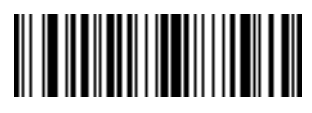

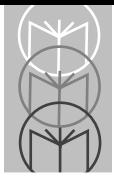

#### **Synapse Laser On Time-out**

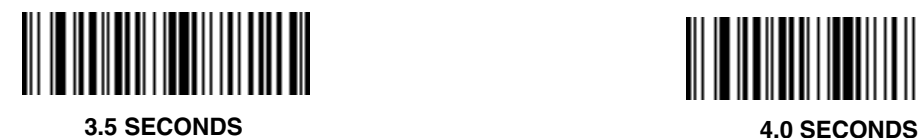

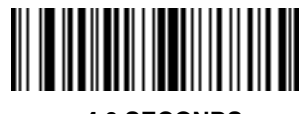

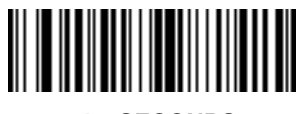

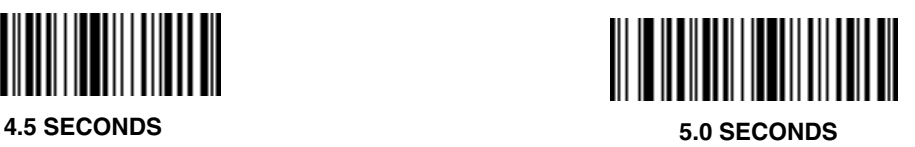

#### **Scanstand/IntelliStand Time-out**

To select a Scanstand/IntelliStand time-out, scan the bar code below corresponding to the desired time-out.

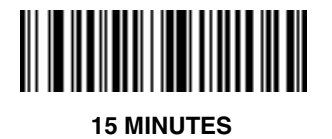

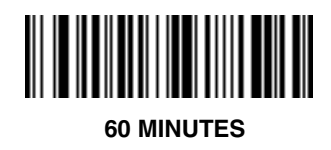

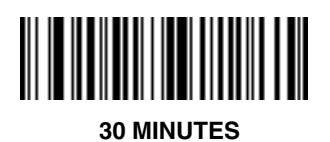

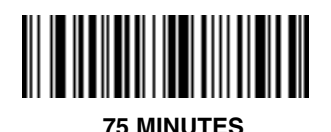

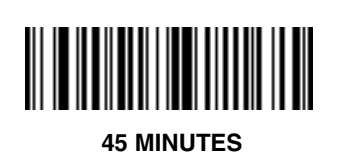

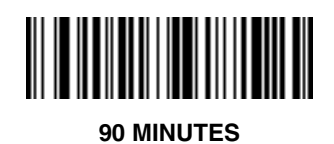

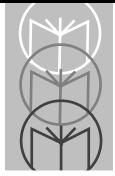

#### **Synapse Power Mode**

Select whether the laser remains on continuously, or turns off after a decode attempt (Low Power).

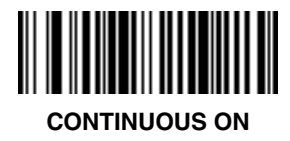

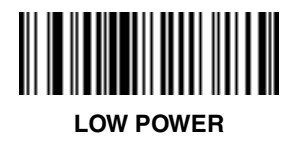

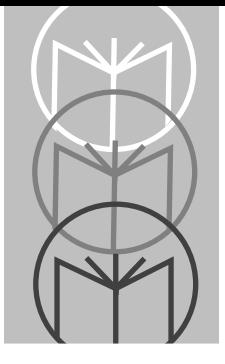

**ASCII** - American Standard Code for Information Interchange. A 7 bit-plusparity code representing 128 letters, numerals, punctuation marks, and control characters. It is a standard data transmission code in the U.S.

**BIT** - Binary digit. One bit is the basic unit of binary information. Generally, eight consecutive bits compose one byte of data. The pattern of 0 and 1 values within the byte determines its meaning.

**BYTE** - On an addressable boundary, eight adjacent binary digits (0 and 1) combined in a pattern to represent a specific character or numeric value. Bits are numbered from the right, 0 through 7, with bit 0 the low-order bit. One byte in memory can be used to store one ASCII character.

**CDRH** - Center for Devices and Radiological Health. A federal agency responsible for regulating laser product safety. This agency specifies various laser operation classes based on power output during operation.

**CDRH CLASS I** - This is the lowest power CDRH laser class. Class 1 lasers are safe when used in accordance with the user instructions. They are inherently safe (so that the maximum possible exposure level cannot be exceeded under any condition), or are safe by virtue of their engineering design.

**CHECK DIGIT** - A digit used to verify a correct symbol decode. The scanner inserts the decoded data into an arithmetic formula and checks that the resulting number matches the encoded check digit. Check digits are required for UPC but are optional for other symbologies. Using check digits decreases the chance of substitution errors when a symbol is decoded.

**CODABAR** - A discrete self-checking code with a character set consisting of digits 0 to 9 and six additional characters:  $(-\$  : / , +).

**CODE 128** - A high density symbology which allows the controller to encode all 128 ASCII characters without adding extra symbol elements.

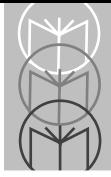

**CODE 3 OF 9 (CODE 39)** - A versatile and widely used alphanumeric bar code symbology with a set of 43 character types, including all uppercase letters, numerals from 0 to 9, and 7 special characters  $(-7 + 8)$  and space). The code name is derived from the fact that 3 of 9 elements representing a character are wide, while the remaining 6 are narrow.

**CODE 93** - An industrial symbology compatible with Code 39 but offering a full character ASCII set and a higher coding density than Code 39.

**CONTINUOUS CODE** - A bar code or symbol in which all spaces within the symbol are parts of characters. There are no intercharacter gaps in a continuous code. The absence of gaps allows for greater information density.

**DECODE** - To recognize a bar code symbology (e.g., UPC/EAN) and then analyze the content of the specific bar code scanned.

**DECODE ALGORITHM** - A decoding scheme that converts pulse widths into data representation of the letters or numbers encoded within a bar code symbol.

**DISCRETE CODE** - A bar code or symbol in which the spaces between characters (intercharacter gaps) are not part of the code.

**DISCRETE 2 OF 5** - A binary bar code symbology representing each character by a group of five bars, two of which are wide. The location of wide bars in the group determines which character is encoded; spaces are insignificant. Only numeric characters (0 to 9) and START/STOP characters may be encoded.

**EAN** - European Article Number. This European/International version of the UPC provides its own coding format and symbology standards. Element dimensions are specified metrically. EAN is used primarily in retail.

**HOST COMPUTER** - A computer that serves other terminals in a network, providing such services as computation, database access, supervisory programs, and network control.

**IEC** - International Electrotechnical Commission. This international agency regulates laser safety by specifying various laser operation classes based on power output during operation.

**IEC CLASS I (IEC 825 Class I)** - This is the lowest power IEC laser classification. Conformity is ensured through a software restriction of 120 seconds of laser operation within any 1000 second window and an automatic laser shutdown if the scanner's oscillating mirror fails.

**INTERCHARACTER GAP** - The space between two adjacent bar code characters in a discrete code.

**INTERLEAVED BAR CODE** - A bar code in which characters are paired together, using bars to represents the first character and the intervening spaces to represent the second.

**INTERLEAVED 2 OF 5** - A binary bar code symbology representing character pairs in groups of five bars and five interleaved spaces. Interleaving provides for greater information density. The location of wide elements (bar/spaces) within each group determines which characters are encoded. This continuous code type uses no intercharacter spaces. Only numeric (0 to 9) and START/STOP characters may be encoded.

**LASER** - An acronym for Light Amplification by Stimulated Emission of Radiation. The laser is an intense light source. Light from a laser is all the same frequency, unlike the output of an incandescent bulb. Laser light is typically coherent and has a high energy density.

**LASER DIODE** - A gallium-arsenide semiconductor type of laser connected to a power source to generate a laser beam. This laser type is a compact source of coherent light.

**PARAMETER** - A variable that can have different values assigned to it.

**PROGRAMMING MODE** - The state in which a scanner is configured for parameter values. See **SCANNING MODE**.

**QUIET ZONE** - A clear space, containing no dark marks, which precedes the start character of a bar code symbol and follows the stop character.

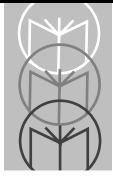

**SCANNER** - An electronic device used to scan bar code symbols and produce a digitized pattern that corresponds to the bars and spaces of the symbol. Its three main components are:

- 1. Light source (laser or photoelectric cell) illuminates a bar code.
- 2. Photodetector registers the difference in reflected light (more light reflected from spaces).
- 3. Signal conditioning circuit transforms optical detector output into a digitized bar pattern.

**SCANNING MODE** - The scanner is energized, programmed, and ready to read a bar code.

**SCANNING SEQUENCE** - A method of programming or configuring parameters for a bar code reading system by scanning bar code menus.

**SELF-CHECKING CODE** - A symbology that uses a checking algorithm to detect encoding errors within the characters of a bar code symbol.

**START/STOP CHARACTER** - A pattern of bars and spaces that provides the scanner with start and stop reading instructions and scanning direction. The start and stop characters are normally to the left and right margins of a horizontal code.

**SYMBOL** - A scannable unit that encodes data within the conventions of a certain symbology, usually including start/stop characters, quiet zones, data characters, and check characters.

**SYMBOLOGY** - The structural rules and conventions for representing data within a particular bar code type (e.g. UPC/EAN, Code 39).

**UPC** - Universal Product Code. A relatively complex numeric symbology. Each character consists of two bars and two spaces, each of which can be any of four widths. The standard symbology for retail food packages in the United States.

Free Manuals Download Website [http://myh66.com](http://myh66.com/) [http://usermanuals.us](http://usermanuals.us/) [http://www.somanuals.com](http://www.somanuals.com/) [http://www.4manuals.cc](http://www.4manuals.cc/) [http://www.manual-lib.com](http://www.manual-lib.com/) [http://www.404manual.com](http://www.404manual.com/) [http://www.luxmanual.com](http://www.luxmanual.com/) [http://aubethermostatmanual.com](http://aubethermostatmanual.com/) Golf course search by state [http://golfingnear.com](http://www.golfingnear.com/)

Email search by domain

[http://emailbydomain.com](http://emailbydomain.com/) Auto manuals search

[http://auto.somanuals.com](http://auto.somanuals.com/) TV manuals search

[http://tv.somanuals.com](http://tv.somanuals.com/)